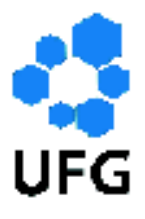

Universidade Federal de Goiás Instituto de Matemática e Estatística Programa de Mestrado Profissional em Matemática em Rede Nacional

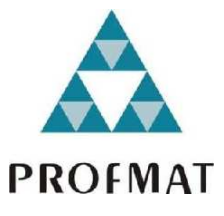

# Geogebra como recurso facilitador do processo de ensino-aprendizagem de Curvas Planas

Cláudio Lourenço Araújo

Goiânia

2018

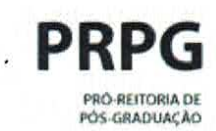

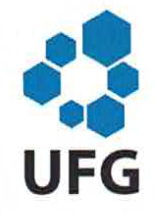

## TERMO DE CIÊNCIA E DE AUTORIZAÇÃO PARA DISPONIBILIZAR VERSÕES ELETRÔNICAS DE TESES E DISSERTAÇÕES **NA BIBLIOTECA DIGITAL DA UFG**

Na qualidade de titular dos direitos de autor, autorizo a Universidade Federal de Goiás (UFG) a disponibilizar, gratuitamente, por meio da Biblioteca Digital de Teses e Dissertações (BDTD/UFG), regulamentada pela Resolução CEPEC nº 832/2007, sem ressarcimento dos direitos autorais, de acordo com a Lei nº 9610/98. o documento conforme permissões assinaladas abaixo, para fins de leitura, impressão e/ou download, a título de divulgação da produção científica brasileira, a partir desta data.

#### [X] Dissertação 1. Identificação do material bibliográfico: I 1 Tese

## 2. Identificação da Tese ou Dissertação:

sistema de bibliotecas ufo

Nome completo do autor: Cláudio Lourenco Araújo

Título do trabalho: Geogebra como recurso facilitador do processo de ensinoaprendizagem de Curvas Planas

## 3. Informações de acesso ao documento:

Concorda com a liberação total do documento [X] SIM [ ] NÃO<sup>1</sup>

Havendo concordância com a disponibilização eletrônica, torna-se imprescindível o envio do(s) arquivo(s) em formato digital PDF da tese ou dissertação.

Claudio Lourenço Araújo

Ciente e dé acordo:

Assinatura do(a) orientador(a)<sup>2</sup>

Data:  $/4$  105 12018

1 Neste caso o documento será embargado por até um ano a partir da data de defesa. A extensão deste prazo suscita justificativa junto à coordenação do curso. Os dados do documento não serão disponibilizados durante o período de embargo.

Casos de embargo:

- Solicitação de registro de patente;
- Submissão de artigo em revista científica:
- Publicação como capítulo de livro:
- Publicação da dissertação/tese em livro.
- <sup>2</sup> A assinatura deve ser escaneada.

# Geogebra como recurso facilitador do processo de ensino-aprendizagem de Curvas Planas

Trabalho de Conclusão de Curso apresentado ao Instituto de Matemática e Estatística da Universidade Federal de Goiás, como parte dos requisitos para obtenção do grau de Mestre em Matemática.

Área de Concentração: Matemática do Ensino Básico Orientador: PhD Ole Peter Smith

Goiânia

2018

Ficha de identificação da obra elaborada pelo autor, através do Programa de Geração Automática do Sistema de Bibliotecas da UFG.

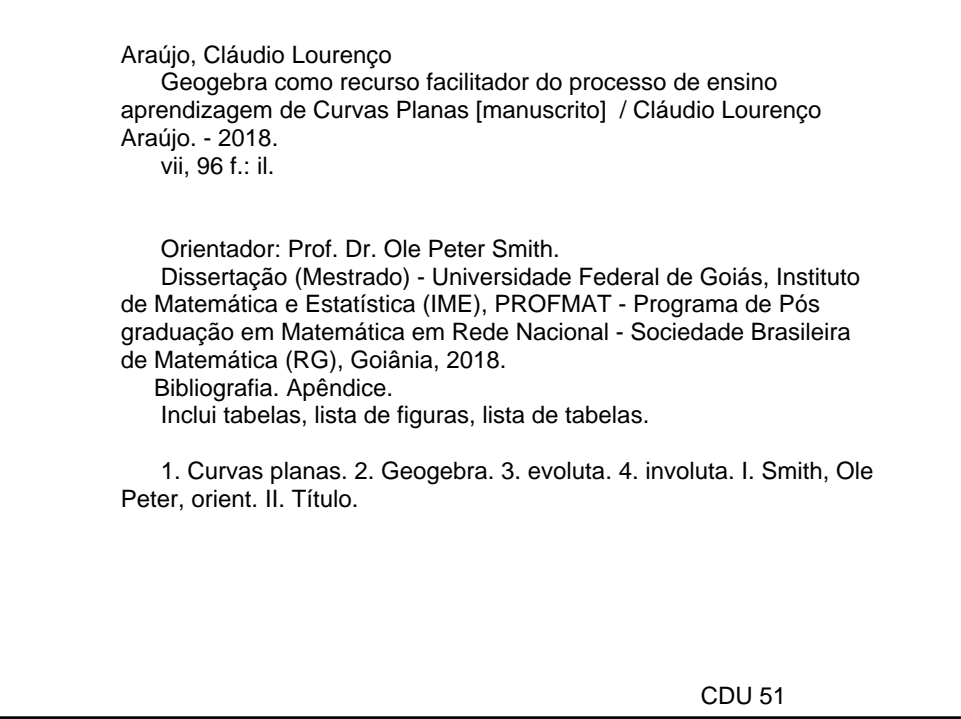

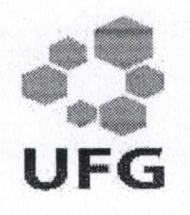

Universidade Federal de Goiás - UFG Instituto de Matemática e Estatística - IME Mestrado Profissional em Matemática em Rede Nacional - PROFMAT/UFG

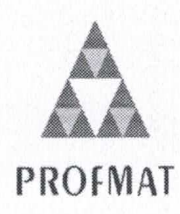

Campus Samambaia - Caixa Postal 131 - CEP: 74.001-970 - Goiânia-GO. Fones: (62) 3521-1208 e 3521-1137 www.ime.ufg.br

Ata da reunião da banca examinadora da defesa de Trabalho de Conclusão de Curso do aluno Claúdio Lourenço Araújo - Aos sete dias do mês de maio do ano de dois mil e dezoito, às 14:00 horas, reuniram-se os componentes da Banca Examinadora: Prof. Dr. Ole Peter Smith – Orientador, Prof. Dr. Romildo da Silva Pina e a Prof<sup>a</sup>. Dr<sup>a</sup>. Silvia Cristina Belo e Silva, para, sob a presidência da primeira, e em sessão pública realizada no LEMAT do IME, procederem a avaliação da defesa intitulada "Geogebra como recurso facilitador do processo de ensino-aprendizagem de Curvas Planas. ", em nível de mestrado, área de concentração Matemática do Ensino Básico, de autoria de Cláudio Lourenço Araújo, discente do Programa de Mestrado Profissional em Matemática em Rede Nacional - PROFMAT da Universidade Federal de Goiás. A sessão foi aberta pela presidente da banca, Prof. Dr. Ole Peter Smith, que fez a apresentação formal dos membros da banca. A seguir, a palavra foi concedida ao autor do TCC que, em 30 minutos, procedeu à apresentação de seu trabalho. Terminada a apresentação, cada membro da banca arguiu o examinando, tendo-se adotado o sistema de diálogo sequencial. Terminada a fase de arguição, procedeu-se à avaliação da defesa. Tendo em vista o que consta na Resolução nº. 1403/2016 do Conselho de Ensino, Pesquisa, Extensão e Cultura (CEPEC), que regulamenta os Programas de Pós-Graduação da UFG, e procedidas as correções recomendadas, o Trabalho foi APROVADO por unanimidade, considerando-se integralmente cumprido este requisito para fins de obtenção do título de MESTRE EM MATEMÁTICA, na área de concentração Matemática do Ensino Básico pela Universidade Federal de Goiás. A conclusão do curso dar-se-á quando da entrega, na secretaria do IME, da versão definitiva do trabalho, com as devidas correções supervisionadas e aprovadas pelo orientador. Cumpridas as formalidades de pauta, às 16:00 horas, a presidência da mesa encerrou a sessão e, para constar, eu, Sóstenes Soares Gomes, secretário do PROFMAT/UFG, lavrei a presente ata que, após lida e aprovada, segue assinada pelos membros da Banca Examinadora em quatro vias de igual teor.

Prof. Dr. Ole Peter Smith Presidente - IME/UFG

Tomedo

Prof. Dr. Romildo da Silva Pina Membro - IME/UFG

 $5$ ilna

Prof<sup>a</sup>, Dr<sup>a</sup>, Silvia Cristina Belo e Silva  $Membro - PUC/GO$ 

Todos os direitos reservados. É proibida a reprodução total ou parcial deste trabalho sem a autorização da universidade, do autor e do orientador.

Cláudio Lourenço Araújo graduou-se em Física (Licenciatura) pela Universidade Federal de Goiás em 2011, após concluir a graduação, atuou como Professor de Física e Matemática no Ensino Médio da rede pública do Estado de Goiás onde viu a necessidade de aprofundar os conhecimentos na área de matemática, buscando este Mestrado na Área do Ensino Básico. Entusiasmado com o uso da Tecnologia no ensino, busca fazer da tecnologia sua aliada perante as dificuldades no ensino-aprendizagem.

Dedico este trabalho a minha esposa, Vanessa Maria Pires do Prado, e minha filha, Sophia Pires Araújo, por compreender os momentos de ausência e me apoiar nesta caminhada.

# Agradecimentos

Agradeço a Deus por me acompanhar nos momentos difíceis desta trajetória, me dando perseverança e força. Agradeço aos meus familiares por me apoiar, especialmente meus pais, Lázaro Lino e Deusi de Fátima, encontramos momentos difíceis mas fomos vitoriosos.

Agradeço aos colegas e amigos que conquistei neste curso, apoiando uns aos outros conseguimos alcançar nossos objetivos.

Agradeço aos mestres pelo conhecimento que me foi passado, especialmente ao Prof. Ole Peter, professor e orientador, pelo apoio no desenvolver deste trabalho.

# Resumo

O objetivo deste trabalho é contribuir para o processo de ensino-aprendizagem de curvas planas, tanto no ensino médio como no ensino superior. Para atingir tal objetivo, apresentamos os conceitos, definições e estudos de curvas planas abordando álgebra e geometria através do software Geogebra. Utilizando esta ferramenta, abordaremos as curvas geradas mecanicamente (roulettes) e discutiremos alguns conceitos.

O tema nos proporciona uma reflexão do uso do software Geogebra como ferramenta facilitadora no processo de ensino-aprendizagem. A possibilidade de poder, em uma única tela, analisar o comportamento algébrico e geométrico das curvas planas contribui para a construção do conhecimento matemático.

Com esta finalidade, iremos realizar uma breve discussão sobre o uso do Software Geogebra no ensino. Depois iremos apresentar os principais conceitos de curvas planas como a parametrização, vetor tangente, vetor normal, sistema de Frenet, comprimento de arco, reparametrização, curvatura, evoluta e involuta. Na discussão de todos estes conceitos, o Geogebra se faz presente, a fim de auxiliar na discussão e mostrar as possibilidades de seu uso. Por fim, discutiremos uma proposta de atividade em sala de aula.

### Palavras-chave

Curvas planas, Geogebra, evoluta, involuta.

# Abstract

The objective of this work is to contribute to the teaching-learning process of planas curves, in high school as wellas in higher education. To achieve this goal, we present the concepts, definitions and studies of planas curves, addressing algebra and geometry through Geogebra Software. Using this tool, we will approach mechanically generated curves (roulettes) and discuss some concepts.

The theme provides us with a reflection on the use of Geogebra software as a facilitating tool in the teaching-learning process. The possibility of being able, on a single screen, to analyze the algebraic and geometric behavior of planas curves contributes to the construction of mathematical knowledge.

To this end, we will conduct a brief discussion on the use of Geogebra Software in teaching. Then we will present the main concepts of flat curves such as parameterization, tangent vector, normal vector, Frenet system, arc length, reparametrization, curvature, evolute and involute. In the discussion of all these concepts, Geogebra is present, in order to assist in the discussion and to show the possibilities of its use. Finally, we discuss a proposed activity in the classroom.

### Keywords

Planas curves, Geogebra, evolute, involute.

# Lista de Figuras

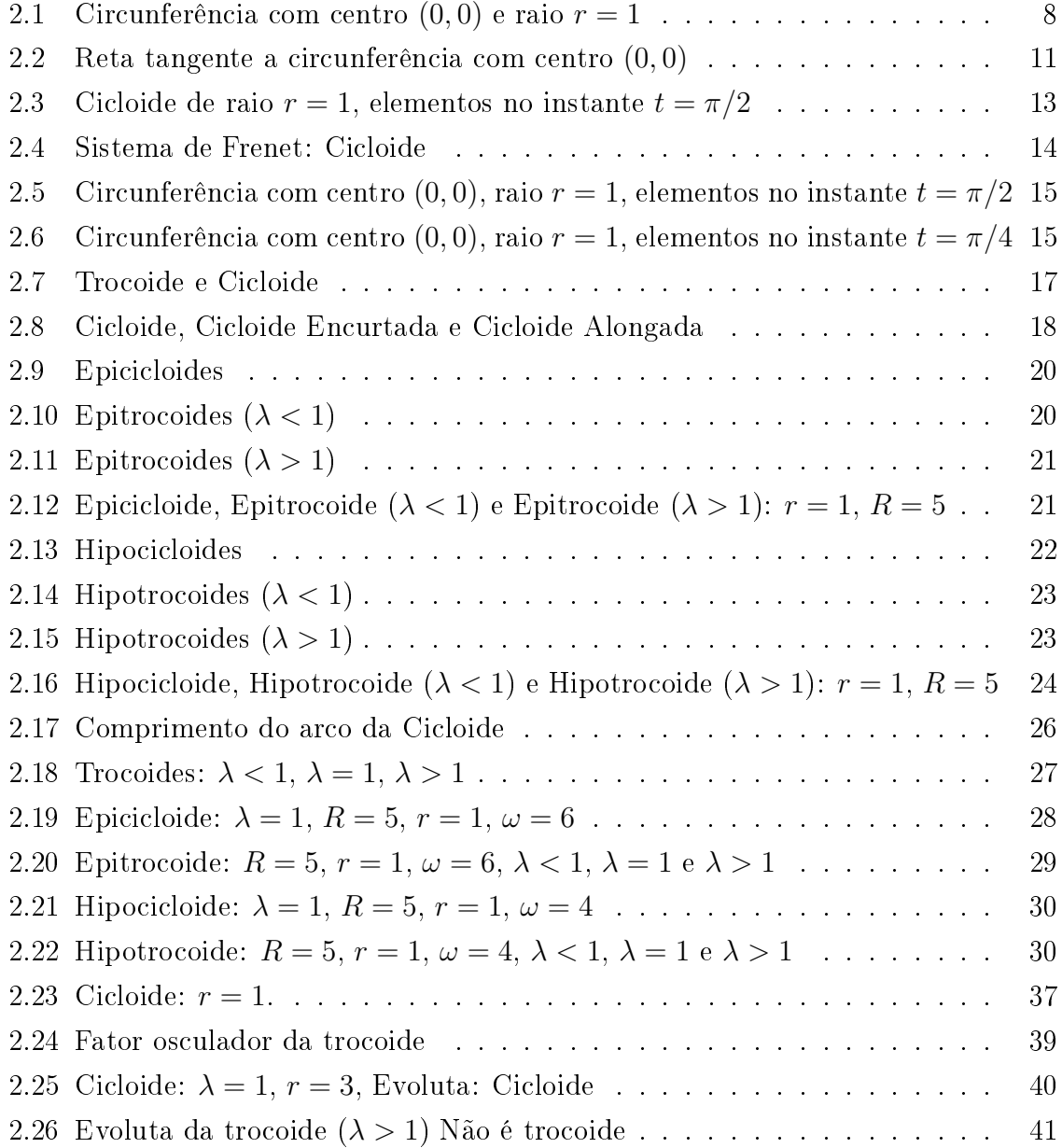

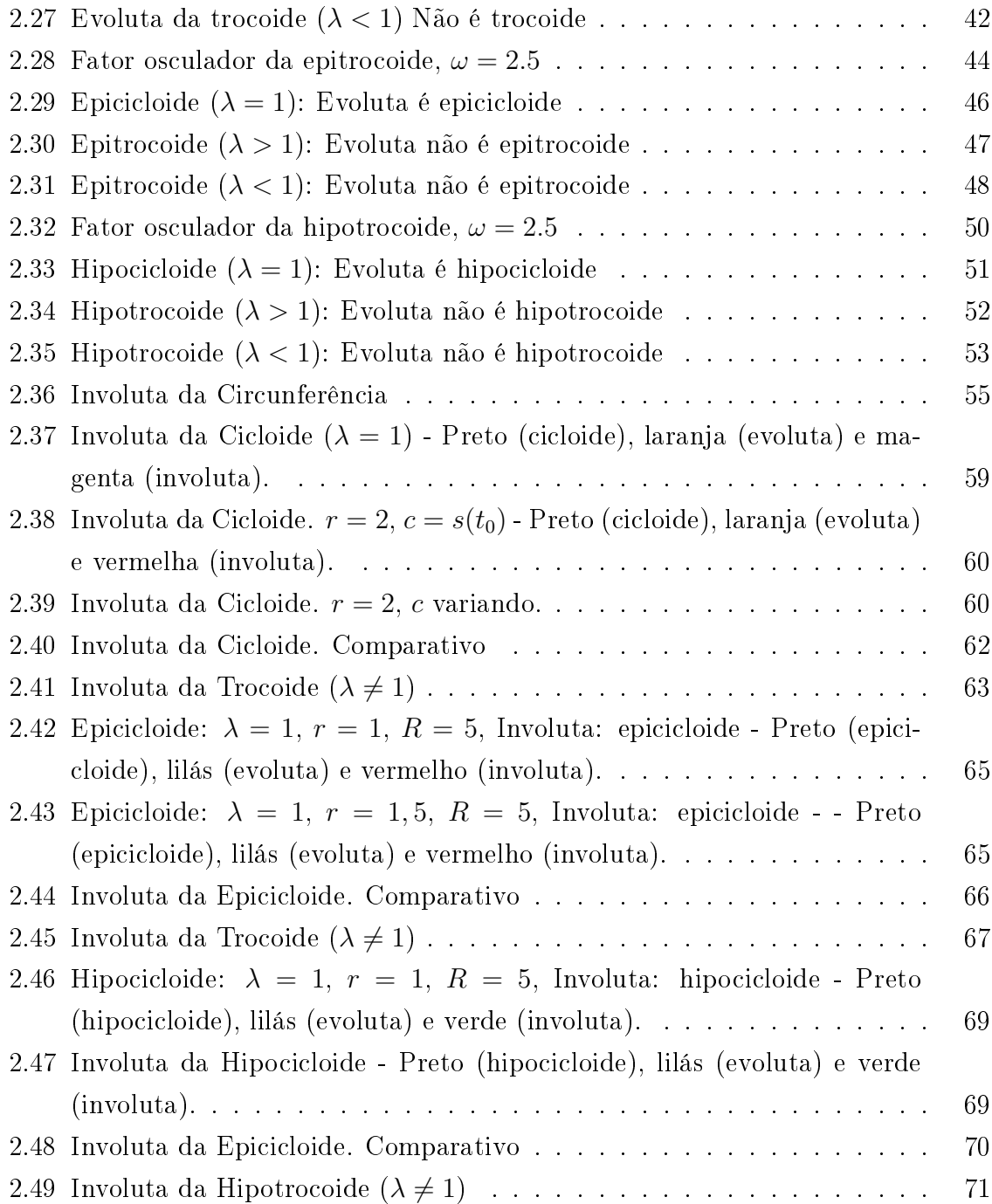

# Lista de Tabelas

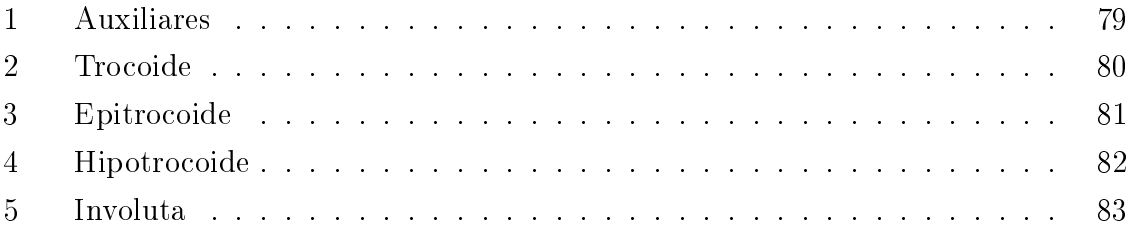

# Sumário

# Introdução 1

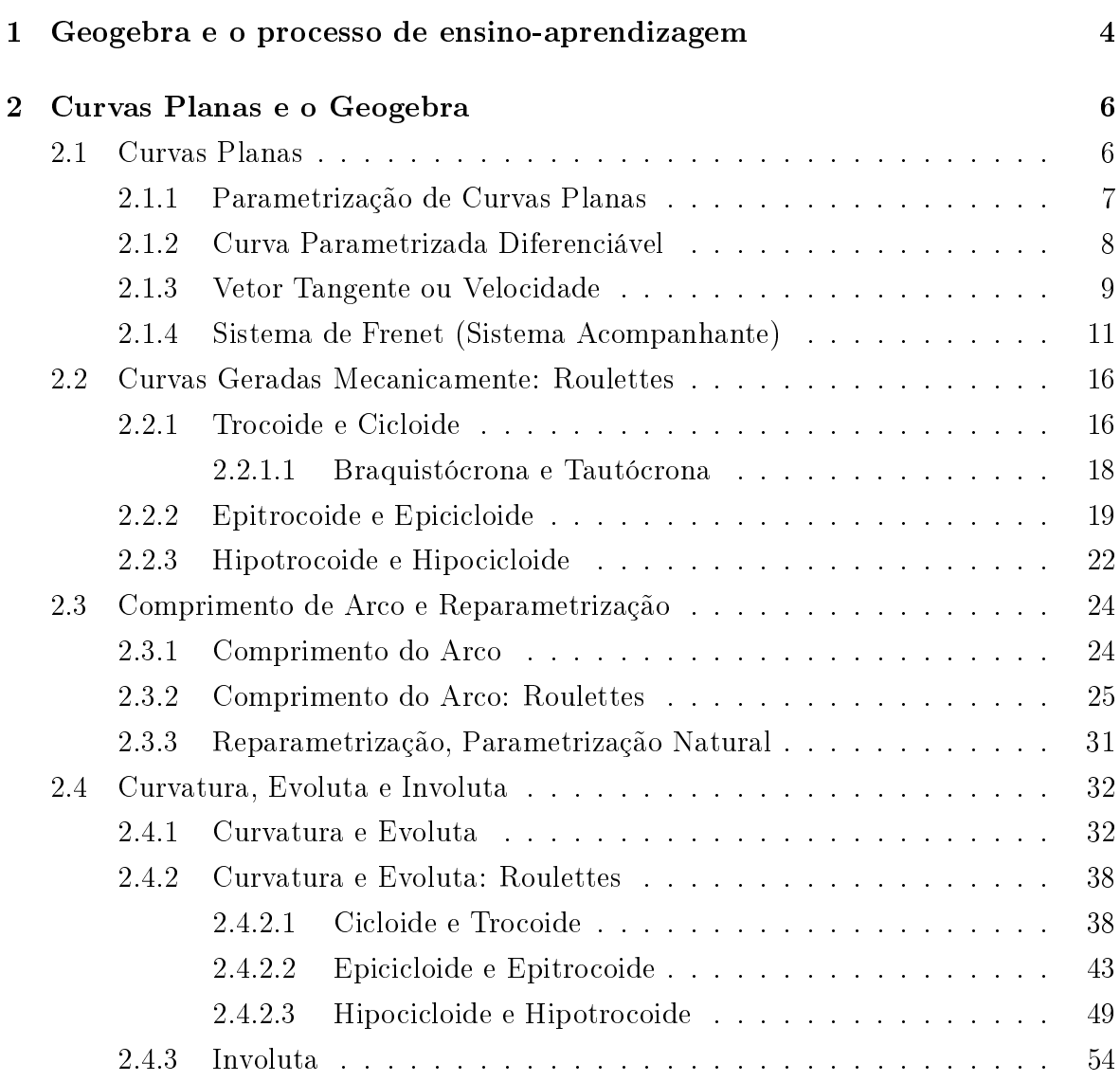

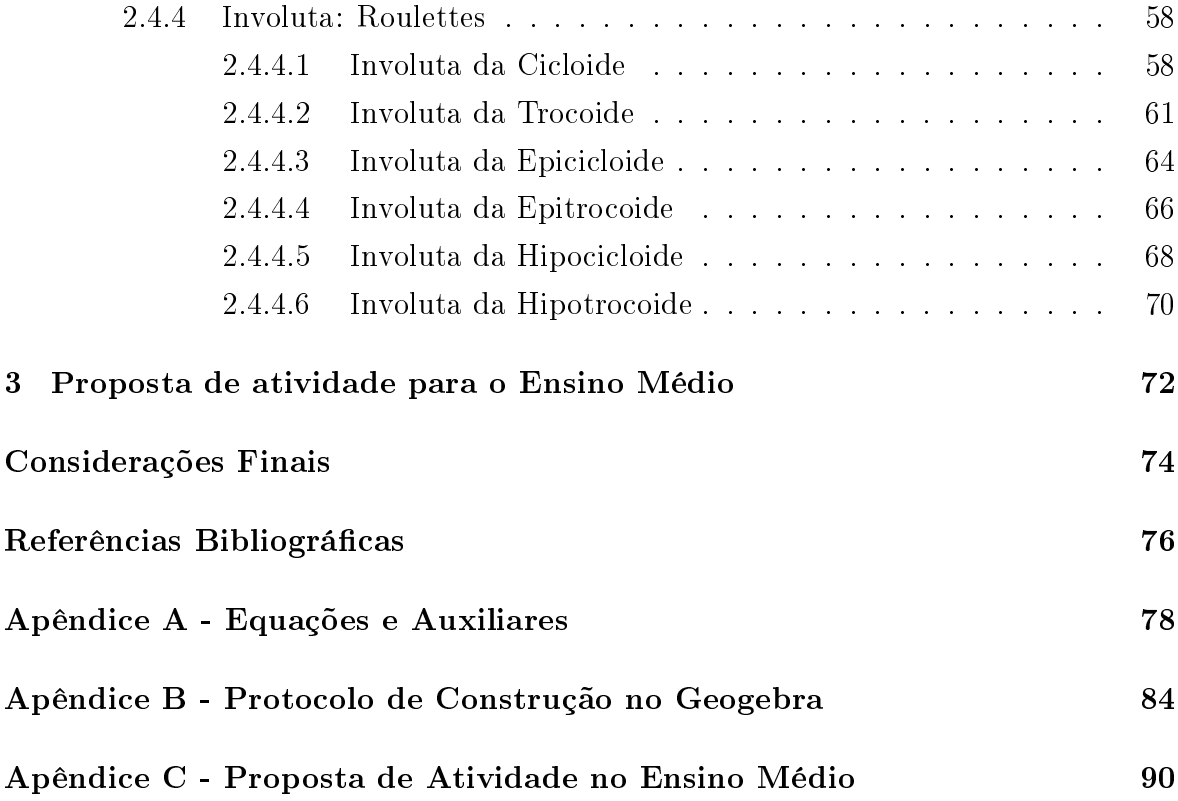

# Introdução

Devido ao desenvolvimento tecnológico, toda a escola, alunos e professores, estão imersos aos mais diversos tipos de dispositivos eletrônicos, conectados a uma rede (internet) que leva ao usuário informações e mais informações. Negar essa realidade é se isolar da própria sociedade em que vivemos. D'AMBROSIO (1996) [5], nos alerta para o que ele chama de "teleinformática" (combinação de rádio, telefone, televisão e computadores), dizendo que, ou os educadores adotam a teleinformática com absoluta normalidade, ou serão atropelados neste processo, se tornando inúteis.

Alunos estão com os bolsos cheios de informações. A todo instante, em seus "smartphones", podem acessar diversos materiais como vídeos, imagens, livros, artigos, páginas da web, aplicativos, etc. É um universo de informação possível, mas que se não for intermediada e bem ordenada não é válida ao grupo de estudantes. Neste momento, a figura do orientador (professor) é de grande importância. Saber lidar com essa situação é um fato que o professor deve assumir como dito e certo, pois se não o fizer será "atropelado", como citado acima.

O uso de Tecnologias da Informação e Comunicação (TIC's), no processo de ensinoaprendizagem de matemática já é amplamente discutido em toda a comunidade acadêmica. Utilizando-se de softwares podemos atingir objetivos com mais facilidade e clareza. Imagine poder mostrar a conexão entre ramos da matemática antes vistos separados, como por exemplo a álgebra e a geometria, apenas com o apertar de um botão, ou utilizando-se de 2 ou 3 comandos simples em um computador. Tais tecnologias estão proporcionando um novo olhar a matemática e as ciências em geral. Poder comparar resultados instantâneos e com clareza, sem dúvida, auxilia o processo de aprendizagem matemática.

Os problemas no ensino de matemática, desde o primeiro contato nas séries inicias até o ensino superior, é outro fato muito discutido no meio acadêmico. O aprendizado de conteúdos matemáticos vem se mostrando em diculdades, a compreensão de conceitos trabalhados em sala de aula deixa a desejar. Neste momento, surge novamente a importância de propor novas estratégias para chamar a atenção do aluno aos conteúdos ministrados, levando-o a pensar e a questionar, o que irá permitir a concretização do processo de ensino-aprendizagem.

Adotando esta nova estratégia de chamar a atenção do aluno, o estudo das curvas planas utilizando o software Geogebra pode ser uma ferramenta de apoio no processo de ensino-aprendizagem nos diversos níveis de ensino. Para isto, basta o professor saber conduzir tais conhecimentos e aplicá-los de forma adequada. Com este estudo, é possível abordar a conexão entre geometria e álgebra, revelando ao aluno uma matemática conectada, dinâmica, possível de ser aplicada em outras áreas do conhecimento.

Diante desta possibilidade, propomos este trabalho que traz um estudo sobre curvas planas utilizando-se para isso uma poderosa ferramenta, o Geogebra. Portanto tem-se por objetivo geral contribuir para o processo de ensino-aprendizagem de curvas planas, tanto no ensino médio como no ensino superior.

Os objetivos específicos são:

- 1. propor uma reflexão da utilização do software Geogebra como recurso facilitador no processo ensino-aprendizagem;
- 2. melhorar, através do Geogebra, a visualização de conceitos e denições utilizadas no estudo de curvas planas parametrizadas;
- 3. explorar o uso da ferramenta dinâmica no estudo de curvas planas;
- 4. apresentar a possibilidade de uso da ferramenta em sala de aula;

Com isso, este trabalho será apresentado da seguinte forma:

- 1. Capítulo 1 Geogebra e o processo de ensino-aprendizagem: neste momento iremos fazer uma reflexão sobre a utilização do software no processo de ensinoaprendizagem de conteúdos matemáticos. Mostraremos as vantagens e cuidados que devemos ter ao utilizar TIC's em sala de aula;
- 2. Capítulo 2 Curvas Planas e o Geogebra: aqui iremos discutir alguns conceitos acerca do tema proposto, utilizando o Geogebra para visualizá-los, explorando seu recurso dinâmico e apresentando possibilidades de uso para discussão em sala de aula;
- 3. Capítulo 3 Proposta de atividades para o Ensino Médio: elaboramos uma proposta para trabalhar com o tema Curvas Planas juntamente com o Geogebra no Ensino Médio. Além de discutir, apresentamos, na forma de planos de aula, tais propostas.
- 4. Capítulo 4 Considerações Finais: fazemos uma reflexão sobre o Geogebra ser ou não um recurso que nos auxilia no processo de ensino-aprendizagem.

Finalizando o trabalho, deixaremos no Apêndice A algumas equações e auxiliares que foram construídos no decorrer deste trabalho, no Apêndice B o protocolo de construção de alguns applets construídos no Geogebra e que foram discutidos neste trabalho, a fim de contribuir com alunos e professores que queiram utilizá-los em seus estudos e no Apêndice C uma proposta de atividade com o tema curvas planas.

# Capítulo 1

# Geogebra e o processo de ensino-aprendizagem

O Geogebra foi criado em 2001 como tese de Markus Hohenwarter. Software de matemática dinâmica, tem grande aceitação em diversos países e em diversos níveis da educação. Aliado de professores, seja desde as séries iniciais do ensino básico até o ensino superior, o Geogebra traz aos usuários a possibilidade de combinar geometria, álgebra, gráficos e cálculos em um único ambiente. Devido a sua linguagem simples, comandos intuitivos, o software é autoexplicativo, proporcionando seu uso e manipulação inclusive por usuários sem grandes conhecimentos em informática. Apesar de possuir uma interface simples, o software traz recursos sosticados, permitindo gerar applets em páginas WEB, formato GIF, etc. É compatível aos maiores sistema operacionais, podendo ser instalado em desktops, notebooks, celulares e está disponível na web (utilizado direto no navegador, sem a necessidade de instalação).

Com tantos recursos, e ainda sendo um software livre, o Geogebra tem ganhado espaço nas novas estratégias de ensino-aprendizagem. Utilizando-se de poucos recursos, por exemplo um computador e um projetor, o professor tem em mãos uma ferramenta poderosa que permite explorar os mais diversos campos da matemática. Por exemplo, combinando geometria e álgebra, permitimos que professores e alunos ao utilizar o Geogebra tenham a possibilidade de compreender melhor os conceitos de geometria analítica em um curso de ensino médio ou mesmo no ensino superior. O dinamismo permite explorar diversos conteúdos na construção do conhecimento.

Existem diversas pesquisas, dissertações, teses, etc. que discutem a importância e a facilidade desta ferramenta no processo de ensino-aprendizagem. Algumas destas pesquisas podem ser consultadas em [2], [8] e [9]. Em todas elas, a possibilidade de se ter um software de matemática dinâmica é ressaltada. Tal característica é tida como "genial" pois proporciona ao aluno e ao professor a obter análises de conceitos e até propor conjecturas e testar algumas hipóteses de maneira rápida, pois a simples alteração de um valor na tela de álgebra é instantaneamente percebida na janela gráca, por exemplo.

O uso da Tecnologia da Informação no ensino de matemática é de grande relevância no processo de ensino-aprendizagem. Os PCNs ([3] - Parâmetros Curriculares Nacionais) já trazem em sua descrição de habilidades e competências, na área de Ciências e Matemática, o enfoque do uso da Tecnologia e a importância no processo de construção do conhecimento.

Ao se utilizar de ferramentas como o Geogebra para ser um facilitador no processo de ensino-aprendizagem, deve-se ter uma proposta de ensino ser clara e objetiva. Por esse motivo, o conhecimento do software, suas limitações e o planejamento para seu uso em sala é importante.

Sendo o Geogebra uma importante ferramenta de matemática dinâmica, iremos discutir neste trabalho alguns conceitos de geometria diferencial, abordando o estudo das curvas planas através deste software. A geometria diferencial é basicamente a junção do cálculo com a geometria, sendo uma ciência aplicada em astronomia, engenharia e física. Com o uso do cálculo é possível analisar e estudar diversas propriedades de curvas, representadas algebricamente, como tangente, normal, curvatura, evoluta e involuta. Quando buscamos materiais que abordam o tema de geometria diferencial, bem como o estudo das curvas planas, encontramos estudos, livros e artigos que tratam do tema. Tais materiais abordam o estudo de forma algébrica, desenvolvendo as equações que representam algebricamente as curvas planas e através deste desenvolvimento discute-se algumas propriedades.

Como dito anteriormente, o Geogebra é uma ferramenta que proporciona uma conexão entre álgebra e geometria em um mesmo ambiente, optamos então por apresentar uma discussão sobre curvas planas, abordando alguns conceitos e características, que são possíveis de analisar graças a geometria diferencial, acompanhados por uma visão geométrica. Utilizando-se desta ferramenta, podemos explorar os conceitos obtidos, propor algumas questões e, através da sua linha de matemática dinâmica, podemos fazer algumas considerações que não são possíveis sem tal recurso.

# Capítulo 2

# Curvas Planas e o Geogebra

# 2.1 Curvas Planas

Abordando o estudo de curvas planas, daremos a oportunidade de analisar alguns conceitos em sua forma mais elementar e que poderá ser uma base para estudos mais aprofundados. Os conceitos, denições e demonstrações utilizados para o estudo das Curvas Planas foram baseados em [1], [4], [6], [7], [10] e notas de aula do Prof. Phd Ole Peter (orientador deste trabalho). Os leitores que queiram aprofundar o conhecimento podem consultar tais referências.

Em alguns momentos, utilizaremos notações que, acreditamos simplificar a discussão, e utilizaremos as curvas geradas mecanicamente, denominadas Roulettes, para exemplicação com o Geogebra.

No Apêndice A, construímos e apresentamos as tabelas 1, 2, 3, 4 e 5. Estas contém alguns vetores auxiliares que reduzem as expressões aqui trabalhadas. Em relação as curvas geradas mecanicamente, apresentamos grandezas que foram calculadas com o desenvolver deste trabalho e são de suma importância para discussão de alguns resultados aqui apresentados. O leitor deverá consulta-las a todo instante, a fim de compreender melhor o exposto.

Durante as discussões aqui levantadas, quando necessário algum resultado, informaremos em qual tabela do Apêndice A o leitor poderá encontrá-lo.

## 2.1.1 Parametrização de Curvas Planas

Uma curva no plano  $(\mathbb{R}^2)$  é descrita dando-se as coordenadas de seus pontos como funções de uma variável independente, ou seja, uma função que a cada t pertencente a um intervalo I associa um ponto  $(x(t), y(t))$  em  $\mathbb{R}^2$ , onde  $x(t)$  e  $y(t)$  são funções definidas em  $I$ . Vejamos:

**Definição 1.** Uma curva contínua no plano  $\mathbb{R}^2$  é uma aplicação contínua  $C: I \to \mathbb{R}^2$ , definida num intervalo  $I \subset \mathbb{R}$ . A aplicação C, dada por  $r(t) = (x(t), y(t))$ , é contínua, se cada função coordenada  $x, y: I \to \mathbb{R}$  é uma função contínua. A variável  $t \in I$  é dita parâmetro da curva, e o subconjunto de  $\mathbb{R}^2$  dos pontos  $r(t)$ ,  $t \in I$ , é chamado traço da curva.

Para o plano  $\mathbb{R}^2$ , utilizando a base canônica,  $\underline{\mathbf{i}} = (1,0)$  e  $\mathbf{j} = (0,1)$ . Aqui, utilizaremos a notação  $\mathbf{r}(t)$  para indicar grandeza vetorial. Diante disso, utilizando o sistema de coordenadas  $(O, i, j)$  podemos escrever a curva parametrizada conforme a seguinte função vetorial:

$$
\underline{\mathbf{r}}(t) = x(t)\underline{\mathbf{i}} + y(t)\underline{\mathbf{j}} = \begin{pmatrix} x(t) \\ y(t) \end{pmatrix}, t \in I \subseteq \mathbb{R}
$$
 (2.1)

Exemplo 1. A circunferência com centro em  $(0,0)$  e raio  $r=1$ , parametrizada, é dada por:

$$
\underline{\mathbf{a}}(t) = \begin{pmatrix} \cos t \\ \sin t \end{pmatrix}, t \in [0, 2\pi]
$$

Para se chegar a tal parametrização basta analisar a equação da circunferência da forma como anunciada.

$$
x^2 + y^2 = 1
$$

Lembrando da relação  $\cos^2 t + \sin^2 t = 1$ , podemos usar  $x(t) = \cos t e y(t) = \sin t$ . Aqui não vamos mostrar como obter todas as parametrizações para as curvas estudadas. O leitor deverá procurar nas referências o complemento para aprofundar essas relações.

Como nosso objetivo é utilizar o Geogebra como recurso facilitador no processo de ensino-aprendizagem de Curvas Planas, vamos construir visualizações dos conceitos aqui abordados utilizando o software. Vejamos:

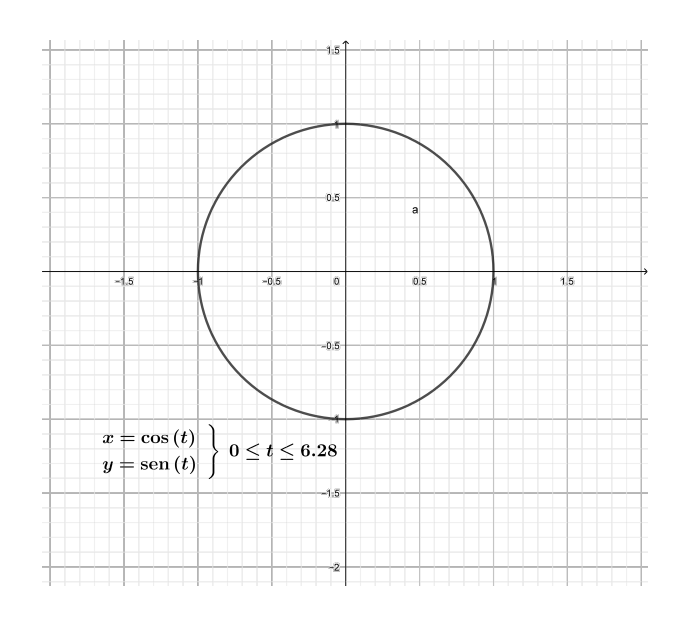

Figura 2.1: Circunferência com centro  $(0,0)$  e raio  $r=1$ 

**Definição 2.** Se o intervalo I é fechado, ou seja,  $I = [a, b]$ , temos que em  $t = a$  e  $t = b$ , os pontos  $r(a)$  e  $r(b)$  são chamados de ponto inicial e final da aplicação de C.  $Se\ r(a) = r(b)$ , dizemos que C é uma curva fechada.

**Definição 3.** Uma curva  $C: I \to \mathbb{R}^2$  é chamada de curva periódica se existe  $k \in \mathbb{R}$ estritamente positivo, tal que,  $\mathbf{r}(t + k) = \mathbf{r}(t)$ .

Como vimos até o momento, uma curva no plano é uma função envolvendo duas variáveis  $(x, y)$ . Para facilitar o entendimento e visualização, podemos adotar um ponto de vista dinâmico, representando a curva como a trajetória de um ponto móvel. Podemos considerar que uma curva descreve a trajetória contínua do movimento de uma partícula sobre o plano. Se r(t) representa a posição de uma partícula em movimento contínuo, quando t varia em um intervalo  $[a, b]$  temos  $C = \{r(t) \in \mathbb{R}^2, t \in [a, b]\}.$ 

Analisando a curva deste ponto de vista, obtemos várias informações sobre o comportamento de  $r(t)$  diante do conjunto C como velocidade, aceleração, etc. Para tanto, veremos as definições formais.

## 2.1.2 Curva Parametrizada Diferenciável

**Definição 4.** Uma curva  $C$  é chamada de curva parametrizada diferenciável se  $C$ :  $I \to \mathbb{R}^2$  é de classe  $C^{\infty}$ , onde I é um intervalo aberto  $I \subset \mathbb{R}$ , isto é, **x** e **y** possuem derivadas contínuas de qualquer ordem em todo ponto de I.

Para o nosso objetivo, não necessariamente temos que trabalhar com curvas diferenciáveis, devemos ter curvas que tenham derivadas contínuas de primeira e segunda ordem, pois iremos trabalhar com a primeira derivada (velocidade) e a segunda derivada (aceleração), portanto, basta que a curva seja de classe  $C^2$ .

A partir deste momento, quando nos referirmos a curva parametrizada estamos nos referindo a curvas que no mínimo são de classe  $C^2$ .

## 2.1.3 Vetor Tangente ou Velocidade

Vejamos o que nos diz a primeira derivada da curva parametrizada.

**Definição 5.** Seja  $C: I \to \mathbb{R}^2$  uma curva parametrizada que, a cada  $t \in I$ , associa  $\mathbf{r}(t) = x(t)\mathbf{i} + y(t)\mathbf{j}$ . O vetor

$$
\underline{\mathbf{v}}(t) = \underline{\mathbf{r}}'(t) = \begin{pmatrix} x'(t) \\ y'(t) \end{pmatrix}
$$
 (2.2)

 $\acute{e}$  chamado vetor tangente (vetor velocidade) de  $C$  em t.

A velocidade escalar de C em  $t_0 \in I$  é dada pelo módulo do vetor velocidade  $\underline{\mathbf{v}}(t)$ , isto é,

$$
|\underline{\mathbf{v}}(t_0)| = \sqrt{(x'(t_0))^2 + (y'(t_0))^2}
$$

Quando  $|\mathbf{v}(t_0)| \neq (0, 0)$ , tal vetor aponta na direção tangente à curva C em  $t_0$ .

Utilizando a mesma ideia, com a segunda derivada, determinamos o Vetor Aceleração.

**Definição 6.** Seja  $C: I \to \mathbb{R}^2$  uma curva parametrizada que, a cada  $t \in I$ , associa  $\underline{\mathbf{r}}(t) = x(t)\underline{\mathbf{i}} + y(t)\mathbf{j}$ . O vetor

$$
\underline{\mathbf{a}}(t) = \underline{\mathbf{r}}''(t) = \begin{pmatrix} x''(t) \\ y''(t) \end{pmatrix}
$$
 (2.3)

 $\acute{e}$  chamado vetor aceleração de  $C$  em t.

.

A aceleração escalar de C em  $t_0 \in I$  é dada pelo módulo do vetor aceleração  $\underline{\mathbf{a}}(t)$ , isto é,

$$
|\mathbf{a}(t_0)| = \sqrt{(x''(t_0))^2 + (y''(t_0))^2}
$$

.

**Definição 7.** Dizemos que uma curva parametrizada  $C: I \to \mathbb{R}^2$  é regular em  $t_0 \in I$ , se  $\underline{\mathbf{v}}(t_0) \neq (0, 0)$ , ou equivalentemente se  $|\underline{\mathbf{v}}(t_0)| \neq (0, 0)$ . A curva é **regular** em I, se C for regular para todo  $t \in I$ . Se  $|\mathbf{v}(t_0)| = (0,0)$ , dizemos que a curva é singular em  $t_0$  e o ponto  $r(t_0)$  é chamado **singularidade** de C.

Para desenvolver o estudo das curvas planas, iremos analisar a reta tangente a curva  $C$  para cada valor do parâmetro  $t$ . Para tal reta existir é suficiente que a curva seja regular  $(|v(t_0)| \neq (0, 0)$ . Vejamos como determinar a equação da reta tangente da curva.

**Definição 8.** Seja  $C: I \to \mathbb{R}^2$  uma curva regular. A **reta tangente** da curva  $C$  em  $t_0 \in I$  é a reta que passa por  $r(t_0)$  na direção de  $\underline{v}(t_0)$ , isto é, a reta dada pela função:

$$
\underline{\mathbf{g}}(k) = \underline{\mathbf{r}}(t_0) + k \cdot \underline{\mathbf{v}}(t_0) = \begin{pmatrix} x(t_0) + kx'(t_0) \\ y(t_0) + ky'(t_0) \end{pmatrix}, k \in \mathbb{R}
$$
 (2.4)

Exemplo 2. Voltando a circunferência de centro (0, 0) e raio r. Analisaremos a primeira derivada, a segunda derivada e a reta tangente.

Circunferência na forma parametrizada:  $\underline{\mathbf{r}}(t) =$  $\sqrt{ }$  $\overline{ }$  $r \cos t$  $r \sin t$  $\setminus$  $, t \in [0, 2\pi]$ 

Calculando o vetor velocidade e o vetor aceleração, temos

$$
\underline{\mathbf{v}}(t) = \underline{\mathbf{r}}'(t) = r \begin{pmatrix} -\sin t \\ \cos t \end{pmatrix} e \underline{\mathbf{a}}(t) = \underline{\mathbf{r}}''(t) = r \begin{pmatrix} -\cos t \\ -\sin t \end{pmatrix}
$$

 $A$ gora vamos calcular a reta tangente a circunferência quando  $t =$  $\pi$ 2 , temos:  $\sqrt{ }$  $\setminus$ 

$$
\underline{\mathbf{g}}(k) = \underline{\mathbf{r}}(\frac{\pi}{2}) + k \cdot \underline{\mathbf{v}}(\frac{\pi}{2}) = r \begin{pmatrix} -k \\ 1 \end{pmatrix}, k \in \mathbb{R}
$$

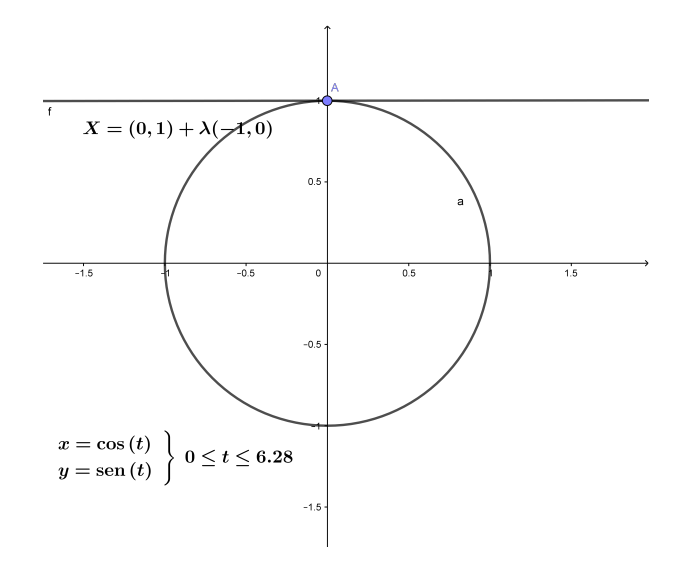

Figura 2.2: Reta tangente a circunferência com centro (0, 0)

## 2.1.4 Sistema de Frenet (Sistema Acompanhante)

Antes de iniciarmos as definições desta seção, adotaremos uma notação a fim de simplificar a teoria e alguns exemplos. Definimos a notação  $\hat{\mathbf{e}}(t)$  para indicar que o vetor  $\hat{\mathbf{e}}(t)$  é ortogonal ao vetor  $\mathbf{e}(t)$ , uma vez que  $\hat{\mathbf{e}}(t)$  é o vetor  $\mathbf{e}(t)$  rotacionado 90<sup>o</sup> positivo.

Analisando a circunferência, já discutida acima.

Denotando 
$$
\underline{\mathbf{e}}(t) = \begin{pmatrix} \cos t \\ \sin t \end{pmatrix}
$$
, temos que  $\underline{\mathbf{f}}(t) = \hat{\underline{\mathbf{e}}}(t) = \begin{pmatrix} -\sin t \\ \cos t \end{pmatrix}$   
Veja que:  $\underline{\mathbf{e}}'(t) = \hat{\underline{\mathbf{e}}}(t) = \underline{\mathbf{f}}(t) \text{ e } \underline{\mathbf{f}}'(t) = \hat{\underline{\mathbf{f}}}(t) = -\underline{\mathbf{e}}(t)$ 

Analisando a ortogonalidade de vetores temos a seguinte proposição.

**Proposição 1.** Se  $\underline{\mathbf{u}} = (a, b)$  é um vetor não nulo então:

$$
\underline{\mathbf{v}} \perp \underline{\mathbf{u}} \Longleftrightarrow \underline{\mathbf{v}} = \lambda(-b, a) , \text{ para algun } \lambda \in \mathbf{R}.
$$

Demonstração. Se  $\underline{\mathbf{v}} = \lambda(-b, a)$ , então:

$$
\underline{\mathbf{u}} \cdot \underline{\mathbf{v}} = a(-\lambda b) + b(\lambda a) = 0 \Rightarrow \underline{\mathbf{u}} \perp \underline{\mathbf{v}}
$$

Reciprocamente, se  $\underline{\mathbf{v}} = (c, d)$  é um vetor tal que  $\underline{\mathbf{u}} \cdot \underline{\mathbf{v}} = 0$ , então  $ac + bd = 0$ , ou seja,

$$
ca - d(-b) = \begin{vmatrix} c & d \\ -b & a \end{vmatrix} = 0.
$$

Logo, o vetor  $\underline{\mathbf{v}} = (c, d)$  é múltiplo do vetor  $(-b, a)$ , ou seja, existe  $\lambda \in \mathbf{R}$  tal que  $\underline{\mathbf{v}} = (c, d) = \lambda(-b, a).$  $\Box$ 

Podemos agora definir os vetores unitários tangente e normal a curva  $C$ , analisando posteriormente a relação entre ambos.

**Definição 9.** Seja  $C: I \to \mathbb{R}^2$  uma curva parametrizada que, a cada  $t \in I$ , associa  $\mathbf{r}(t) = x(t)\mathbf{i} + y(t)\mathbf{j}$ . O vetor

$$
\underline{\mathbf{t}}(t) = \frac{\underline{\mathbf{r}}'(t)}{|\underline{\mathbf{r}}'(t)|} = \frac{1}{\sqrt{x'(t)^2 + y'(t)^2}} \cdot \begin{pmatrix} x'(t) \\ y'(t) \end{pmatrix}
$$
(2.5)

 $\acute{e}$  chamado vetor tangente unitário de  $C$  em t, e o vetor

$$
\underline{\mathbf{n}}(t) = \widehat{\underline{\mathbf{t}}}(t) = \frac{1}{\sqrt{x'(t)^2 + y'(t)^2}} \cdot \begin{pmatrix} -y'(t) \\ x'(t) \end{pmatrix}
$$
(2.6)

 $\acute{e}$  chamado vetor normal unitário de  $C$  em t.

.

Como a base formada por  $\underline{\mathbf{t}}(t)$  e  $\underline{\mathbf{n}}(t)$  possuem a mesma orientação que a base canônica  $e_1 = (1,0)$  e  $e_2 = (0,1)$ , temos que os vetores  $\underline{\mathbf{t}}(t)$  e  $\underline{\mathbf{n}}(t)$  são ortogonais unitários e o produto escalar entre os dois é nulo. Ou ainda, dizemos que  $\underline{\mathbf{t}}(t)$  e  $\underline{\mathbf{n}}(t)$ são ortonormais (ortogonais e unitários).

O conjunto de vetores  $t(t)$  e  $n(t)$  é chamado de Referencial de Frenet (Sistema de Frenet) da curva  $C$  em  $t$ .

Exemplo 3. Vejamos o Referencial de Frenet para a cicloide gerada por uma circunferência de raio  $r = 1$ . A cicloide é dada por

$$
\underline{\mathbf{r}}(t) = \begin{pmatrix} t - \sin t \\ 1 - \cos t \end{pmatrix} = \begin{pmatrix} t \\ 1 \end{pmatrix} - \begin{pmatrix} \sin t \\ \cos t \end{pmatrix} = t\underline{\mathbf{i}} + \underline{\mathbf{j}} - \underline{\mathbf{p}}(t).
$$

Denotando 
$$
\underline{\mathbf{p}}(t) = \begin{pmatrix} \sin t \\ \cos t \end{pmatrix}
$$
,  $temos \underline{\mathbf{q}}(t) = \underline{\hat{\mathbf{p}}}(t) = \begin{pmatrix} -\cos t \\ \sin t \end{pmatrix}$ .  
\n $Temos \; ainda \; \underline{\mathbf{v}}(t) = \underline{\mathbf{i}} + \underline{\mathbf{q}}(t)$ ,  $onde \; \underline{\mathbf{i}} = \begin{pmatrix} 1 \\ 0 \end{pmatrix}$ .  
\n $Logo \; o \; vector \; tangent \; unitário \; \acute{e} \; \underline{\mathbf{t}}(t) = \frac{1}{|\underline{\mathbf{v}}(t)|} \cdot (\underline{\mathbf{i}} + \underline{\mathbf{q}}(t))$ .  
\n $E \; o \; vector \; normal \; unitário \; \acute{e} \; \underline{\mathbf{n}}(t) = \frac{1}{|\underline{\mathbf{v}}(t)|} \cdot (\underline{\hat{\mathbf{i}}} + \underline{\hat{\mathbf{q}}}(t)) = \frac{1}{|\underline{\mathbf{v}}(t)|} \cdot (\underline{\mathbf{j}} - \underline{\mathbf{p}}(t))$ .  
\n $Vejamos \; na \; figura \; abaixo, \; os \; vetores \; no \; instante \; t = \pi/2$ .

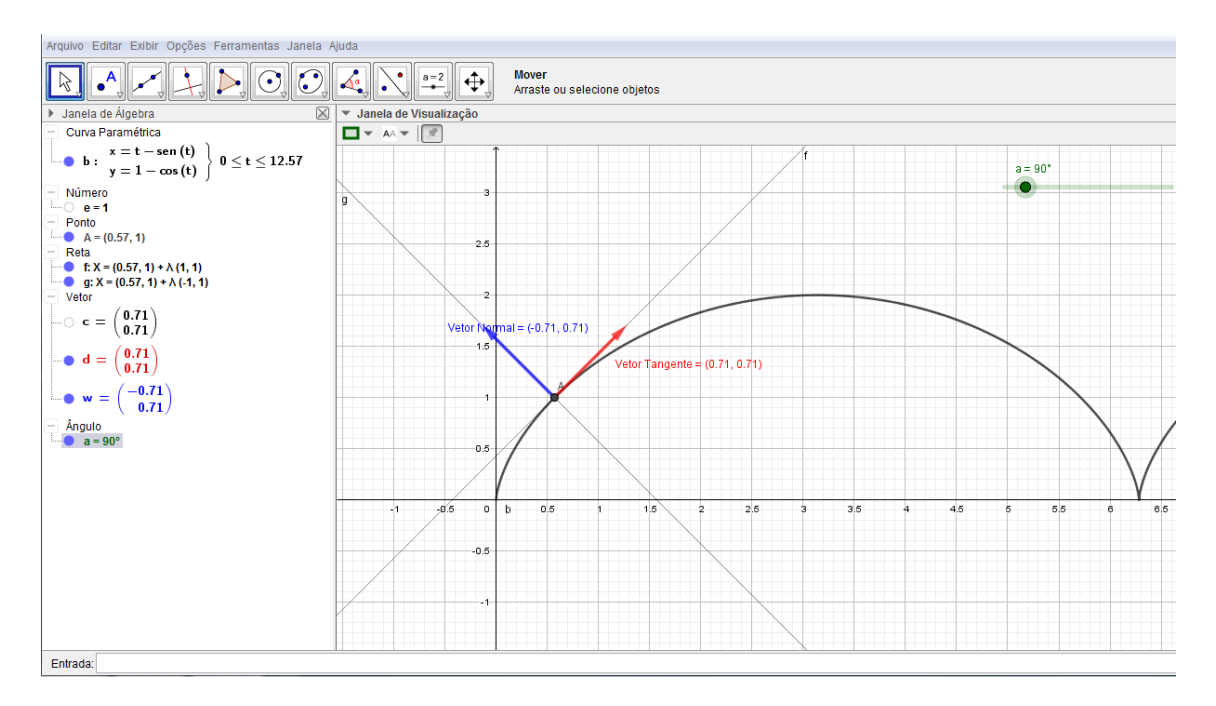

Figura 2.3: Cicloide de raio  $r = 1$ , elementos no instante  $t = \pi/2$ 

Utilizando o Geogebra, analisemos o Referencial de Frenet antes e depois do ponto de singularidade (t =  $2\pi$ ).

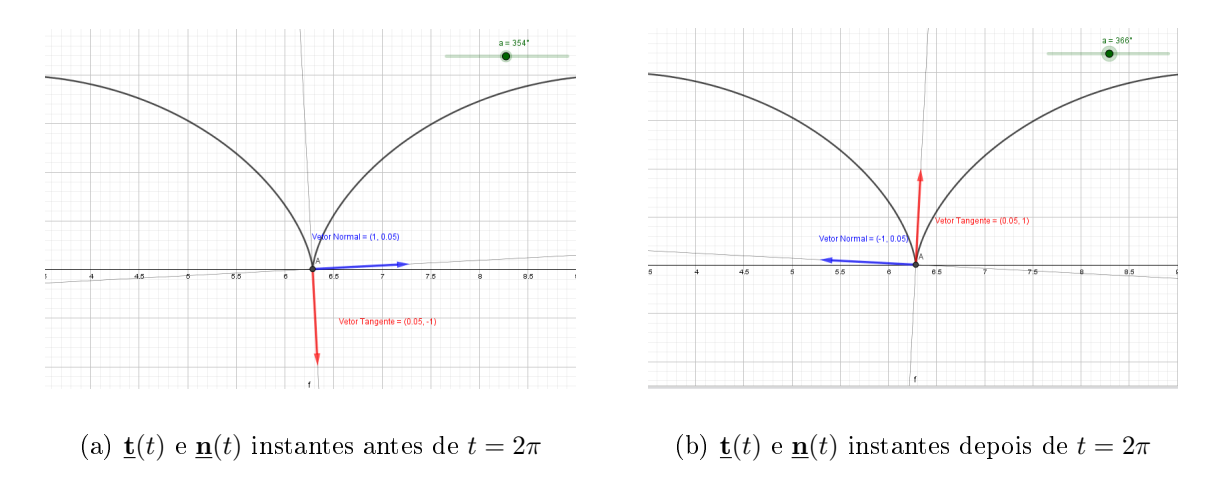

Figura 2.4: Sistema de Frenet: Cicloide

Vemos pelas imagens mostradas que o sistema de Frenet, ao passar pelo ponto de singularidade da cicloide, dá um salto de 180°. Fato que não acontece no caso das cicloides alongadas e encurtadas (trocoides)que trataremos mais tarde, pois a cicloide é uma trocoide degenerada.

**Definição 10.** Seja  $C: I \to \mathbb{R}^2$  uma curva regular. A **reta normal** de  $C$  em  $t_0 \in I$ é a reta que passa por  $r(t_0)$  na direção de  $\mathbf{n}(t_0)$ , isto é, a reta dada pela função:

$$
\underline{\mathbf{h}}(k) = \underline{\mathbf{r}}(t_0) + k \cdot \underline{\mathbf{n}}(t_0) = \begin{pmatrix} x(t_0) - \frac{ky'(t_0)}{\sqrt{x'(t_0)^2 + y'(t_0)^2}} \\ y(t_0) + \frac{kx'(t_0)}{\sqrt{x'(t_0)^2 + y'(t_0)^2}} \end{pmatrix}, k \in \mathbb{R} \quad (2.7)
$$

Exemplo 4. Novamente utilizando a circunferência de centro  $(0,0)$  e raio  $r = 1$ , vamos calcular o vetor tangente unitário, vetor normal unitário e a reta normal no ponto  $t=\frac{\pi}{2}$  $\frac{\pi}{2}$ .

Veja que  $|\underline{\mathbf{r}}'(t)| = 1$ , logo:

$$
\underline{\mathbf{t}}(\frac{\pi}{2}) = \underline{\mathbf{f}}(\frac{\pi}{2}) = \begin{pmatrix} -1 \\ 0 \end{pmatrix} e \underline{\mathbf{n}}(\frac{\pi}{2}) = \widehat{\underline{\mathbf{f}}}(\frac{\pi}{2}) = \begin{pmatrix} 0 \\ -1 \end{pmatrix}
$$

Usando a equação 2.7, calculamos a reta normal. Temos

$$
\underline{\mathbf{h}}(k) = \begin{pmatrix} 0 \\ 1 - k \end{pmatrix}, k \in \mathbf{R}
$$

Vejamos como fica esses elementos graficamente utilizando o Geogebra.

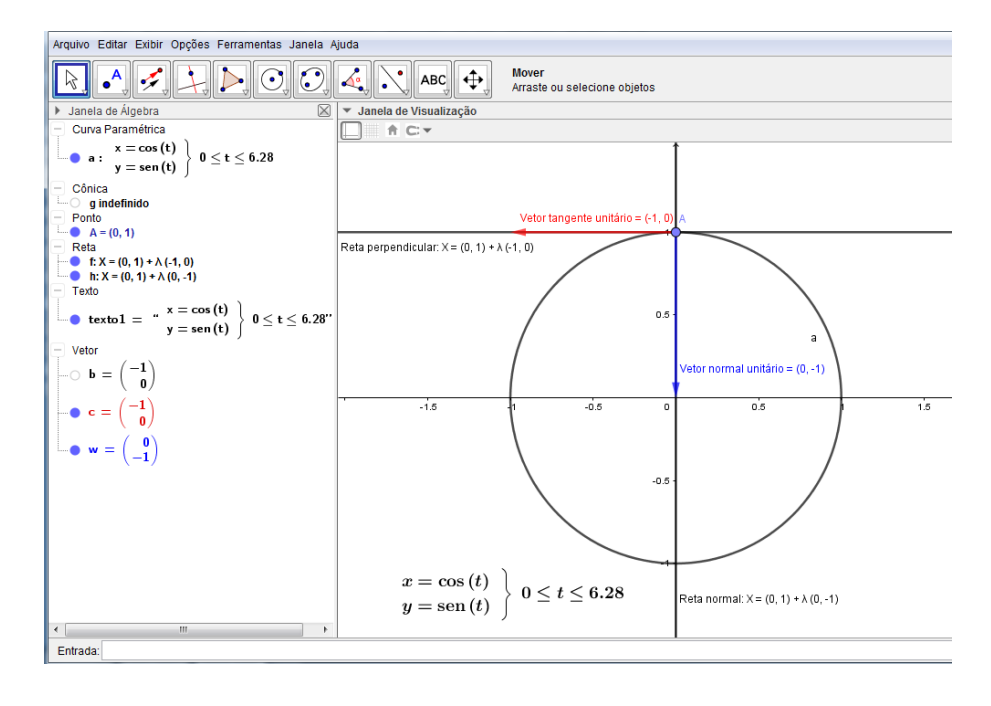

Figura 2.5: Circunferência com centro  $(0, 0)$ , raio  $r = 1$ , elementos no instante  $t = \pi/2$ 

Podemos, utilizando o Geogebra, verificar todos os elementos descritos neste exem $plo, para qualquer valor de t, por exemplo, fazendo t =$  $\pi$ 4 . Vejamos:

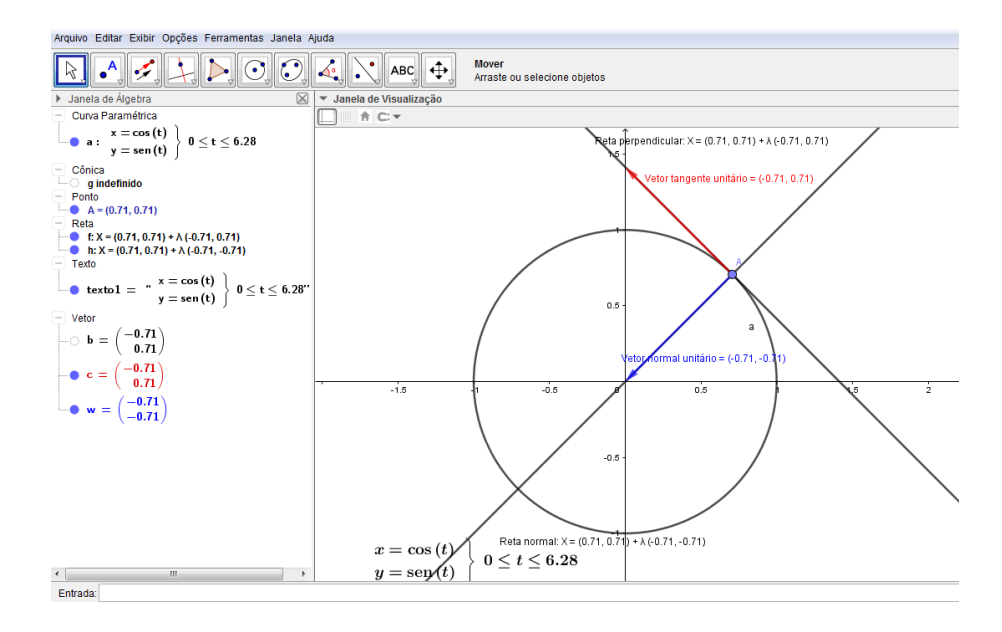

Figura 2.6: Circunferência com centro  $(0,0)$ , raio  $r=1$ , elementos no instante  $t=\pi/4$ 

# 2.2 Curvas Geradas Mecanicamente: Roulettes

Utilizaremos as Curvas Rolantes (Roulettes) para discutir alguns conceitos e definições aqui apresentados, produzindo um material que contenha visualizações de resultados da Geometria Diferencial. Além disso, a apresentação destas curvas em um curso do ensino médio ou de graduação é um chamativo para o estudo da Geometria Analítica, uma vez que podemos estabelecer uma conexão entre álgebra e geometria utilizando o software Geogebra.

Tais curvas são definidas através de movimento mecânico. Alguns autores nos trazem que essas curvas são geradas quando dadas duas curvas tangentes, que pertencem ao mesmo plano, onde uma delas é fixa, chamada de diretriz ou base, e a outra, chamada de geratriz ou roleta, gira, sem deslizar. A curva é o lugar geométrico de todos os pontos  $P$ , onde  $P$  acompanha o movimento da geratriz, fixado a ela. Devemos ainda lembrar que o ponto P pode ser um ponto da geratriz ou pode ser um ponto pertencente ao plano que contém a geratriz.

Existem diversas curvas rolantes (ou roulettes), mas neste trabalho iremos usar as curvas geradas por um ponto pertencente ao plano de uma circunferência (geratriz) que rola sobre:

- 1. uma reta (Trocoide e Cicloide);
- 2. o exterior de uma circunferência (Epitrocoide e Epicicloide);
- 3. o interior de uma circunferência (Hipotrocoide e Hipocicloide).

Com a ajuda do Geogebra, tendo a parametrização destas curvas, iremos visualizalas e discutir algumas características, tais como comprimento de arco, evoluta e involuta.

Para construção das curvas no Geogebra utilizaremos o seguinte comando: Curva (<Expressão>, <Expressão>, <Variável> <Valor Inicial>, <Valor Final>).

## 2.2.1 Trocoide e Cicloide

Dados uma reta qualquer s e uma circunferência de raio r, fazendo a circunferência r girar sobre a reta s, o lugar geométrico de todos os pontos P que pertencem ao plano da circunferência que gira é a curva chamada de trocoide.

Utilizando a parametrização podemos escrever a equação da trocoide como:

$$
\underline{\mathbf{r}}(t) = \begin{pmatrix} rt - (r+b)\sin t \\ r - (r+b)\cos t \end{pmatrix} = r(t\underline{\mathbf{i}} + \underline{\mathbf{j}} - \lambda \underline{\mathbf{p}}(t))
$$

onde  $r$  é o raio da circunferência geratriz,  $b$  é a medida do ponto  $P$  até a circunferência e  $\lambda = 1 + \frac{b}{r}$ .

OBS: Na tabela 2, no Apêndice A, o leitor encontrará todas as grandezas relacionadas a Trocoide.

Dependendo da posição do ponto P podemos ter três denominações:

- 1. Cicloide, quando o ponto P pertence a circunferência  $(b = 0)$ ;
- 2. Trocoide ou Cicloide encurtada quando  $P$  é interior a circunferência  $(b < 0);$
- 3. Trocoide ou Cicloide alongada quando  $P$  é exterior a circunferência  $(b > 0)$ .

Quando  $b = 0$  temos  $\lambda = 1$ , e a curva é a cicloide (caso especial da trocoide). Quando  $b \neq 0$  temos  $\lambda \neq 1$ , as curvas são as trocoides.

Vejamos:

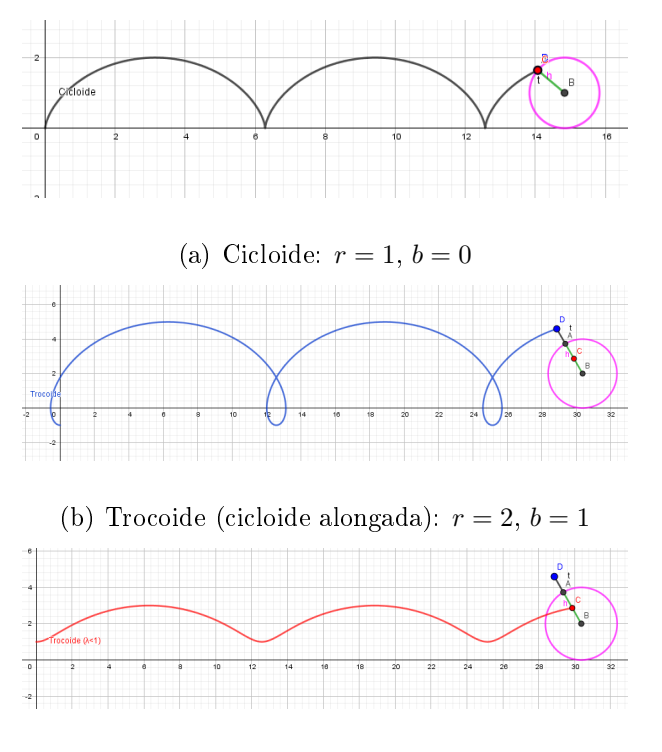

(c) Trocoide (cicloide encurtada):  $r = 2, b = -1$ 

Figura 2.7: Trocoide e Cicloide

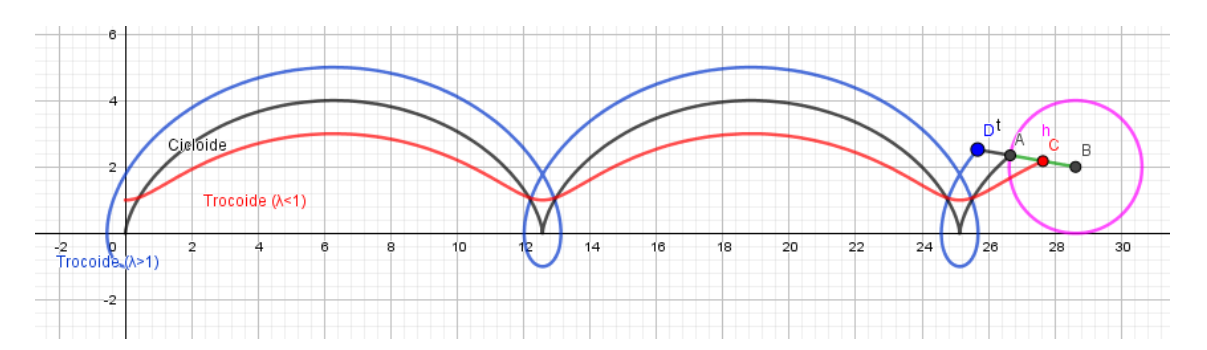

Colocando as três em uma mesma imagem podemos comparar suas características.

Figura 2.8: Cicloide, Cicloide Encurtada e Cicloide Alongada

Perceba que a curva cicloide (trocoide degenerada) possui pontos de singularidade, conforme já abordamos anteriormente, mas as trocoides não possuem tal ponto. Ao analisar o Sistema de Frenet, vemos que na trocoide o mesmo não faz o "pulo"de 180<sup>o</sup> como na cicloide, pois não há pontos de singularidade.

## 2.2.1.1 Braquistócrona e Tautócrona

A curva cicloide provoca curiosidades desde muitos séculos, provocando discussões entre matemáticos, lósofos e outros estudiosos. Suas propriedades foram objetos de desafios e dois deles foram resolvidos e apresentados com diferentes resoluções por diferentes estudiosos da época, são eles:

- i Braquistócrona;
- ii Tautócrona.

### Braquistócrona

Dado um plano vertical e dois pontos A e B sobre o plano, A em um ponto mais alto e B em um ponto mais baixo. Considerando somente a ação da gravidade, ao colocar um ponto móvel C para deslizar saindo de A até B a curva ao longo da qual o corpo C chega em menor tempo até B é chamada de Braquistócrona.

Este problema foi proposto e alguns matemáticos, utilizando caminhos diferentes, chegaram na equação da cicloide como sendo a curva de menor tempo entre A e B.

Portanto a cicloide apresenta a característica braquistócrona, que significa menor tempo.

### Tautócrona

Outra propriedade interessante da cicloide é o fato de ela ser uma curva Tautócrona: independente do ponto de partida na curva, uma partícula deslizando livre somente sob a ação da gravidade, chega ao ponto de mínimo (ponto mais baixo) no mesmo instante.

Tal propriedade foi bastante discutida e utilizada para construção de relógios de pêndulo, uma vez que o período independe da amplitude da oscilação. Para tal, era necessária fazer com que um peso (corpo) preso a um fio oscilasse segundo uma cicloide invertida. Neste momento, o físico Christian Huygens intuitivamente previu e confirmou, conforme veremos adiante, que a evoluta e a involuta de uma cicloide também é uma cicloide.

## 2.2.2 Epitrocoide e Epicicloide

Quando uma circunferência de raio r gira, sem deslizar, sobre o exterior de outra circunferência de raio R, a curva descrita pelo ponto P que pertence ao plano da circunferência geratriz é chamada de epitrocoide.

A equação parametrizada é dada por:

$$
\underline{\mathbf{r}}(t) = \begin{pmatrix} (R+r)\cos t - (r+c)\cos(\omega t) \\ (R+r)\sin t - (r+c)\sin(\omega t) \end{pmatrix} = r(\omega \underline{\mathbf{e}}(t) - \lambda \underline{\mathbf{e}}(\omega t))
$$

onde:  $\omega =$  $R + r$ r  $\geq 1, \lambda = \frac{c+r}{c}$ r  $\geq 0$  e  $c \geq -r$ .

## OBS: Na tabela 3, no Apêndice A, o leitor encontrará todas as grandezas relacionadas a Epitrocoide.

Dependendo da posição do ponto P podemos ter:

- 1. Epicicloide se o ponto P está sobre a circunferência geratriz  $(c = 0)$ ;
- 2. Epitrocoide ou Epicicloide encurtada quando  $P$  é interior a circunferência geratriz $(c <$  $0$ );
- 3. Epitrocoide ou Epicicloide alongada quando P é exterior a circunferência geratriz $(c > 1$ 0).

Quando  $c = 0$  temos  $\lambda = 1$ , e a curva é a epicicloide, que é uma caso especial da epitrocoide. Quando  $c \neq 0$  temos  $\lambda \neq 1$ , as curvas são as epitrocoides.

Vamos visualizar a epicicloide variando os raios das circunferências geratriz e diretriz. Para isso utilizaremos o Geogebra.

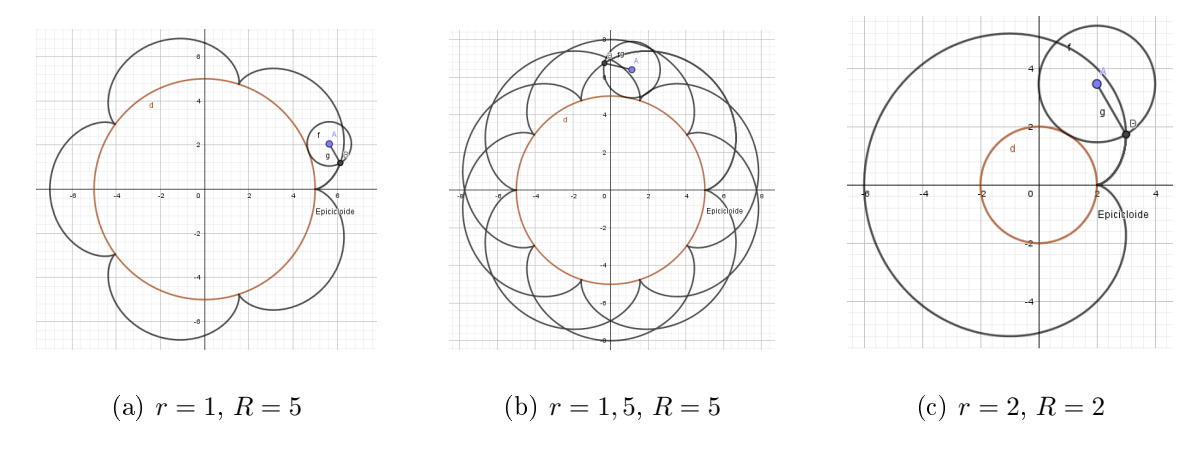

Figura 2.9: Epicicloides

Como podemos perceber, a relação entre r e R faz surgir curvas epicicloides diferentes. O mesmo acontece com as epitrocoides, vejamos algumas epitrocoides com  $\lambda < 1$ :

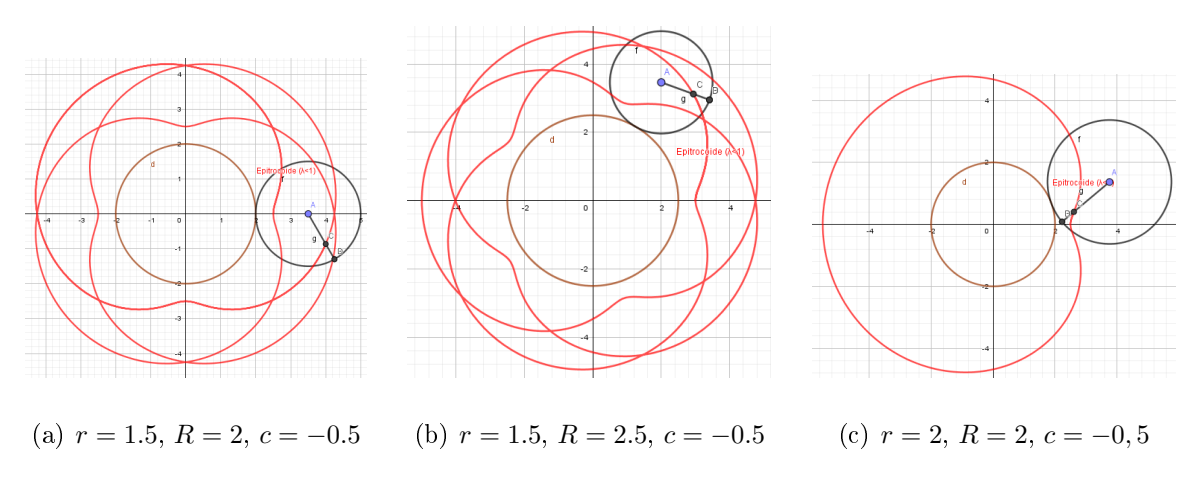

Figura 2.10: Epitrocoides  $(\lambda < 1)$ 

Quando  $\lambda > 1$  temos:

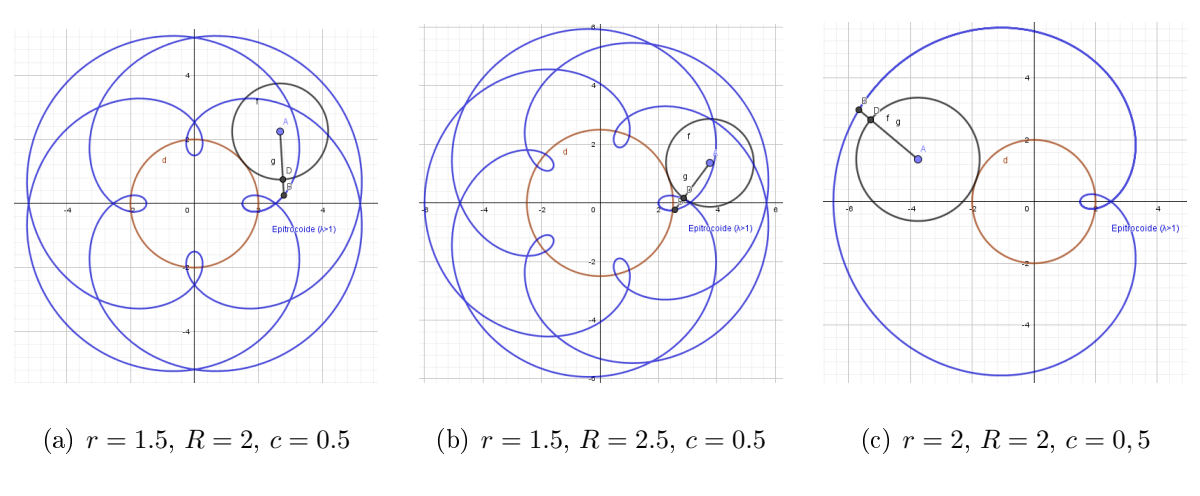

Figura 2.11: Epitrocoides $(\lambda > 1)$ 

Podemos comparar os três casos em uma imagem conforme abaixo.

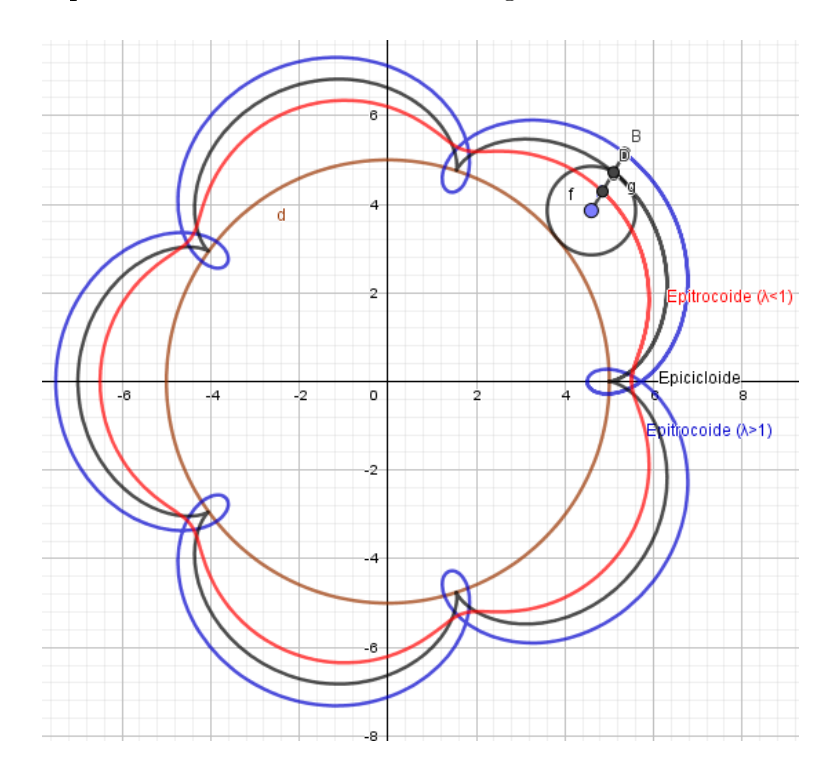

Figura 2.12: Epicicloide, Epitrocoide $(\lambda < 1)$ e Epitrocoide $(\lambda > 1) \colon r = 1, \, R = 5$ 

Novamente, perceba que  $\lambda = 1$  provoca pontos singulares na curva.
## 2.2.3 Hipotrocoide e Hipocicloide

No caso em que uma circunferência de raio r gira, sem deslizar, sobre o interior de outra circunferência de raio R, a curva descrita pelo ponto P que pertence ao plano da circunferência geratriz é chamada de Hipotrocoide.

A equação parametrizada é dada por:

$$
\underline{\mathbf{r}}(t) = \begin{pmatrix} (R-r)\cos t + (r+c)\cos(\omega t) \\ (R-r)\sin t - (r+c)\sin(\omega t) \end{pmatrix} = r(\omega \underline{\mathbf{e}}(t) - \lambda \underline{\mathbf{q}}(\omega t))
$$

onde:  $\omega =$  $R - r$ r  $\geq 0, \lambda = \frac{r+c}{r}$ r  $≥ 0 e c ≥ -r.$ 

OBS: Novamente o leitor poderá consulta a tabela 4 no Apêndice A. Dependendo da posição do ponto P temos:

- 1. Hipocicloide se o ponto P está sobre a circunferência  $(c = 0)$ ;
- 2. Hipotrocoide ou Hipocicloide encurtada se P é interior a circunferência $(c < 0)$ ;
- 3. Hipotrocoide ou Hipocicloide alongada se P é exterior a circunferência $(c > 0)$ .

Da mesma forma, se  $c = 0$ ,  $\lambda = 1$  temos a hipocicloide que é um caso especial da hipotrocoide. Quando  $c \neq 0$  temos a hipotrocoide.

Utilizando o Geogebra vamos visualizar algumas Hipocicloides  $(\lambda = 1)$ ,

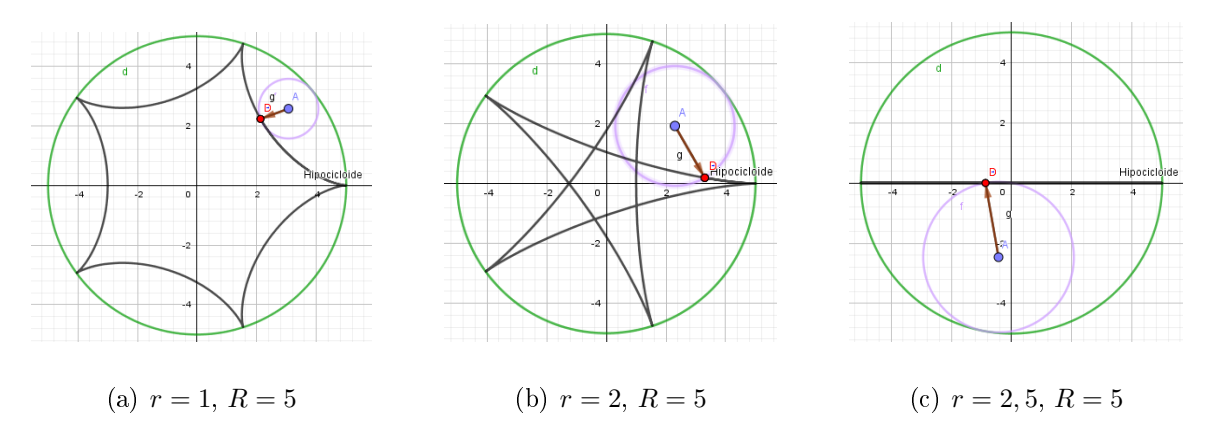

Figura 2.13: Hipocicloides

Do mesmo modo que as epicicloides, quando variamos  $r \in R$  obtemos curvas diferentes. O mesmo ocorre com as hipotrocoides, vejamos.

Quando $\lambda < 1$ 

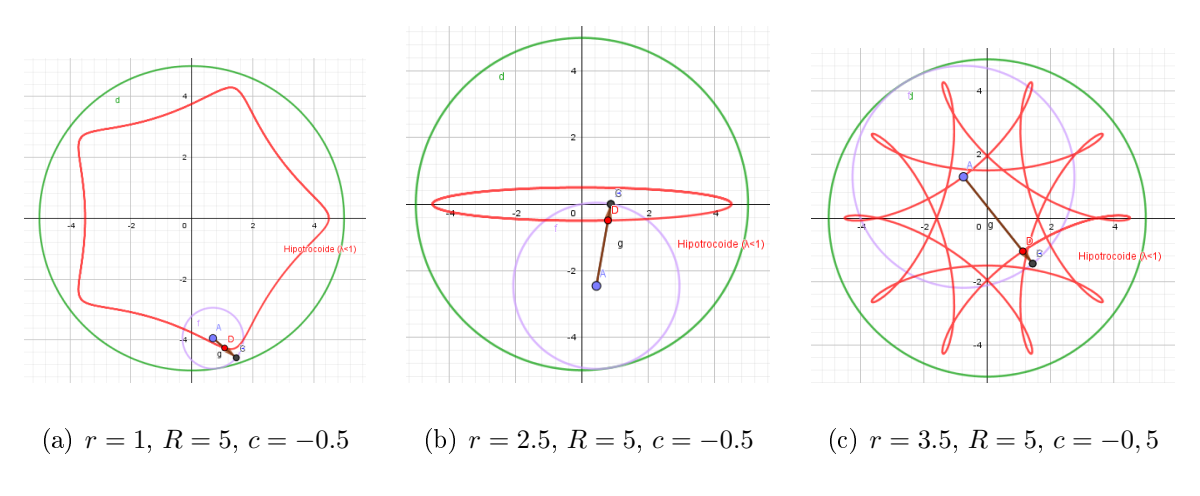

Figura 2.14: Hipotrocoides  $(\lambda < 1)$ 

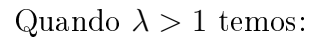

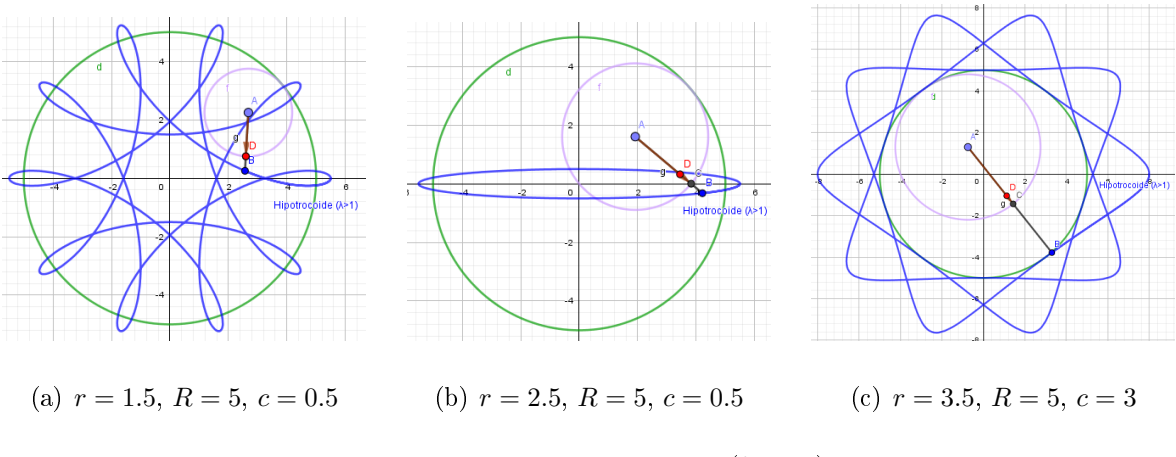

Figura 2.15: Hipotrocoides  $(\lambda > 1)$ 

Comparando os três casos em uma imagem utilizando o Geogebra:

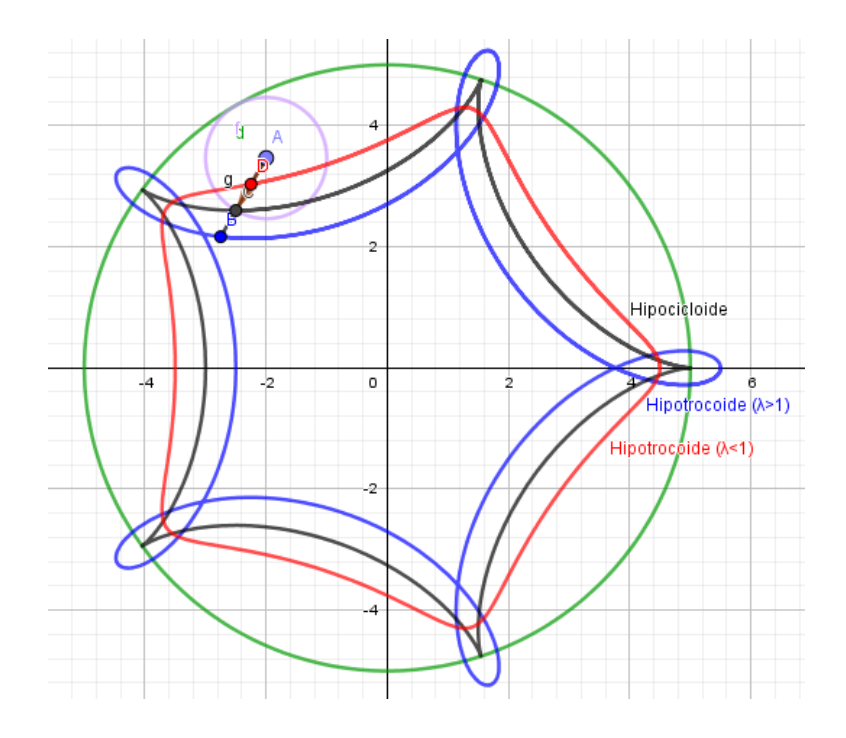

Figura 2.16: Hipocicloide, Hipotrocoide  $(\lambda < 1)$  e Hipotrocoide  $(\lambda > 1)$ :  $r = 1, R = 5$ 

Observe, novamente, que somente  $\lambda = 1$  provoca pontos singulares.

# 2.3 Comprimento de Arco e Reparametrização

## 2.3.1 Comprimento do Arco

Conforme já relatamos, seja  $C: I \to \mathbb{R}^2$  uma curva regular e fixemos  $t_0$  e  $t$  do intervalo I. Se dividirmos o intervalo  $[t_0, t]$  nos pontos  $t_0 = a_0 < a_1 < \cdots < a_n = t$ e ligando os pontos  $r(a_0), r(a_1), \cdots, r(a_n)$  iremos obter uma linha poligonal. Esta poligonal tem comprimento e este é igual a  $\int^t$  $t_0$  $|\underline{\mathbf{r}}'(\tau)|d\tau$  que é chamado *comprimento* de arco da curva  $C$  de  $t_0$  a t.

Definição 11. A aplicação

$$
s(t) - s(t_0) = \int_{t_0}^t |\mathbf{r}'(\tau)| d\tau = \int_{t_0}^t \sqrt{(x'(\tau))^2 + (y'(\tau))^2} d\tau \tag{2.8}
$$

é denominada função comprimento de arco da curva  $C$  a partir de  $t_0$ . Podemos denomina-lá somente de s(t).

Como  $|\mathbf{r}'(t)|$  é uma função contínua,  $s'(t) = |\mathbf{r}'(t)| = v(t) \geq 0$ ,  $s(t)$  é uma função crescente.

Este fato é bem conhecido na Física, onde temos que o comprimento de uma curva (espaço percorrido) é a primitiva da velocidade (Teorema Fundamental do Cálculo).

Em pontos regulares da curva, podemos dizer que a função  $s(t)$  é estritamente crescente.

## 2.3.2 Comprimento do Arco: Roulettes

Usando as curvas roulettes apresentadas na seção 2.2 iremos discutir alguns conceitos aqui apresentados e calcular os comprimentos de arco de tais curvas.

#### Exemplo 5. Cicloide

Vamos iniciar com a cicloide. Vamos calcular o comprimento do arco e comparar com os resultados obtidos através do Geogebra.

Usando a equação parametrizada da Trocoide constante na Tabela 2 e fazendo  $\lambda = 1$ obtemos a cicloide, conforme já citamos. Com isso podemos calcular o comprimento do arco da seguinte forma:

utilizando a equação 2.8 e a propriedade do ângulo metade  $\left|\sin\left(\frac{t}{2}\right)\right|$  $\frac{t}{2}\big)\big| =$  $\sqrt{1-\cos t}$ 2 temos:

$$
s(t) - s(0) = \int_0^t \sqrt{2r^2(1 - \cos \tau)} dt = 2r \int_0^t \left| \sin\left(\frac{\tau}{2}\right) \right| d\tau
$$

No intervalo  $[0, 2\pi]$ , temos  $\sin(t/2) > 0$ . Este intervalo representa um arco da cicloide. Daí:

$$
s(t) - s(t_0) = 2r \int_0^{2\pi} \sin\left(\frac{\tau}{2}\right) d\tau = 8r
$$

Aplicando o intervalo temos que o comprimento de cada arco é 8r, ou seja, oito vezes o comprimento do raio do círculo gerador.

Utilizando o Geogebra, podemos analisar o comprimento do arco.

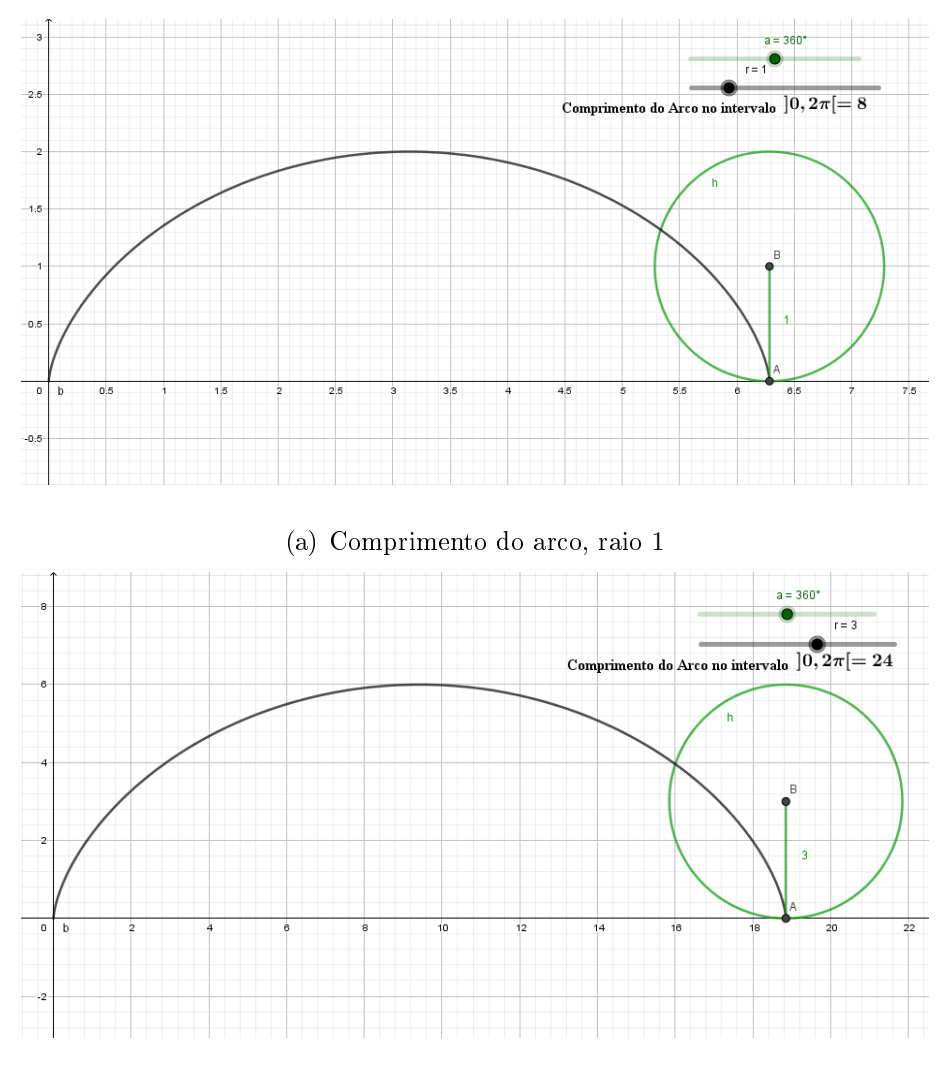

(b) Comprimento do arco, raio 3

Figura 2.17: Comprimento do arco da Cicloide

## Exemplo 6. Trocoide

Como já discutimos o caso da cicloide, iremos aqui analisar a trocoide e comparar o comprimento do arco das curvas quando  $\lambda < 1$ ,  $\lambda = 1$  e  $\lambda > 1$ .

A equação do trocoide:

$$
\underline{\mathbf{r}}(t) = r(t\underline{\mathbf{i}} + \mathbf{j} - \lambda \mathbf{p}(t))
$$

Lembrando que o leitor poderá buscar nas tabelas 1 e 2, do Apêndice A, as equações sobre Trocoide.

Ao realizar o cálculo do comprimento do Arco da trocoide, nos deparamos com a

integral  $s(t) - s(t_0) = \int_0^t$  $\boldsymbol{0}$ r √  $1 + \lambda^2 - 2\lambda \cos \tau d\tau$ .

Quando  $\lambda \neq 1$ , a integral não pode ser resolvida analiticamente. A resolução desta integral é feita utilizando-se de métodos numéricos, como a Regra de 1/3 de Simpson ou o Métodos dos Trapézios.

Como o Geogebra possui uma função de comprimento de arco, basta fazer Comprimento(<Curva>,<Valor de t Inicial>, <Valor de t Final>, podemos comparar o comprimento de arco da cicloide  $(\lambda = 1)$ , da cicloide alongada  $(\lambda > 1)$  e da cicloide encurtada  $(\lambda < 1)$ .

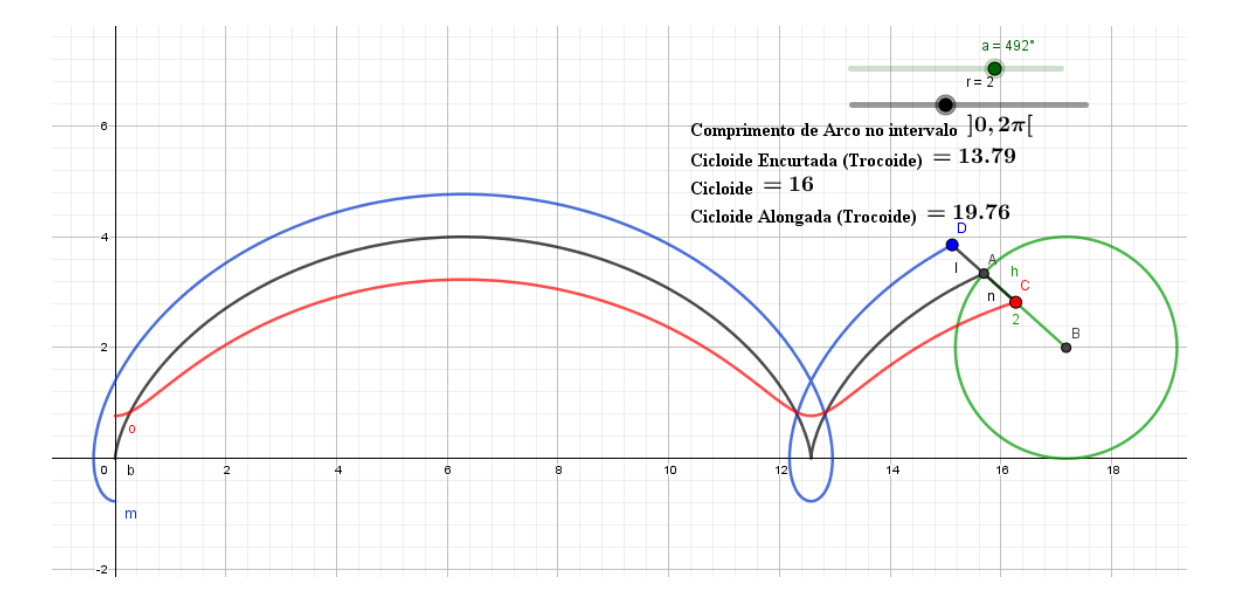

Figura 2.18: Trocoides:  $\lambda < 1$ ,  $\lambda = 1$ ,  $\lambda > 1$ 

## Exemplo 7. Epicicloide e Epitrocoide

Vamos agora analisar o caso da epitrocoide e seu caso especial, a epicicloide. A equação parametrizada da epitrocoide:

$$
\underline{\mathbf{r}}(t) = r(\omega \underline{\mathbf{e}}(t) - \lambda \underline{\mathbf{e}}(\omega t))
$$

Temos  $\underline{\mathbf{r}}'(t) = r(\omega \underline{\mathbf{f}}(t) - \lambda \omega \underline{\mathbf{f}}(\omega t)),$  nas tabelas 1 e 3 do Apêndice A o leitor poderá obter mais informações sobre a epitrocoide.

Quando  $\lambda = 1$  temos a epicicloide. Vejamos como calcular seu comprimento de arco.

Utilizando a equação 2.8 e a propriedade  $\left|\sin((\omega - 1)\frac{t}{2})\right|$  =  $\sqrt{1-\cos(\omega t - t)}$ 2 temos:

$$
s(t) - s(0) = \int_0^t \sqrt{2r^2 \omega^2 (1 - \cos(\omega \tau - \tau))} d\tau = 2r\omega \int_0^t |\sin((\omega - 1)\frac{\tau}{2})| d\tau
$$

Assim como no caso da cicloide, devemos restringir o intervalo para que possamos utilizar a parte positiva do  $\sin(\frac{\omega t-t}{2})$ . Neste caso temos o intervalo  $]0, \frac{2\pi}{\omega-1}$  $\frac{2\pi}{\omega-1}$ ,  $\sin(\frac{\omega t-t}{2})$  > 0. Este intervalo representa cada arco da epicicloide.

$$
s(t) - s(0) = 2r\omega \int_0^{\frac{2\pi}{\omega - 1}} \sin\left((\omega - 1)\frac{\tau}{2}\right) d\tau = \frac{8\omega}{\omega - 1}r
$$

que é o comprimento de cada arco da epicicloide.

Vejamos a imagem obtida no Geogebra.

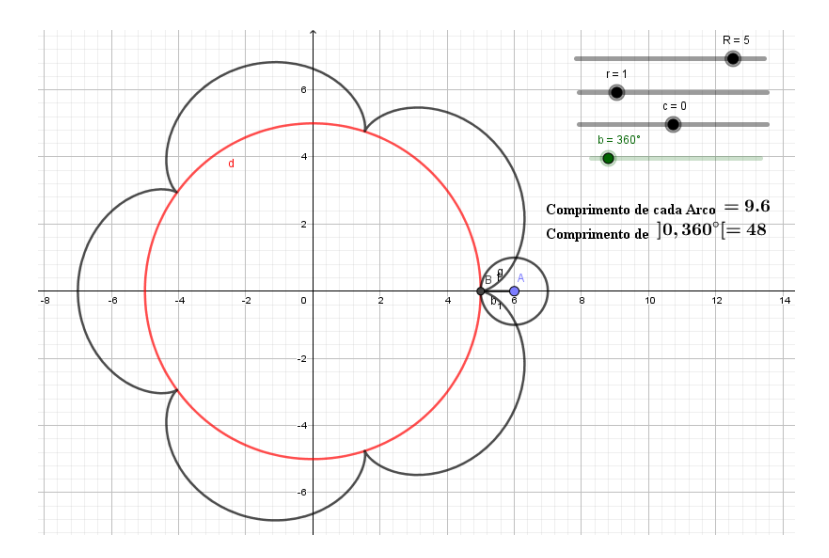

Figura 2.19: Epicicloide:  $\lambda = 1, R = 5, r = 1, \omega = 6$ 

Da mesma forma que obtemos no caso do trocoide, ao tentarmos calcular o comprimento do arco para epitrocoides, chegamos em integrais que não podem ser resolvidas analiticamente, mas podemos observar o comprimento do arco destas curvas utilizando o Geogebra.

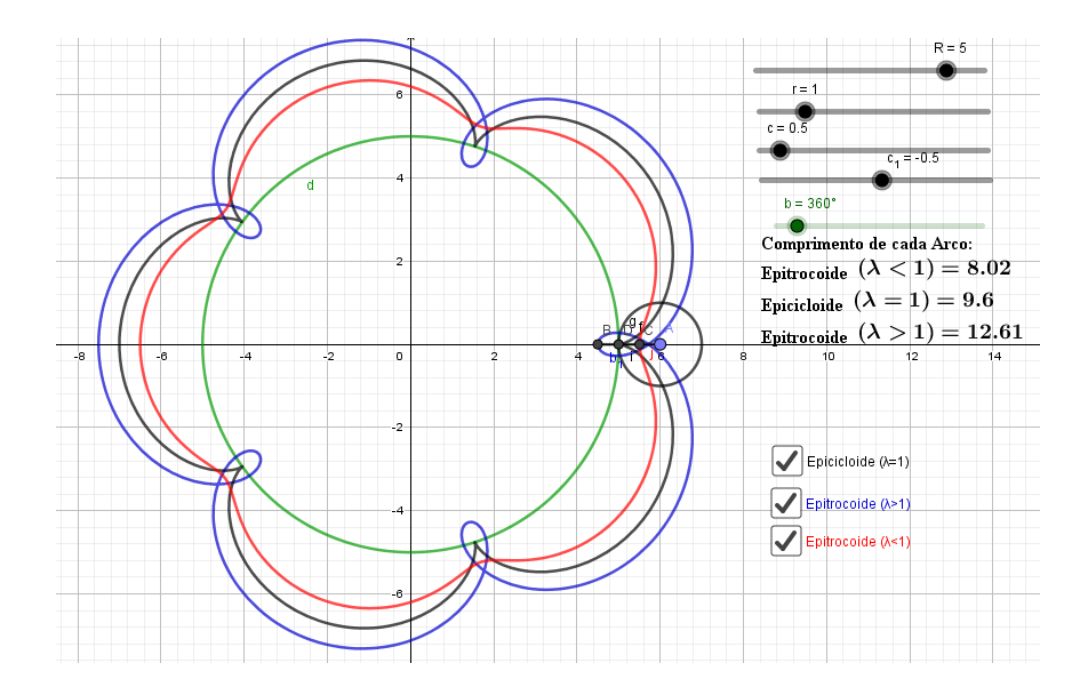

Figura 2.20: Epitrocoide:  $R = 5$ ,  $r = 1$ ,  $\omega = 6$ ,  $\lambda < 1$ ,  $\lambda = 1$  e  $\lambda > 1$ 

#### Exemplo 8. Hipocicloide e Hipotrocoide

Vamos agora analisar o comprimento de arco das hipotrocoides e hipocicloide.

Equação parametrizada:

$$
\underline{\mathbf{r}}(t) = (\omega \underline{\mathbf{e}}(t) - \lambda \mathbf{q}(\omega t))
$$

Consultando as tabelas 1 e 4, do Apêndice A, obtemos mais informações sobre tal curva.

Temos  $\underline{\mathbf{r}}'(t) = r\omega(\underline{\mathbf{f}}(t) - \lambda \mathbf{p}(\omega t))$ . Quando  $\lambda = 1$  temos a hipocicloide. Para calcular seu comprimento de arco procede-se da mesma forma da epicicloide. Utilizando a equação 2.8 e a propriedade  $\left|\sin\left((\omega+1)\frac{t}{2}\right)\right|$  =  $\sqrt{1-\cos(\omega t + t)}$ 2 temos:

$$
s(t) - s(0) = \int_0^t \sqrt{2r^2 \omega^2 (1 - \cos(\omega \tau + \tau))} d\tau = 2r\omega \int_0^t \left| \sin\left((\omega + 1)\frac{\tau}{2}\right) \right| d\tau
$$

Assim como no caso da epicicloide, devemos restringir o intervalo para que possamos utilizar a parte positiva do  $\sin(\frac{\omega t+t}{2})$ . Neste caso temos o intervalo  $\left]0, \frac{2\pi}{\omega+1}\right[$  $\sin(\frac{\omega t+t}{2}) > 0$ . Este intervalo nos dá cada arco da hipocicloide.

$$
s(t) = 2r\omega \int_0^{\frac{2\pi}{\omega+1}} \sin\left((\omega+1)\frac{\tau}{2}\right) d\tau = \frac{8\omega}{\omega+1}r
$$

que é o comprimento de cada arco da hipocicloide. Com a ajuda do Geogebra podemos visualizar e confirmar a teoria.

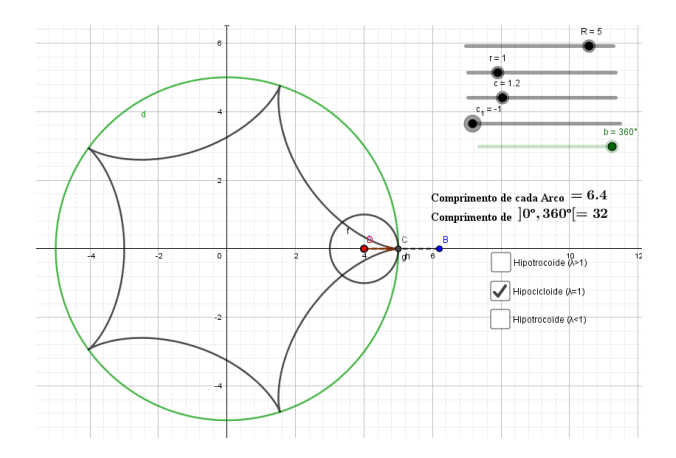

Figura 2.21: Hipocicloide:  $\lambda = 1, R = 5, r = 1, \omega = 4$ 

Novamente, pelo mesmo motivo do trocoide e da epitrocoide, ao tentarmos calcular o comprimento do arco para hipotrocoides, chegamos em integrais que não podem ser resolvidas analiticamente. Vamos então utilizar o Geogebra para observar o comprimento de arco destas curvas.

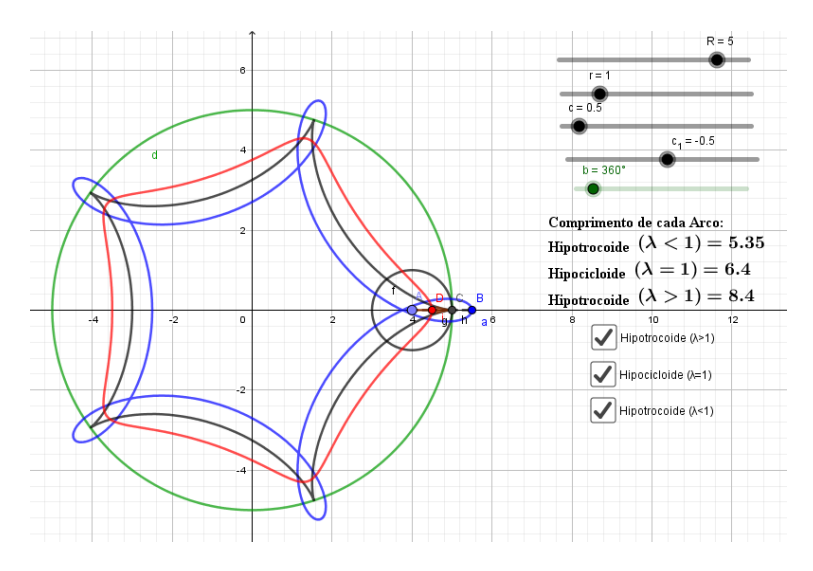

Figura 2.22: Hipotrocoide:  $R = 5$ ,  $r = 1$ ,  $\omega = 4$ ,  $\lambda < 1$ ,  $\lambda = 1$  e  $\lambda > 1$ 

#### 2.3.3 Reparametrização, Parametrização Natural

**Definição 12.** Sejam I e J intervalos abertos de  $\mathbb{R}, C : I \to \mathbb{R}^2$  uma curva regular e  $h: J \to I$  uma função cuja derivada de primeira ordem é não-nula em todos os pontos de J e tal que  $h(J) = I$ . A função composta

$$
\beta = r \circ h : J \to \mathbb{R}^2
$$

é uma curva regular, que tem o mesmo traço de C, chamada de reparametrização de C por h. A função h é dita mudança de parâmetro.

Podemos ainda fazer uma reparametrização da curva C com a função comprimento de arco mostrada na seção 2.3.1. Tal reparametrização é dita Parametrização Natural.

**Definição 13.** Uma curva regular  $C: I \to \mathbb{R}^2$  é dita parametrizada pelo comprimento de arco se, para cada  $t_0, t \in I, t_0 \leqslant t$ , o comprimento do arco da curva C de  $t_0$  à t é iqual a  $t - t_0$ . Ou seja

$$
\int_{t_0}^t \left| \underline{\mathbf{r}}'(\tau) \right| d\tau = t - t_0 \tag{2.9}
$$

**Proposição 2.** Uma curva regular  $C: I \to \mathbb{R}^2$  está parametrizada pelo comprimento de arco se, e somente se,  $\forall t \in I, |\mathbf{r}'(t)| = 1.$ 

Demonstração. Suponha C parametrizada pelo comprimento de arco e fixemos  $t_0 \in I$ . Considerando a função  $s: I \to \mathbb{R}$ , que, para cada  $t \in I$ , associa  $s(t) = \int_0^t$  $|\underline{\mathbf{r}}'(\tau)|d\tau.$  $t_0$ Se  $t_0 \leq t$ , então, por hipótese,  $\int_0^t$  $|\underline{\mathbf{r}}'(\tau)|d\tau = t - t_0$ . Se  $t \leq t_0$  então  $-s(t)$  $t_0$  $\int_0^{t_0}$  $|\underline{\mathbf{r}}'(\tau)|d\tau = t_0 - t$ . Portanto, para todo  $t \in I$ ,  $s(t) = t - t_0$ , e  $s'(t) = 1$ . Como t  $s'(t) = |\mathbf{r}'(t)|$ , temos que  $|\mathbf{r}'(t)| = 1, \forall t \in I$ . A recíproca é imediata.  $\Box$ 

Adiante, vejamos que toda curva regular  $C$  admite uma reparametrização  $\underline{\mathbf{r}}_1(s),$ onde  $\underline{\mathbf{r}}_1(s)$  está parametrizada pelo comprimento de arco.

**Proposição 3.** Seja  $C: I \to \mathbb{R}^2$  uma curva regular e s :  $I \to s(I) \subset \mathbb{R}$  a função comprimento de arco de  $C$  a partir de  $t_0$ . Então existe a função inversa h de s, definida no intervalo aberto  $J = s(I)$ , e  $\underline{\mathbf{r}}_1(s) = \underline{\mathbf{r}} \circ h$  é uma reparametrização de C, onde  $\underline{\mathbf{r}}_1$  está parametrizada pelo comprimento de arco.

Demonstração. C é uma curva regular, portanto

$$
s'(t) = |\underline{\mathbf{r}}'(t)| > 0
$$

, isto é, s é uma função estritamente crescente. Logo, existe a função inversa de  $s, h: J \to I$ . Como  $\forall t \in I, h(s(t)) = t$ , temos que  $\frac{dh}{dt}$ ds ds  $\frac{dS}{dt} = 1$ , portanto,

$$
\frac{dh}{ds} = \frac{1}{s'(t)} = \frac{1}{|\underline{\mathbf{r}}'(t)|} = \frac{1}{v(t)} > 0
$$

Concluímos que  $\underline{\mathbf{r}}_1(s) = \underline{\mathbf{r}} \circ h(s), s \in J$ , é uma reparametrização de  $C$  e

$$
|\mathbf{\underline{r}}'(s)| = \left|\frac{d\mathbf{\underline{r}}_1}{ds}\right| = \left|\frac{d\mathbf{\underline{r}}}{dt}\frac{dh}{ds}\right| = \left|\frac{\mathbf{\underline{r}}'(t)}{|\mathbf{\underline{r}}'(t)|}\right| = 1
$$

Portanto, pela Proposição 2,  $\underline{\mathbf{r}}_1$  está parametrizada pelo comprimento do arco.  $\Box$ 

A reparametrização pelo comprimento do arco é chamada de Parametrização Natural.

# 2.4 Curvatura, Evoluta e Involuta

## 2.4.1 Curvatura e Evoluta

Na seção 2.1.4 apresentamos os vetores  $\underline{\mathbf{t}}(t)$  e  $\underline{\mathbf{n}}(t)$  que compõem o sistema de Frenet. Na seção 2.3.3 vimos que toda curva regular do plano pode ser reparametrizada pelo comprimento do arco.

Veja que para cada  $s \in I$ ,  $\underline{\mathbf{t}}(s)$  é um vetor unitário e  $\underline{\mathbf{n}}(s)$  é um vetor unitário ortogonal a  $\underline{\mathbf{t}}(s)$ .

O conjunto de vetores  $\underline{\mathbf{t}}(s)$  e  $\underline{\mathbf{n}}(s)$  é o *Referencial de Frenet* da curva em *s*.

Antes de continuar, vamos analisar a seguinte proposição:

**Proposição 4.** Se  $\underline{\mathbf{a}}(t)$  possui comprimento fixo, então  $\underline{\mathbf{a}}'(t)$  é perpendicular a  $\underline{\mathbf{a}}(t)$ , para todo  $t \in I$ , isto é,

$$
\underline{\mathbf{a}}'(t) \cdot \underline{\mathbf{a}}(t) = 0 \tag{2.10}
$$

 $Se \underline{\mathbf{a}}(t) e \underline{\mathbf{b}}(t) s\tilde{a}o perpendiculares para todo  $t \in I$ , então$ 

$$
\mathbf{a}'(t) \cdot \mathbf{b}(t) = -\mathbf{a}(t) \cdot \mathbf{b}'(t) \tag{2.11}
$$

Demonstração. Derivando a equação  $\underline{\mathbf{a}}(t) \cdot \underline{\mathbf{a}}(t) = const.$ , obtemos:

$$
2 \cdot \underline{\mathbf{a}}'(t) \cdot \underline{\mathbf{a}}(t) = 0
$$

o que prova a primeira parte. Para demonstrar a segunda parte, basta derivar a equação  $\underline{\mathbf{a}}(t) \cdot \underline{\mathbf{b}}(t) = 0$ , obtemos:

$$
0 = \underline{\mathbf{a}}'(t) \cdot \underline{\mathbf{b}}(t) + \underline{\mathbf{a}}(t) \cdot \underline{\mathbf{b}}'(t)
$$

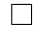

Vemos, de acordo com a Proposição 4, que  $\underline{\mathbf{a}}'(t) \perp \underline{\mathbf{a}}(t)$ . De fato, se analisarmos o caso da circunferência, vemos que a velocidade (tangente) é ortogonal a posição  $(\mathbf{v}(t) \perp \mathbf{r}(t))$  em qualquer ponto da circunferência.

Voltando a nossa discussão, como  $\underline{\mathbf{t}}(s)$  é unitário e possui comprimento fixo, temos que  $\underline{\mathbf{t}}'(s) \perp \underline{\mathbf{t}}(s)$ . Por definição,  $\underline{\mathbf{t}}(s) \perp \underline{\mathbf{n}}(s)$ , e como estamos trabalhando em  $\mathbb{R}^2$ ,  $\underline{\mathbf{t}}'(s)$ é paralelo a n(s). Isto é:

$$
\mathbf{\underline{t}}'(s) = \kappa(s)\mathbf{\underline{n}}(s) \tag{2.12}
$$

Segue que

$$
\kappa(s) = \underline{\mathbf{t}}'(s) \cdot \underline{\mathbf{n}}(s)
$$

Da mesma forma obtemos:

$$
\mathbf{\underline{n}}'(s) = -\kappa(s)\mathbf{\underline{t}}(s) \tag{2.13}
$$

Destas análises, obtemos:

$$
\kappa(s) = x'(s)y''(s) - x''(s)y'(s)
$$

Definição 14. A função  $\kappa(s)$ , definida pela equação 2.12, é chamada curvatura de C em s.

Podemos analisar a curvatura como a variação da direção do vetor tangente. Para isso, seja  $\theta(s)$  o ângulo orientado que  $\mathbf{t}(s)$  faz com o semieixo positivo  $Ox$ .

**Definição 15.** A curvatura com sinal de C no ponto  $r(s)$  é a taxa de variação da direção do vetor tangente a esse ponto com respeito ao comprimento de arco, isto é

$$
\kappa(s) = \frac{d\theta(s)}{ds}
$$

Quando a curva vira para esquerda,  $\theta(s)$  aumenta e a curvatura é positiva. Se a curva vira para a direita,  $\theta(s)$  diminui e a curvatura é negativa. Ao alterar a orientação com uma reparametrização o sinal da curvatura será alterado também.

Quando trabalhamos com uma curva arbitrária não necessariamente parametrizada pelo comprimento de arco, podemos denir a curvatura da mesma como a curvatura de uma reparametrização pelo comprimento de arco. Porém, ao se usar a reparametrização natural nem sempre obtemos fórmulas simples. Diante disso, encontrar uma equação para a curvatura em função do parâmetro dado é necessário.

Se  $\kappa(t)$  é a curvatura da curva C no ponto  $\mathbf{r}(t)$  então  $\kappa(t) = \kappa(s(t))$ . De  $\mathbf{t}(t) =$  $\underline{\mathbf{t}}(s(t)),$  temos:

$$
\underline{\mathbf{t}}'(t) = \kappa(t)\underline{\mathbf{n}}(t)\frac{ds}{dt}
$$

Com isso, obtemos a fórmula para a curvatura da curva C:

$$
\kappa(t) = \frac{x'y'' - x''y'}{(x'^2 + y'^2)^{\frac{3}{2}}}
$$
\n(2.14)

Para simplificar definiremos o determinante da curva.

**Definição 16.** Seja  $C: I \to \mathbb{R}^2$  uma curva parametrizada, a grandeza  $D(t)$  é dita o Determinante da Curva e é dada por:

$$
D(t) = \hat{\mathbf{r}}'(t) \cdot \mathbf{r}''(t) = |\mathbf{r}'(t) \times \mathbf{r}''(t)| = x'(t)y''(t) - x''(t)y'(t)
$$
(2.15)

Observe que, se  $\mathbf{\hat{r}'}(t)$  e  $\mathbf{r}''(t)$  possuem o mesmo sentido,  $D(t) > 0$ , se possuem sentidos opostos,  $D(t) < 0$  e se são perpendiculares,  $D(t) = 0$ .

Com isso, a equação 2.14 fica:

$$
\kappa(t) = \frac{D(t)}{v(t)^3}
$$

Para simplificar os cálculos, definiremos o Fator de Curvatura  $\psi(t)$ .

**Definição 17.** A função  $\psi(t) = \kappa(t)v(t)$ , denominamos fator de curvatura  $\psi(t)$  da curva C em t.

Com isso, o referencial de Frenet, em t, é dado por:

$$
\underline{\mathbf{t}}'(t) = \psi(t)\underline{\mathbf{n}}(t)
$$

$$
\underline{\mathbf{n}}'(t) = -\psi(t)\underline{\mathbf{t}}(t)
$$

Comparando  $\kappa(t)$  com  $\psi(t)$ , percebe-se que  $\psi(t)$  se torna mais simples uma vez que contém  $v(t)^2$ , ou invés de  $v(t)^3$ , facilitando a análise.

**Definição 18.** Seja  $C: I \to \mathbb{R}^2$  uma curva regular e  $\kappa(t)$  sua curvatura. A quantidade

$$
\rho(t) = \frac{1}{|\kappa(t)|} = \frac{v(t)^3}{D(t)}\tag{2.16}
$$

é denominada de raio de curvatura.

 $O$  vetor osculador é definido como:

$$
\underline{\rho}(t) = \rho(t)\underline{\mathbf{n}}(t) = \frac{v(t)^3}{D(t)}\frac{\underline{\hat{\mathbf{r}}}'(t)}{v(t)} = \frac{v(t)^2}{D(t)}\underline{\hat{\mathbf{r}}}'(t)
$$
\n(2.17)

O círculo de raio  $\rho(t)$  e centro

$$
\underline{\mathbf{c}}(t) = \underline{\mathbf{r}}(t) + \underline{\rho}(t) = \underline{\mathbf{r}}(t) + \frac{v(t)^2}{D(t)} \widehat{\mathbf{r}'}(t)
$$
\n(2.18)

é denominado círculo osculador ou círculo de curvatura e  $\underline{c}(t)$  é dito centro de curvatura.

Ao variar o parâmetro t, o centro de curvatura descreve uma curva (aqui manteremos o mesmo nome " $\underline{\mathbf{c}}(t)$ "), que é denominada de **Evoluta** de  $\underline{\mathbf{r}}(t)$ .

A quantidade  $\frac{v(t)^2}{D(t)}$  $D(t)$ merece destaque nesta discussão. Por este motivo, aqui iremos definir esta grandeza como **Fator Osculador**. O termo "fator" indica que tal quantidade nos leva a um determinado resultado. Vejamos a sua denição e nas seções que segue, iremos fazer um estudo mais aprofundado sobre o mesmo.

**Definição 19.** Seja  $C: I \to \mathbb{R}^2$  uma curva regular. A quantidade

$$
\varphi(t) = \frac{v(t)^2}{D(t)} = \frac{1}{\psi(t)}\tag{2.19}
$$

denominamos de Fator Osculador.

O simples fato de  $\varphi(t)$  ser constante ou não nos diz como irá comportar sua curvatura. Ainda, suas mudanças de sinal também nos auxilia na compreensão da evoluta da curva. Tal análise será feita nas próximas seções.

Usando o mesmo raciocínio quando comparamos  $\psi(t)$  com  $\kappa(t)$ , utilizar  $\varphi(t)$  ao invés de  $\rho(t)$  simplifica nosso estudo.

A proposição a seguir nos mostra a regularidade da evoluta, vejamos:

**Proposição 5.** Seja  $C: I \to \mathbb{R}^2$  uma curva regular, tal que sua curvatura  $\kappa(t)$  não se anule em I. A evoluta de C é regular, se e somente se  $\kappa'(t) \neq 0$ 

Demonstração. Usando as equações de Frenet, ao derivar a equação da evoluta  $(c(t))$ temos:

$$
\underline{\mathbf{c}}'(t) = \underline{\mathbf{r}}'(t) + \frac{1}{\kappa(t)} \underline{\mathbf{n}}'(t) - \frac{\kappa'(t)}{\kappa^2(t)} \underline{\mathbf{n}}(t) = -\frac{\kappa'(t)}{\kappa^2(t)} \underline{\mathbf{n}}(t)
$$
(2.20)

Segue-se que  $\underline{\mathbf{c}}(t)$  é regular, se e somente se  $\kappa'(t) \neq 0$ .

 $\Box$ 

Isso implica em  $D(t) \neq 0 \Longleftrightarrow \underline{\mathbf{r}}'(t) \nparallel \underline{\mathbf{r}}''(t)$ .

Diante disto, vemos que os pontos singulares da evoluta de uma curva C são aqueles para os quais a curvatura de C possui um ponto crítico.

A equação 2.20 mostra que o vetor  $\mathbf{\underline{n}}(t)$  é paralelo ao vetor  $\mathbf{\underline{c}'}(t)$  e, portanto, a reta normal à curva C em  $r(t)$  coincide com a reta tangente à evoluta em  $c(t)$ . Podemos analisar esse fato de modo diferente, podemos dizer que a evoluta de uma curva tem a propriedade de, em cada instante, ser tangente às retas normais da curva. Diante disso, dizemos que a evoluta de uma curva é a envoltória da família de retas normais dessa curva. Se desenharmos então as retas normais a uma curva qualquer, estas vão se concentrar, aparentemente, ao longo de uma curva, está curva é a evoluta.

A equação 2.20 nos diz que o campo tangente unitário de  $\underline{\mathbf{c}}(t)$  é igual a  $-\underline{\mathbf{n}}(t)$ , se  $\kappa'(t) > 0$ . Portanto podemos recuperar a curva  $C$  a partir da evoluta. Vejamos:

Da definição de evoluta temos  $\underline{\mathbf{r}}(t) = \underline{\mathbf{c}}(t) - \frac{1}{\epsilon}$  $\kappa(t)$  $\underline{\mathbf{n}}(t),$  daí

.

$$
\underline{\mathbf{r}}(t) = \underline{\mathbf{c}}(t) + \frac{1}{\kappa(t)} \frac{\underline{\mathbf{c}}'(t)}{|\underline{\mathbf{c}}'(t)|}
$$

Na imagem que segue é possível ver a curva formada pela envoltória da família de retas normais.

Exemplo 9. Utilizando o caso da evoluta da cicloide (que será melhor discutido nos tópicos seguintes) e o recurso de "Rastro" do Geogebra podemos visualizar a evoluta como "envoltória da família de retas normais". Vejamos:

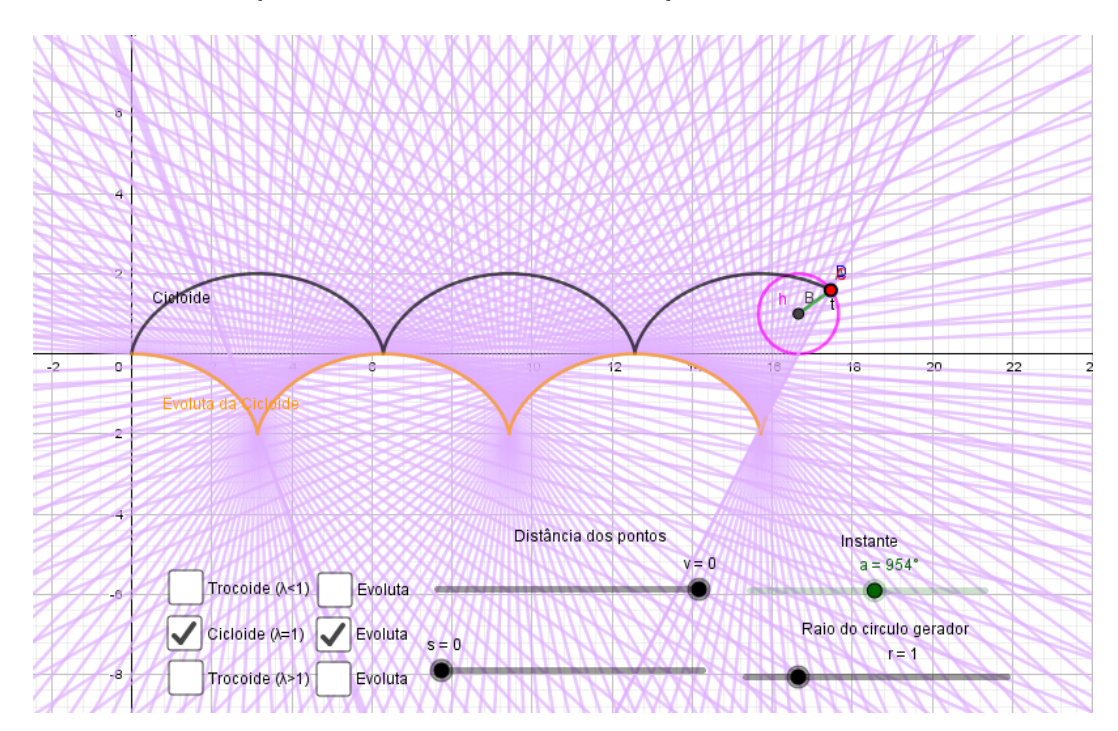

Figura 2.23: Cicloide:  $r = 1$ .

Com a imagem gerada pelo Geogebra, onde fazemos a reta normal à cicloide exibir seu rastro na tela, podemos ver claramente que a envoltória da mesma é exatamente a curva evoluta calculada algebricamente. Portanto, com a ajuda do Geogebra, visualizar mais este conceito importante no estudo das curvas planas foi possível.

# 2.4.2 Curvatura e Evoluta: Roulettes

Usando novamente as curvas discutidas nas sessões anteriores iremos calcular e exemplificar algumas evolutas.

## 2.4.2.1 Cicloide e Trocoide

Vamos calcular a evoluta da trocoide e através da mesma discutir o caso em que  $\lambda = 1$  (cicloide).

Nas tabelas 1 e 2, Apêndice A, o leitor encontrará dados relacionados a curva trocoide e cicloide.

Seguindo: Curva Trocoide:

$$
\mathbf{\underline{r}}(t) = r(t\mathbf{\underline{i}} + \mathbf{j} - \lambda \mathbf{p}(t))
$$

O quadrado da velocidade:

$$
v(t)^2 = |\underline{\mathbf{r}}'(t)|^2
$$
  
=  $r^2(\underline{\mathbf{i}} + \lambda \underline{\mathbf{q}}(t))^2$   
=  $r^2(1 + \lambda^2 - 2\lambda \cos t)$ 

O determinante:

$$
D(t) = \hat{\mathbf{r}}(t) \cdot \mathbf{r}''(t)
$$
  
=  $r^2(\mathbf{j} - \lambda \mathbf{p}(t)) \cdot \lambda \mathbf{p}(t)$   
=  $r^2 \lambda (\cos t - \lambda)$ 

Usando a equação 2.18 podemos calcular a evoluta da trocoide:

$$
\underline{\mathbf{c}}(t) = \underline{\mathbf{r}}(t) + \frac{v(t)^2}{D(t)} \widehat{\mathbf{r}}(t)
$$
  
= 
$$
r(t\underline{\mathbf{i}} + \underline{\mathbf{j}} - \lambda \underline{\mathbf{p}}(t)) + \frac{1 + \lambda^2 - 2\lambda \cos t}{\lambda(\cos t - \lambda)} r(\underline{\mathbf{j}} - \lambda \underline{\mathbf{p}}(t))
$$

Fazendo 
$$
\varphi(t) = \frac{1 + \lambda^2 - 2\lambda \cos t}{\lambda(\cos t - \lambda)}
$$
, temos:  

$$
\underline{\mathbf{c}}(t) = rt\underline{\mathbf{i}} + r(1 + \varphi(t))(\mathbf{j} - \lambda \mathbf{p}(t))
$$
(2.21)

Observe que  $\varphi(t) = \frac{v(t)^2}{D(t)}$  $D(t)$ é o que definimos como fator osculador. Vamos analisar seu comportamento ao variar o parâmetro λ conforme as restrições de valores. Para isso, contamos com a ajuda do Geogebra, vejamos:

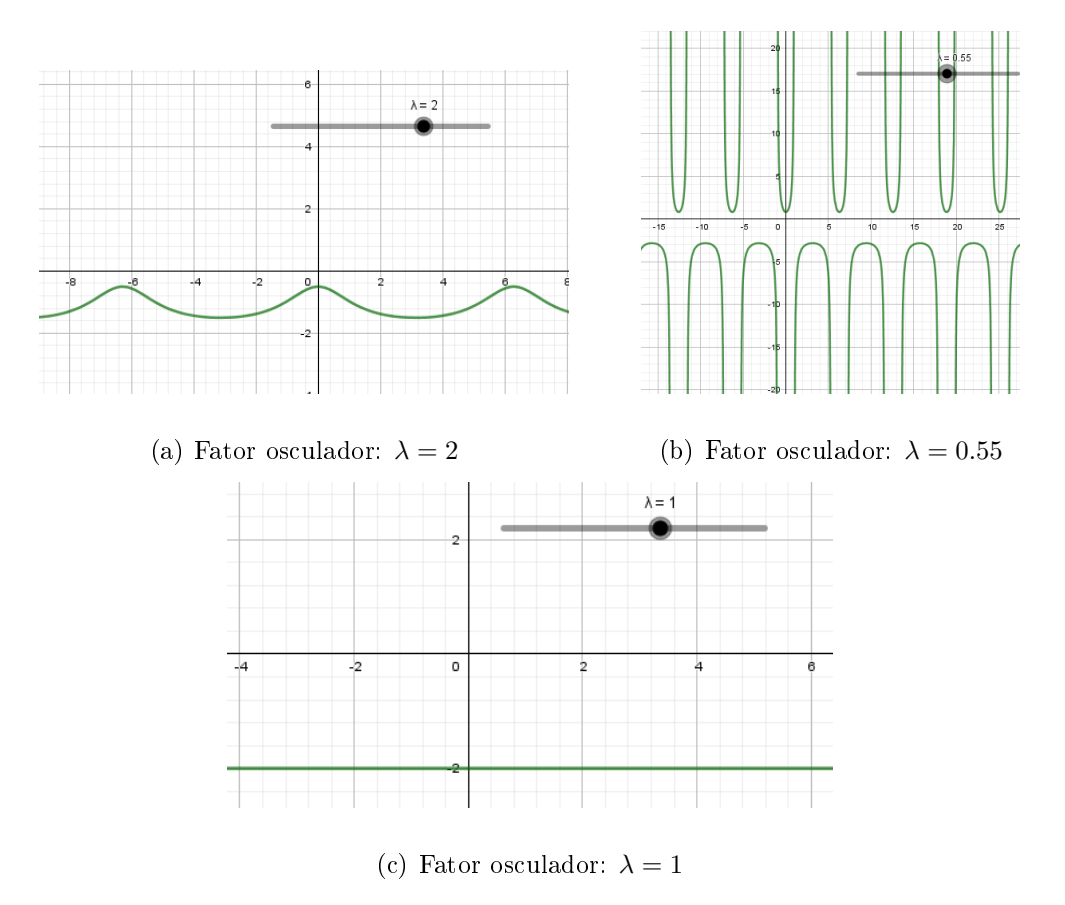

Figura 2.24: Fator osculador da trocoide

Pelas imagens, percebemos um comportamento do fator osculador, seu valor é constante quando  $\lambda = 1$ . Para o caso do trocoide, observando a equação 2.21 que se o fator osculador é constante, implica dizer que a evoluta da curva C é do mesmo tipo da curva C, ou seja, a evoluta da cicloide é também uma cicloide. Quando  $\lambda \neq 1$ ,  $\varphi(t)$ não é constante, logo percebemos que a evoluta não é do mesmo tipo da curva original, ou seja, a evoluta da trocoide não é uma trocoide.

Vamos agora obter a evoluta da cicloide  $(\lambda = 1)$  e comparar com a do trocoide  $(\lambda \neq 1).$ 

## Evoluta da Cicloide

Quando  $b = 0$  temos  $\lambda = 1$  como já discutido, neste caso temos a cicloide. Daí:

$$
\varphi(t) = \frac{2(1 - \cos t)}{(\cos t - 1)} = -2
$$

A evoluta da cicloide então é dada por:

$$
\underline{\mathbf{c}}(t) = r(t\underline{\mathbf{i}} - \mathbf{j} + \mathbf{p}(t))
$$

fazendo  $t'=t+\pi$  temos:

$$
\underline{\mathbf{c}}(t) = r((t' - \pi)\underline{\mathbf{i}} - \underline{\mathbf{j}} + \underline{\mathbf{p}}(t + \pi))
$$
  
=  $r(t'\underline{\mathbf{i}} + \underline{\mathbf{j}} - \underline{\mathbf{p}}(t')) + \underline{\mathbf{c}}_0$ 

onde  $\underline{\mathbf{c}}_0 = -r(\pi \mathbf{i} + 2\mathbf{j})$ . Portanto, a evoluta da cicloide é uma cicloide defasada de  $\pi$  e transladada  $-r(\pi i + 2j)$ . Podemos observar o resultado utilizando o Geogebra conforme abaixo.

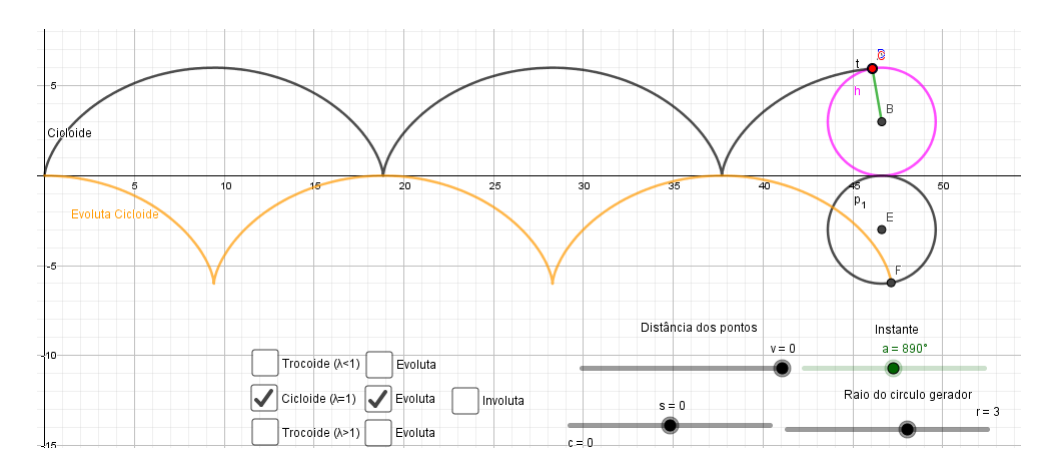

Figura 2.25: Cicloide:  $\lambda = 1, r = 3$ , Evoluta: Cicloide

Observe que, nos pontos singulares da cicloide,  $\underline{\mathbf{r}}(t) = \underline{\mathbf{c}}(t)$ , ou seja, coincidem.

#### Evoluta da Trocoide

Quando  $\lambda \neq 1$ ,  $\varphi(t)$  não é constante e a evoluta da trocoide não é uma trocoide. Usando o Geogebra podemos analisar o comportamento da evoluta da trocoide quando  $\lambda \neq 1$ . Vejamos a evoluta da trocoide quando  $\lambda > 1$  e  $\lambda < 1$ , respectivamente nas figuras abaixo.

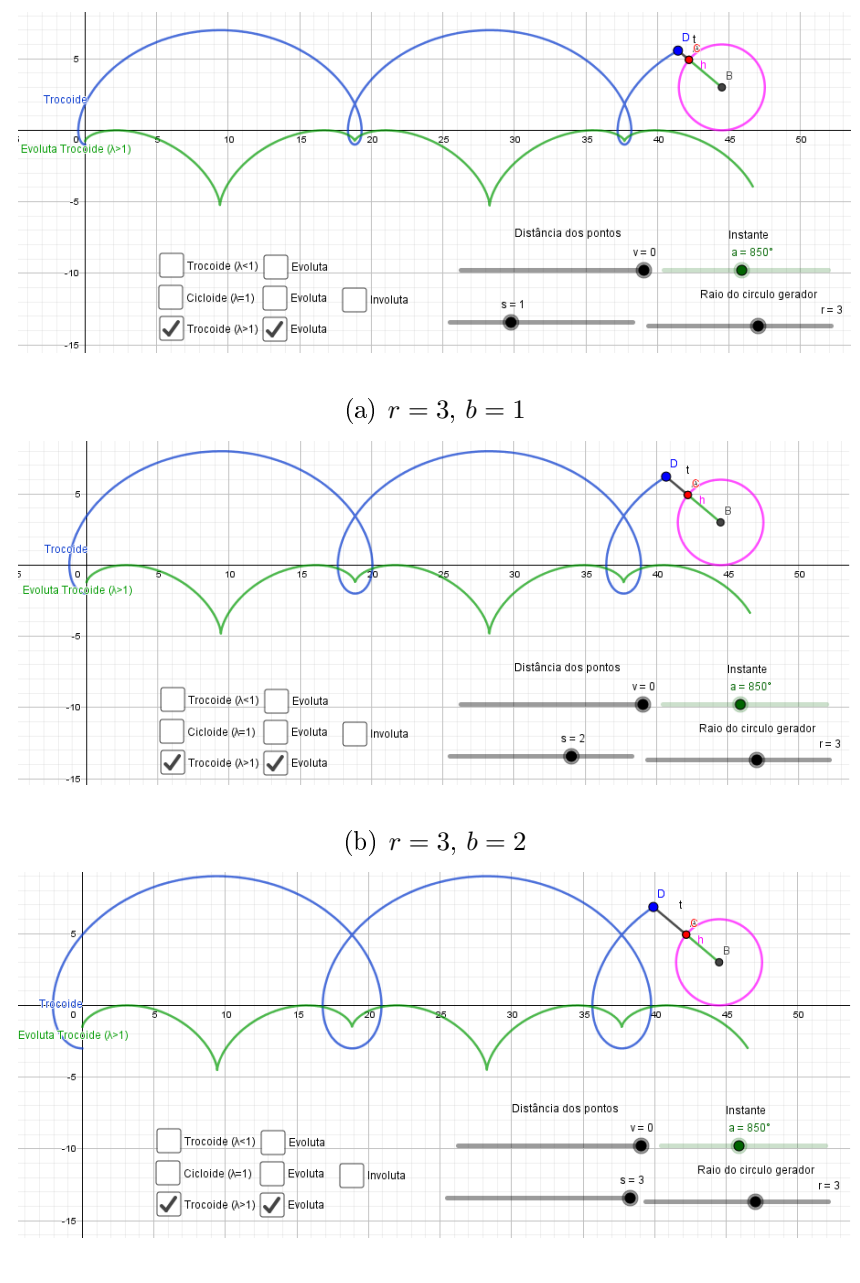

(c)  $r = 3, b = 3$ 

Figura 2.26: Evoluta da trocoide  $(\lambda > 1)$  Não é trocoide

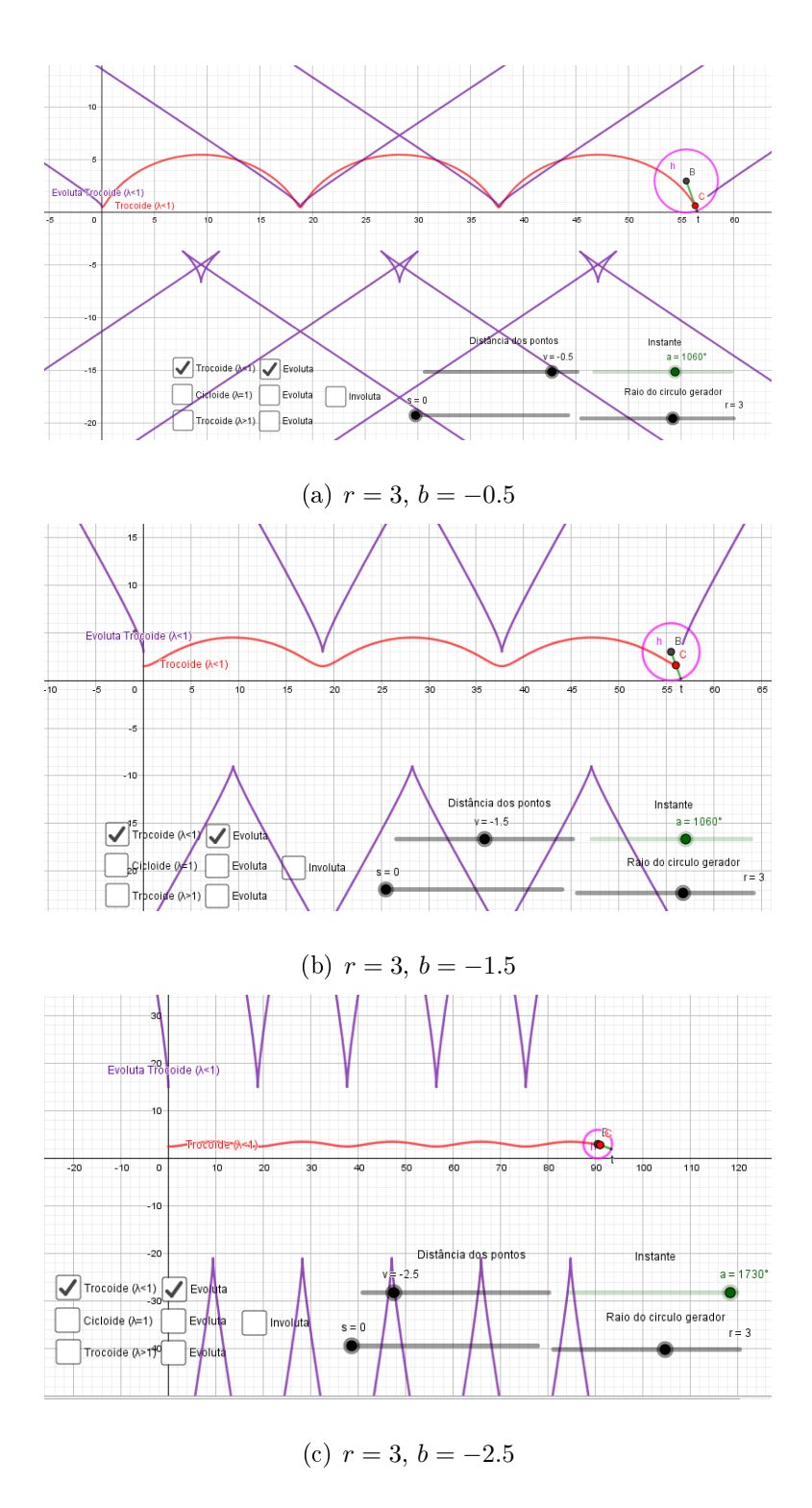

Figura 2.27: Evoluta da trocoide  $(\lambda < 1)$  Não é trocoide

Veja que a evoluta quando  $\lambda > 1$  tem um comportamento diferente do que quando  $\lambda < 1$ . Ao analisar o fator osculador, vemos que, no caso da cicloide alongada, o fator osculador não é constante mas seu valor mantém sempre com o mesmo sinal (D(t) com mesmo sinal). Veja que o comportamento da evoluta é de uma curva contínua.

Agora, quando  $\lambda < 1$ , o fator osculador alterna entre valores negativos e positivos. Ao realizar está alternância de sinal, a evoluta da cicloide encurtada se comporta de outra forma, agora de maneira não contínua. Utilizando o Geogebra podemos perceber que na mudança de sinal a evoluta passa do " $-\infty$  para o  $+\infty$ ".

#### 2.4.2.2 Epicicloide e Epitrocoide

Da mesma forma, vamos calcular a evoluta da epitrocoide e através da mesma, discutir o caso em que  $\lambda = 1$  (epicicloide).

Nas tabelas 1 e 3, Apêndice A, o leitor encontrará dados relacionados a curva Epitrocoide e Epicicloide.

Curva Epitrocoide:

$$
\underline{\mathbf{r}}(t) = r(\omega \underline{\mathbf{e}}(t) - \lambda \underline{\mathbf{e}}(\omega t))
$$

O quadrado da velocidade:

$$
v(t)^2 = |\underline{\mathbf{r}}'(t)|^2
$$
  
=  $r^2 \omega^2 (\underline{\mathbf{f}}(t) - \lambda \underline{\mathbf{f}}(\omega t))^2$   
=  $r^2 \omega^2 (1 + \lambda^2 - 2\lambda \cos(\omega t - t))$ 

O determinante:

$$
D(t) = \hat{\mathbf{r}'}(t) \cdot \mathbf{r}''(t)
$$
  
=  $r^2 \omega^2 (\lambda \mathbf{e}(\omega t) - \mathbf{e}(t)) \cdot (\lambda \omega \mathbf{e}(\omega t) - \mathbf{e}(t))$   
=  $r^2 \omega^2 (1 + \lambda^2 \omega - \lambda (1 + \omega) \cos(\omega t - t))$ 

Usando a equação 2.18 podemos calcular a evoluta da epitrocoide:

$$
\underline{\mathbf{c}}(t) = \underline{\mathbf{r}}(t) + \frac{v(t)^2}{D(t)} \widehat{\mathbf{r}}(t)
$$
  
=  $r(\omega\underline{\mathbf{e}}(t) - \lambda\underline{\mathbf{e}}(\omega t)) + \frac{1 + \lambda^2 - 2\lambda\cos(\omega t - t)}{1 + \lambda^2\omega - \lambda(1 + \omega)\cos(\omega t - t)}r\omega(\lambda\underline{\mathbf{e}}(\omega t) - \underline{\mathbf{e}}(t))$ 

Fazendo  $\varphi(t) = \frac{1 + \lambda^2 - 2\lambda \cos(\omega t - t)}{1 + \lambda^2 - 2\lambda \cos(\omega t - t)}$  $\frac{1}{1 + \lambda^2 \omega - \lambda (1 + \omega) \cos(\omega t - t)}$ , temos:  $\mathbf{c}(t) = r\omega(1 - \varphi(t))\mathbf{e}(t) - r\lambda(1 - \omega\varphi(t))\mathbf{e}(\omega t)$ 

Da mesma forma, vamos analisar o fator osculador  $\varphi(t)$  da epitrocoide.

Fixando um valor possível para  $\omega$  e variando, dentro do intervalo, o parâmetro  $\lambda$ , vejamos o que acontece:

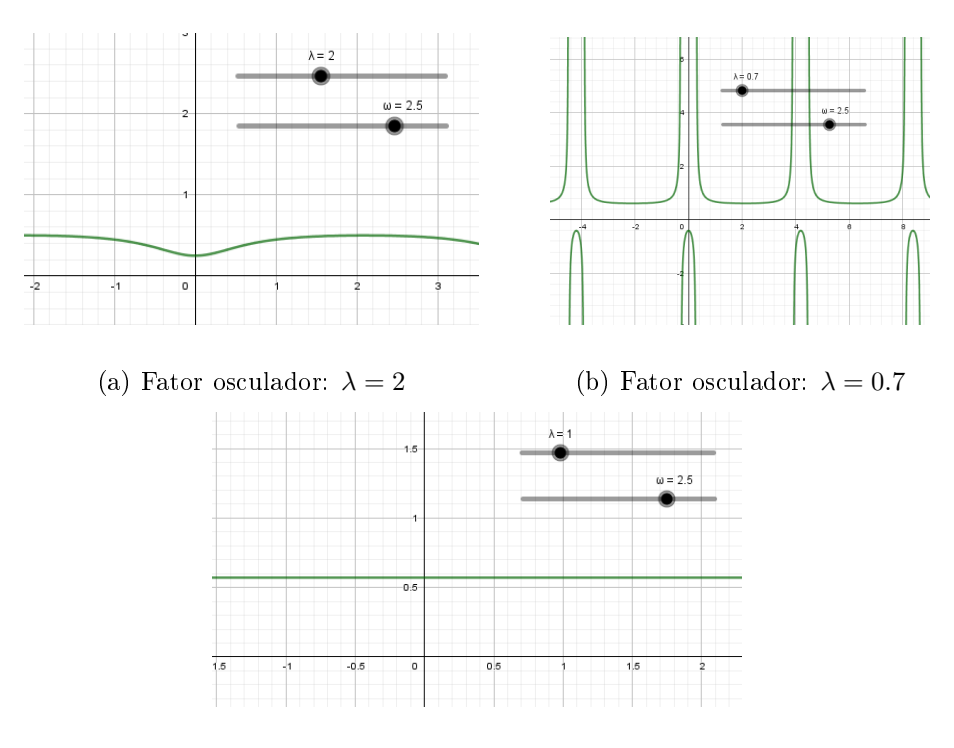

(c) Fator osculador:  $\lambda = 1$ 

Figura 2.28: Fator osculador da epitrocoide,  $\omega = 2.5$ 

Veja que quando  $\lambda = 1$ ,  $\varphi(t)$  permanece constante. Se alterarmos o valor de  $\omega$ obtemos novamente  $\varphi(t)$  constante somente quando  $\lambda = 1$ . Este fato novamente nos leva a ter evoluta do mesmo tipo da curva original, quando o fator osculador é constante, ou seja, quando  $\lambda = 1, \varphi(t)$  é constante e a evoluta da epicicloide é uma epicicloide. Já a evoluta da epitrocoide não é uma epitrocoide  $(\varphi(t))$  não é constante).

Ainda mais, ao analisarmos  $\varphi(t)$  do mesmo modo que analisamos para o trocoide, encontramos a mesma análise. Quando  $\lambda > 1$  faz com que  $\varphi(t)$  sempre mantenha o sinal de positivo. Esse sinal de positivo provoca uma evoluta contínua. Isto é bem fácil de visualizar ao utilizarmos o Geogebra conforme nas imagens abaixo. É de grande importância o fator osculador no estudo da curvatura e consequentemente das evolutas.

Se  $\lambda$  < 1, faz com que o fator osculador alterna valores positivos e negativos, provocando evolutas não contínuas. Porém, veja que quando  $\lambda$  se aproxima de zero, novamente  $D(t)$  não alterna entre valores posivitos e negativos, fazendo com que a evoluta seja contínua. Compare as imagens abaixo e analise o fator osculador. Perceba sua importância no estudo da curvatura.

Abaixo iremos visualizar a evoluta dos casos: epicicloide e epitrocoide.

#### Evoluta da epicicloide

Quando  $c = 0$  temos,  $\lambda = 1$  e  $\varphi(t) = \frac{2}{1+t}$  $1 + \omega$ . A evoluta da epicicloide então é dada por:

$$
\underline{\mathbf{c}}(t) = r\omega \left( 1 - \frac{2}{1 + \omega} \right) \underline{\mathbf{e}}(t) - r \left( 1 - \frac{2\omega}{1 + \omega} \right) \underline{\mathbf{e}}(\omega t)
$$

organizando obtemos:

$$
\mathbf{c}(t) = \left(\frac{\omega - 1}{\omega + 1}\right) r(\omega \mathbf{e}(t) + \mathbf{e}(\omega t))
$$

$$
= \frac{R}{R + 2r} r(\omega \mathbf{e}(t) - \mathbf{e}(\omega t + \pi))
$$

Fazendo  $r' = \frac{R}{R}$  $R+2r$  $r \text{ e } R' = \frac{R}{R}$  $R+2r$ R temos que  $\omega' = \frac{r' + R'}{R}$  $\frac{1}{r'} = \omega$  uma vez que o fator de  $r'$  e  $R'$  é o mesmo. Veja que a evoluta da epicicloide também é uma epicicloide defasada de  $\pi$  com novas circunferências de raio  $r'$  e  $R'.$ 

Portanto, a evoluta da epicicloide também é uma epicicloide (mesmo caso da cicloide).O Geogebra nos ajuda na visualização.

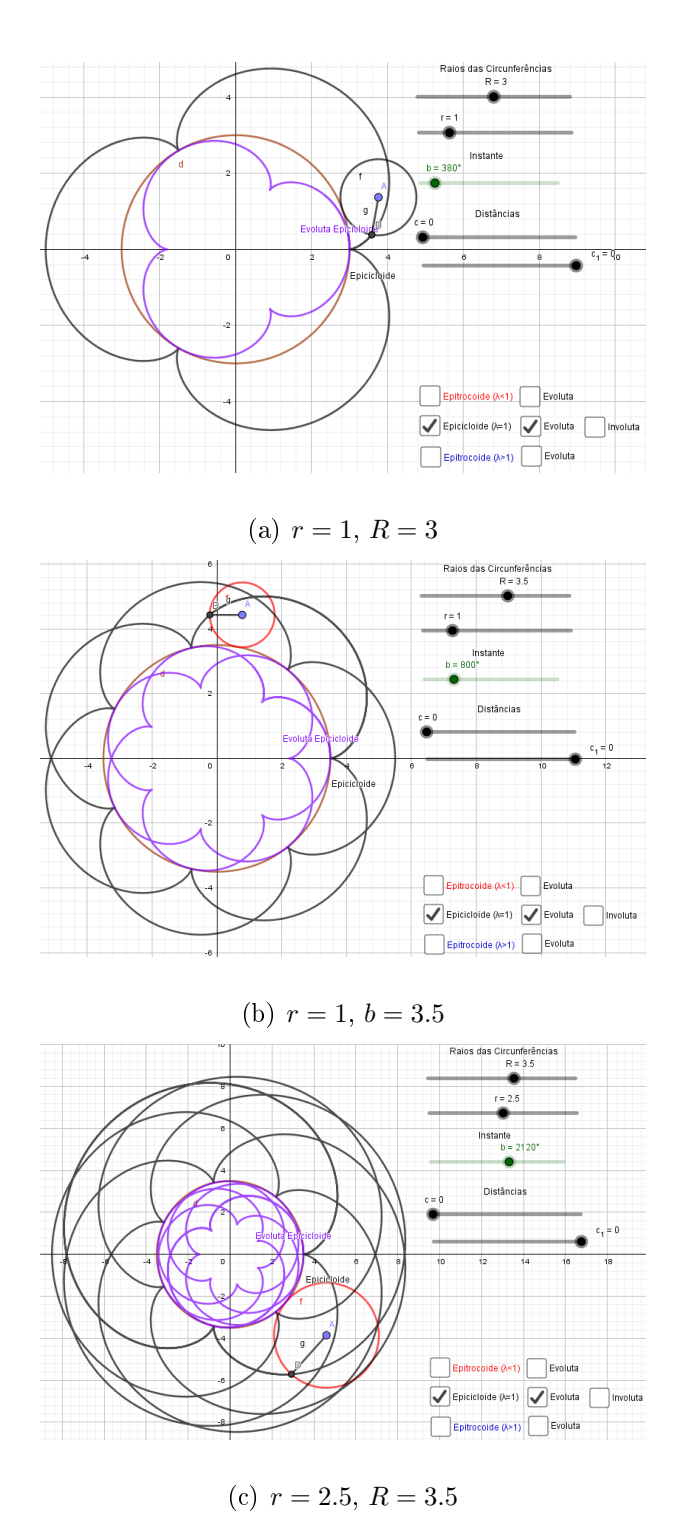

Figura 2.29: Epicicloide ( $\lambda = 1$ ): Evoluta é epicicloide

# Evoluta da Epitrocoide

Quando  $\lambda \neq 1$ , temos a epitrocoide, mas a sua evoluta não é uma epitrocoide.

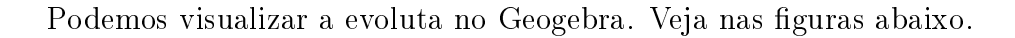

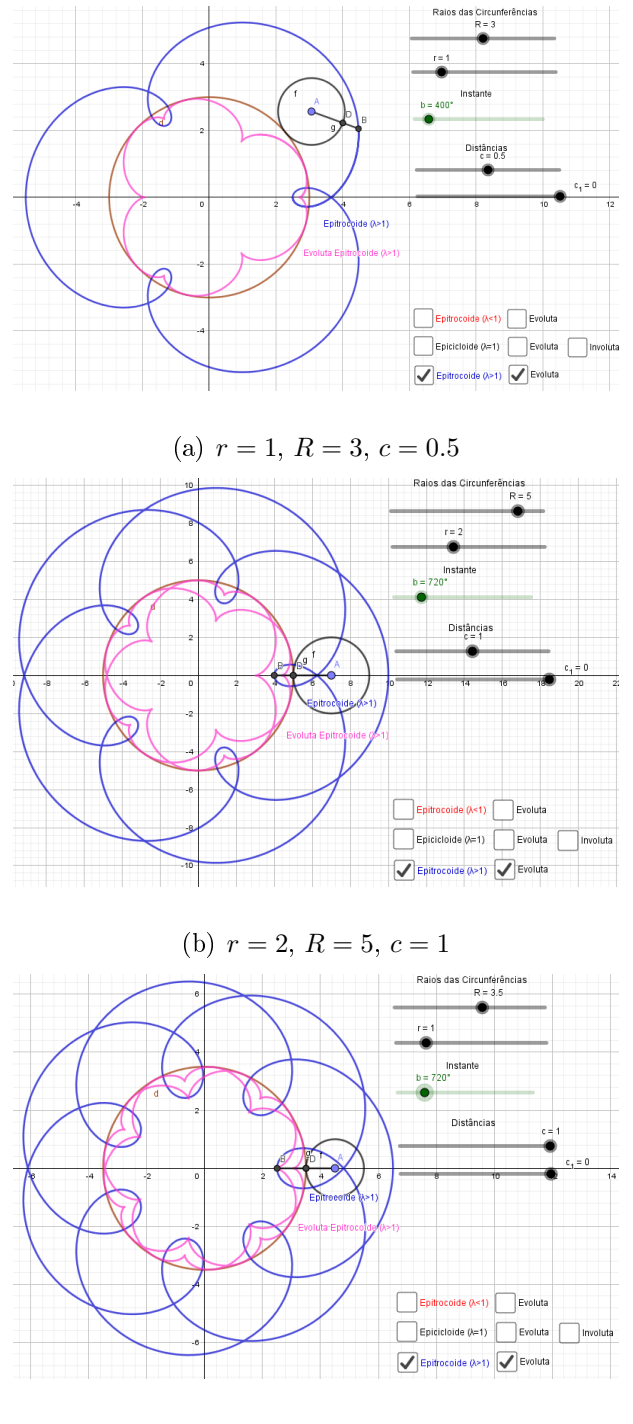

(c)  $r = 1, R = 3.5, c = 1$ 

Figura 2.30: Epitrocoide  $(\lambda > 1)$ : Evoluta não é epitrocoide

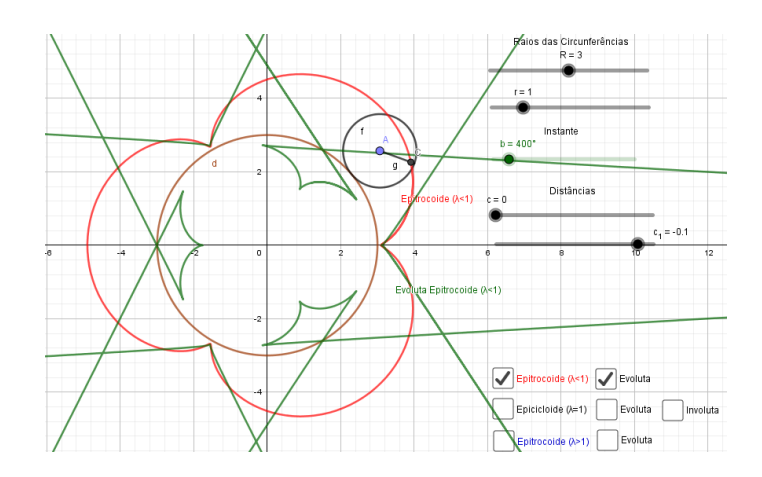

(a)  $r = 1, R = 3, c = -0.1$ 

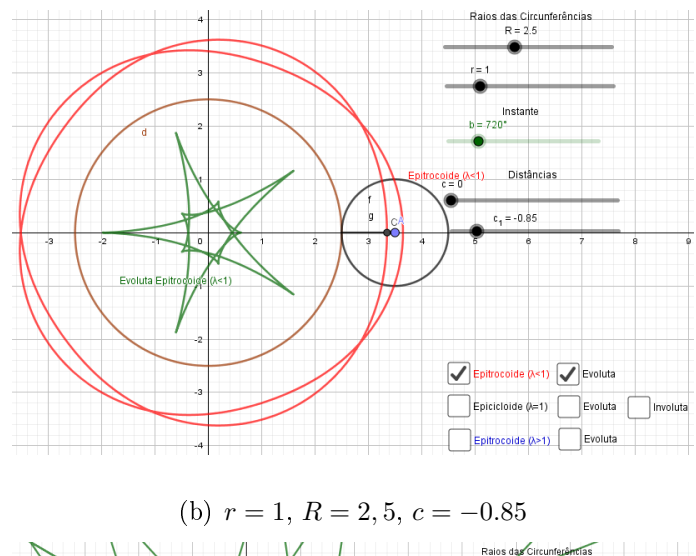

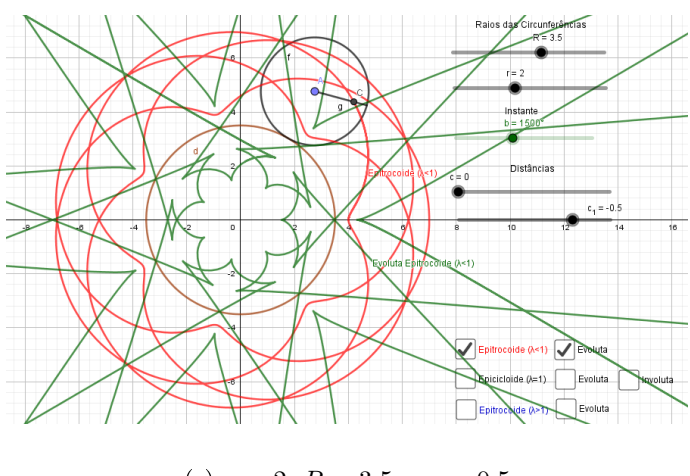

(c)  $r = 2, R = 3.5, c = -0.5$ 

Figura 2.31: Epitrocoide  $(\lambda < 1)$ : Evoluta não é epitrocoide

#### 2.4.2.3 Hipocicloide e Hipotrocoide

Calculando a evoluta da hipotrocoide e através dela discutiremos o caso em que  $\lambda = 1$  (hipocicloide).

Usando as equações da Hipotrocoide constantes na tabela 4, no Apêndice A, obtemos as relações abaixo.

Curva Hipotrocoide:

$$
\underline{\mathbf{r}}(t) = r(\omega \underline{\mathbf{e}}(t) - \lambda \mathbf{q}(\omega t))
$$

O quadrado da velocidade:

$$
v(t)^2 = |\mathbf{r}'(t)|^2
$$
  
=  $r^2 \omega^2 (\mathbf{f}(t) - \lambda \mathbf{p}(\omega t))^2$   
=  $r^2 \omega^2 (1 + \lambda^2 - 2\lambda \cos(\omega t + t))$ 

O determinante:

$$
D(t) = \hat{\mathbf{r}}'(t) \cdot \mathbf{r}''(t)
$$
  
=  $r^2 \omega^2 (-\mathbf{e}(t) - \lambda \mathbf{q}(\omega t)) \cdot (-\mathbf{e}(t) + \lambda \omega \mathbf{q}(\omega t))$   
=  $r^2 \omega^2 (1 - \lambda^2 \omega + \lambda (\omega - 1) \cos(\omega t + t))$ 

Usando a equação 2.18 podemos calcular a evoluta da hipotrocoide:

$$
\underline{\mathbf{c}}(t) = \underline{\mathbf{r}}(t) + \frac{v(t)^2}{D(t)} \underline{\mathbf{\hat{r}}}'(t)
$$
  
=  $r(\omega \underline{\mathbf{e}}(t) - \lambda \underline{\mathbf{q}}(\omega t)) + \frac{1 + \lambda^2 - 2\lambda \cos(\omega t + t)}{1 - \lambda^2 \omega + \lambda(\omega - 1)\cos(\omega t + t)} r\omega(-\underline{\mathbf{e}}(t) - \lambda \underline{\mathbf{q}}(\omega t))$ 

Fazendo  $\varphi(t) = \frac{1 + \lambda^2 - 2\lambda \cos(\omega t + t)}{1 - \lambda^2 - 2\lambda \cos(\omega t + t)}$  $\frac{1 + \lambda^2 2\lambda \cos(\omega t + t)}{1 - \lambda^2 \omega + \lambda(\omega - 1) \cos(\omega t + t)},$  temos:

$$
\underline{\mathbf{c}}(t) = r\omega(1 - \varphi(t))\underline{\mathbf{e}}(t) - r\lambda(1 + \omega\varphi(t))\underline{\mathbf{q}}(\omega t)
$$

Analisando o fator osculador:  $\varphi(t) = \frac{v(t)^2}{D(t)}$  $D(t)$ no Geogebra. Fixando um valor possível para  $\omega$  e variando, dentro do intervalo, o parâmetro  $\lambda$ , vejamos o que acontece:

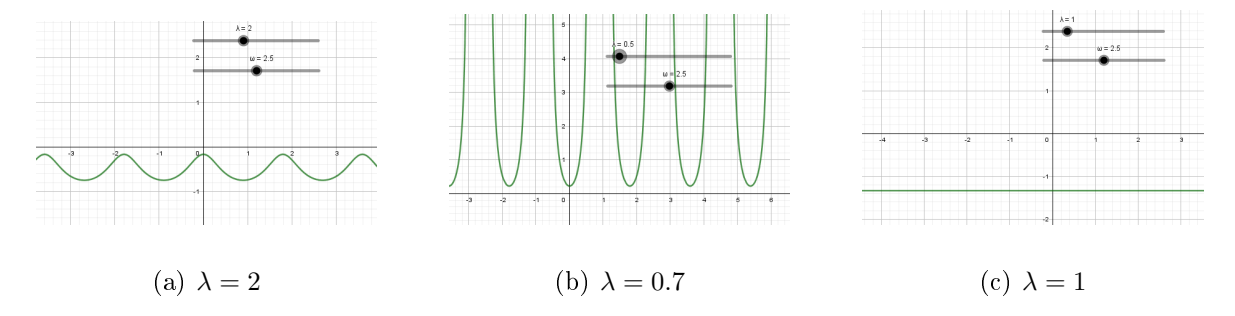

Figura 2.32: Fator osculador da hipotrocoide,  $\omega = 2.5$ 

Como nos casos da Trocoide e da Epitrocoide,  $\lambda = 1$  faz com que  $\varphi(t)$  seja constante e temos novamente que a evoluta da hipocicloide também é uma hipocicloide, e quando  $\lambda \neq 1, \varphi(t)$  não é constante e a evoluta da hipotrocoide não é uma hipotrocoide. Aqui, como era de se esperar, a mudança do sinal do fator osculador provoca alterações na evoluta. Quando  $D(t)$  mantém o sinal, a evoluta é contínua, mas quando alterna entre valores positivos e negativos a evoluta não é contínua. Devemos tomar cuidado com o caso da Hipotrocoide, pois quando  $\lambda > 1$ , existem casos onde  $D(t)$  alterna o sinal, basta fazer r aproximar-se de R. O mesmo ocorre quando  $\lambda < 1$ , se r se tornar pequeno,  $D(t)$  alterna o sinal, fazendo com que a evoluta novamente não seja contínua.

#### Evoluta da Hipocicloide

Quando  $c = 0$  temos,  $\lambda = 1$  e  $\varphi(t) = \frac{2}{1}$  $\frac{2}{1-\omega}$ . A evoluta da hipocicloide então é dada por:

$$
\underline{\mathbf{c}}(t) = r\omega \left( 1 - \frac{2}{1 - \omega} \right) \underline{\mathbf{e}}(t) - r \left( 1 + \frac{2\omega}{1 - \omega} \right) \underline{\mathbf{q}}(\omega t)
$$

$$
= \frac{R}{R - 2r} r(\omega \underline{\mathbf{e}}(t) - \underline{\mathbf{q}}(\omega t + \pi))
$$

Fazendo  $r' = \frac{R}{R}$  $R-2r$ r e R<sup>0</sup> = R  $R-2r$ R temos  $\omega' = \frac{r' + R'}{R}$  $\frac{1}{r'} = \omega$ . Veja que a evoluta da hipocicloide também é uma hipocicloide defasada de  $\pi$  gerada pelas novas circunferências de raio  $r'$  e  $R'$ . Vejamos as imagens geradas pelo Geogebra.

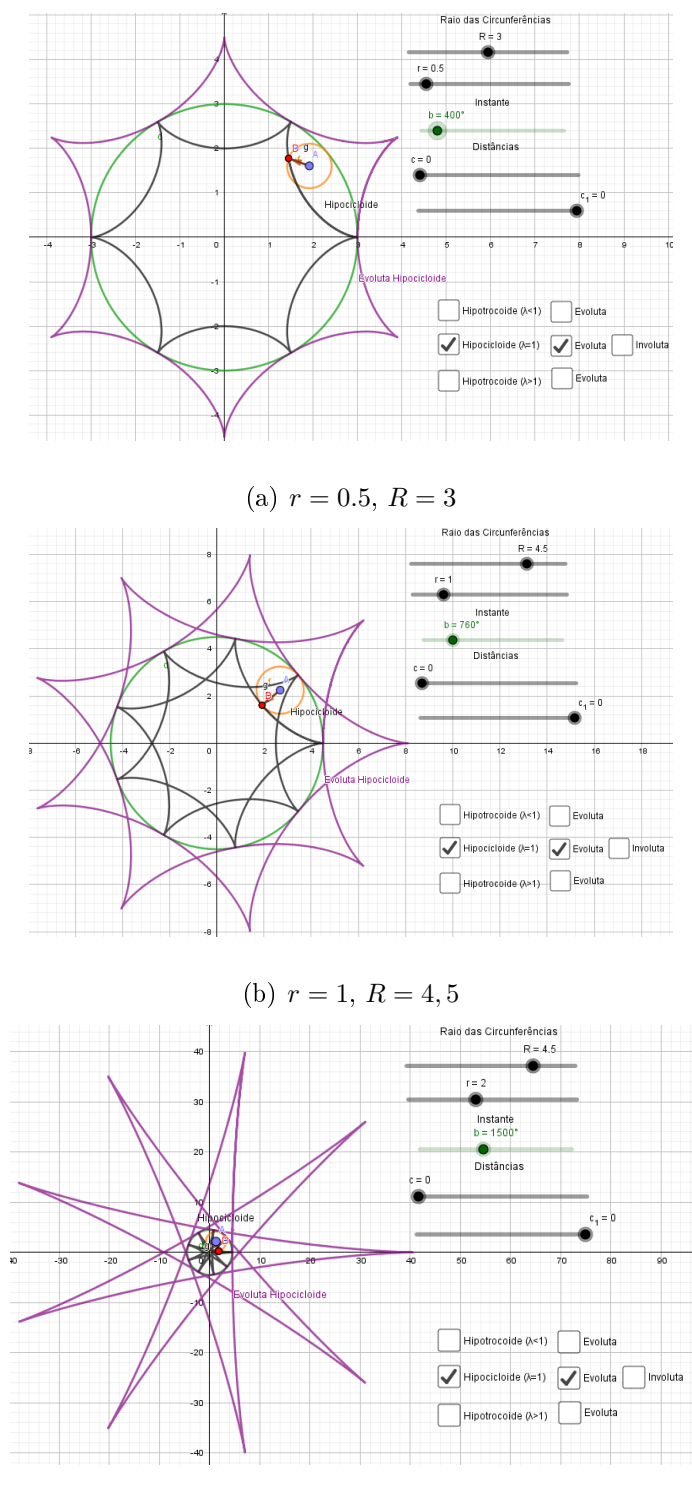

(c)  $r = 2, R = 4.5$ 

Figura 2.33: Hipocicloide ( $\lambda = 1$ ): Evoluta é hipocicloide

## Evoluta da Hipotrocoide

Quando  $\lambda \neq 1$ , temos a hipotrocoide, e sua evoluta não é uma hipotrocoide. Com a ajuda do Geogebra podemos visualiza-las.

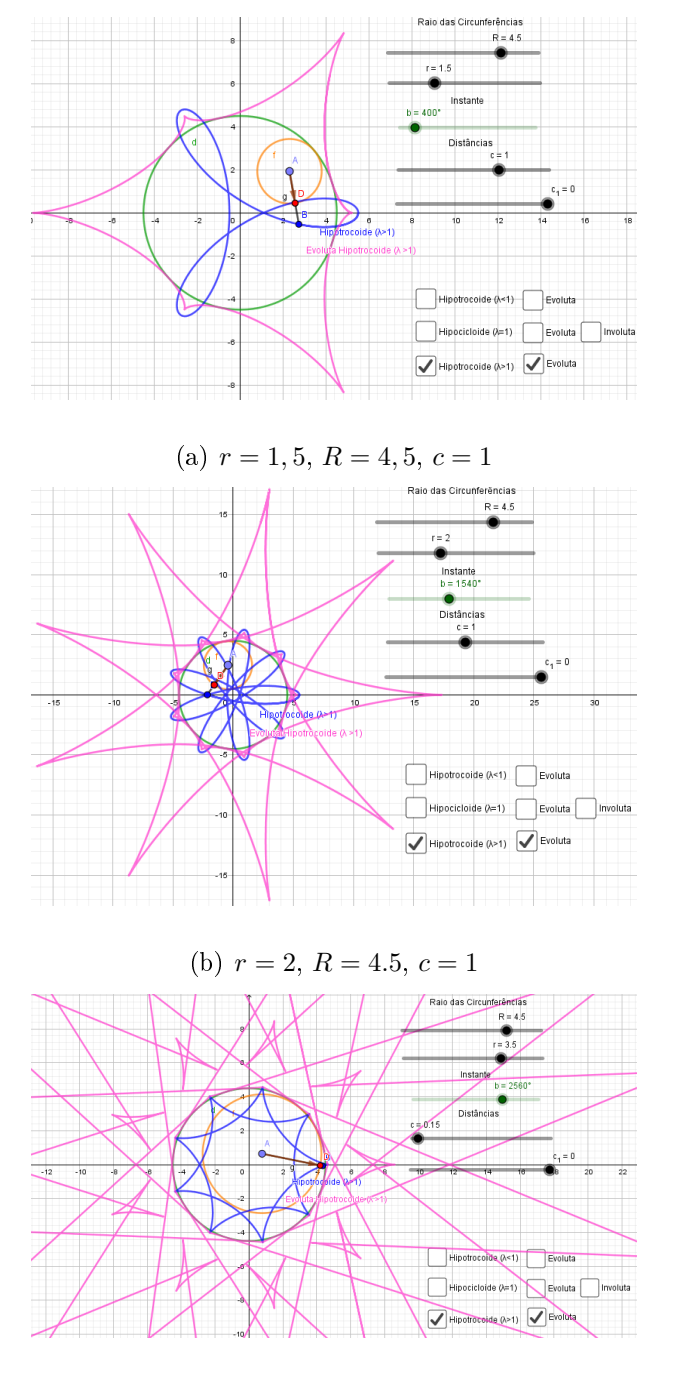

(c)  $r = 3, 5, R = 4.5, c = 0.15$ 

Figura 2.34: Hipotrocoide  $(\lambda > 1)$ : Evoluta não é hipotrocoide

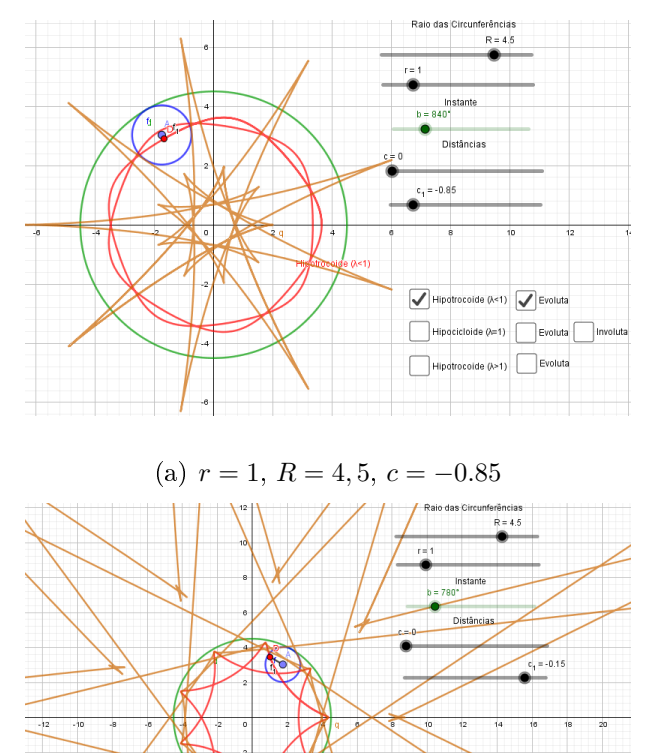

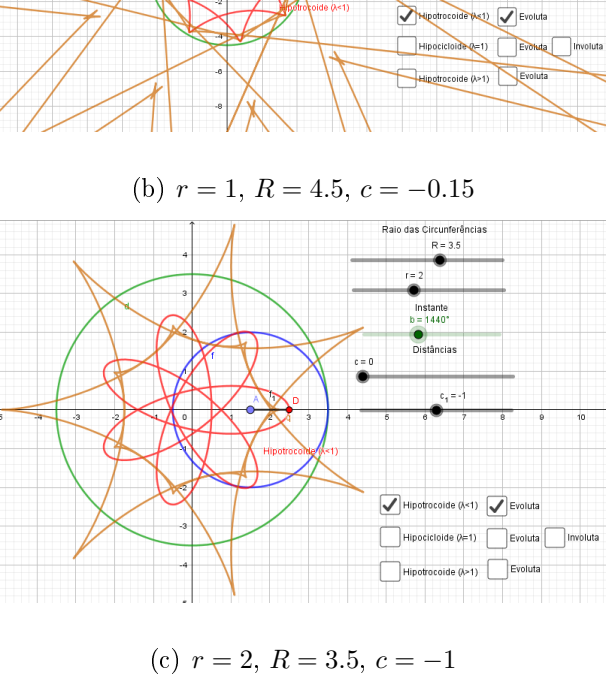

Figura 2.35: Hipotrocoide  $(\lambda < 1)$ : Evoluta não é hipotrocoide

## 2.4.3 Involuta

Vamos agora analisar a curva denominada de involuta de uma curva.

Lembrando que a função comprimento do arco  $s(t) - s(t_0) = \int^t$  $t_0$  $|\underline{\mathbf{r}}'(\tau)|d\tau$  pode simplesmente ser representada por  $s(t)$ .

**Definição 20.** Seja  $C: I \to \mathbb{R}^2$  uma curva regular, s(t) função comprimento de arco e c constante real positiva. A curva  $i: I \to \mathbb{R}^2$  dada por

$$
\mathbf{\underline{i}}(t) = \mathbf{\underline{r}}(t) + (c - s(t))\mathbf{\underline{t}}(t) \tag{2.22}
$$

é denominada de involuta de C.

Uma *involuta* de uma curva regular  $C$  é uma curva que é ortogonal às retas tangentes de C. Podemos traçar a involuta através de um processo mecânico. Fixando uma das extremidades de um fio inextensível num ponto da curva  $C$  e enrolando-o na curva conservando-o esticado, ao desenrolar o fio a extremidade descreve a involuta. Diferentes involutas podem ser obtidas variando o comprimento do fio. Analisando a equação 2.22, vemos que este fato é visível, pois para diferentes limites de integração no cálculo no comprimento de arco e para diferentes valores da constante c, obtemos involutas diferentes de C, sendo equidistantes. Então devemos considerar famílias de involutas.

#### Exemplo 10. Involuta da circunferência com centro em (0, 0)

Vejamos a representação no Geogebra da involuta da circunferência.  $Circunfer\hat{e}ncia: \mathbf{r}(t) = r\mathbf{e}(t)$ Vetor velocidade:  $\underline{\mathbf{r}}'(t) = r\underline{\mathbf{f}}(t)$ O modulo da velocidade:  $|\mathbf{r}'(t)| = r$ Calculando a função comprimento de arco temos:

$$
s(t) = \int_0^t |\underline{\mathbf{r}}'(\tau)| d\tau = rt
$$

Com a equação 2.22 vamos calcular a involuta da circunferência:

$$
\begin{array}{rcl}\n\mathbf{i}(t) & = & \mathbf{r}(t) + (c - s(t))\mathbf{t}(t) \\
& = & r\mathbf{e}(t) + (c - rt)\frac{r\mathbf{f}(t)}{r} \\
& = & r\mathbf{e}(t) + (c - rt)\mathbf{f}(t)\n\end{array}
$$

#### Utilizando o Geogebra vamos visualizar a involuta da circunferência.

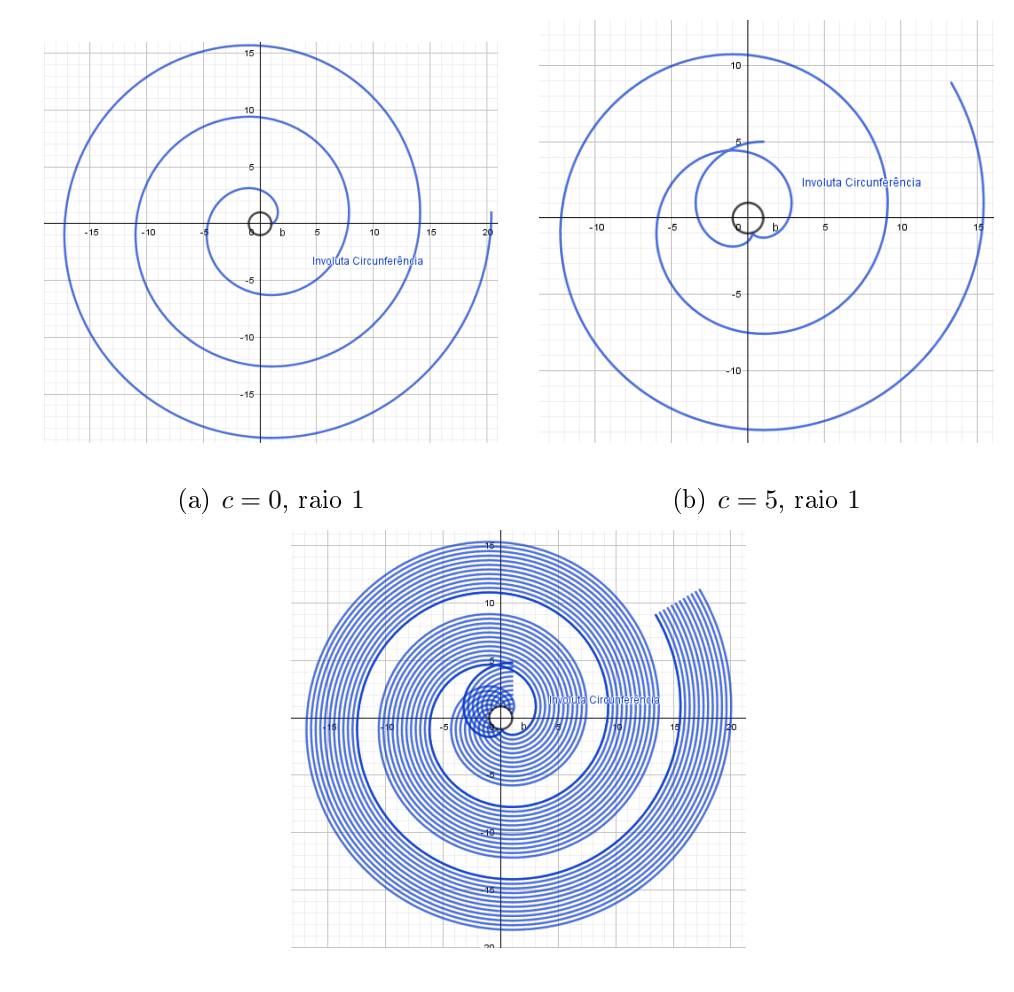

(c) c variando, raio 1

Figura 2.36: Involuta da Circunferência

Vamos analisar a regularidade da curva involuta.

**Proposição 6.** Seja  $C: I \to \mathbb{R}^2$  uma curva regular, tal que sua curvatura  $\kappa(t)$  não se anule em I. A involuta de C é regular em t, se  $s(t) \neq c$ .

Demonstração. Usando as equações de Frenet, temos que  $\underline{\mathbf{t}}'(t) = \kappa(t) |\underline{\mathbf{r}}'(t)| \underline{\mathbf{n}}(t)$ , ao derivar a equação da involuta  $(i(t))$  temos:

$$
\underline{\mathbf{i}}'(t) = \underline{\mathbf{r}}'(t) + (-s'(t))\underline{\mathbf{t}}(t) + (c - s(t))\underline{\mathbf{t}}'(t)
$$
\n
$$
= \underline{\mathbf{r}}'(t) - \underline{\mathbf{v}}(t)\underline{\mathbf{t}}(t) + (c - s(t))\psi(t)\underline{\mathbf{n}}(t)
$$
\n
$$
= (c - s(t))\psi(t)\underline{\mathbf{n}}(t)
$$
\n(2.23)

Como a curva C é regular e  $\kappa(t) \neq 0$ , temos que  $\underline{i}(t)$  é regular se  $s(t) \neq c$ .  $\Box$ 

Supondo que  $c > s(t)$ ,  $\forall t \in I$  e restringindo aos subintervalos J de I onde  $\kappa(t) \neq 0$ . Se  $\kappa(t) > 0$  em J, temos que os campos tangente  $t_i$  e normal  $n_i$  da involuta i se relacionam com os campos correspondentes da curva C por

$$
\underline{\mathbf{t_i}}(t) = \underline{\mathbf{n}}(t), \quad \underline{\mathbf{n_i}}(t) = -\underline{\mathbf{t}}(t),
$$

adotando intervalos onde  $\kappa(t) < 0$ , temos

$$
\underline{\mathbf{t_i}}(t) = -\underline{\mathbf{n}}(t), \quad \underline{\mathbf{n_i}}(t) = \underline{\mathbf{t}}(t),
$$

Estas equações nos dizem que as retas normais da involuta i são as retas tangentes à C, e as retas tangentes de i são paralelas às retas normais de C nos pontos correspondentes.

Podemos aplicar todas as definições e proposições discutidas anteriormente sobre curvas planas também a involuta i, uma vez que a involuta i é uma curva regular. Na tabela 5, no Apêndice A, realizamos o cálculo de diversas grandezas relacionadas a involuta de uma curva C. O leitor poderá consultar estes dados a qualquer momento.

Podemos ainda, calcular a evoluta da involuta, é o que o próximo resultado nos apresenta.

**Teorema 1.** A curva  $C$  é a evoluta de qualquer uma de suas involutas, isto é,

$$
\mathbf{\underline{c}}_i(t) = \mathbf{\underline{r}}(t)
$$

Demonstração. Adotando  $\kappa(t) > 0$  (ou  $\kappa(t) < 0$ ), por definição da evoluta de  $\underline{i}(t)$ 

temos que

$$
\underline{\mathbf{c}}_i(t) = \underline{\mathbf{i}}(t) + \frac{1}{\kappa_i(t)} \underline{\mathbf{n}}_i(t)
$$
  
= 
$$
\underline{\mathbf{r}}(t) + (c - s(t)) \underline{\mathbf{t}}(t) - (c - s(t)) \underline{\mathbf{t}}(t)
$$
  
= 
$$
\underline{\mathbf{r}}(t)
$$

 $\Box$ 

Seguindo o mesmo raciocínio, podemos calcular a involuta da evoluta, vejamos:

**Teorema 2.** Seja  $t \in [0, t]$ . Qualquer involuta da evoluta da curva C é uma curva paralela a C.

Demonstração. Por definição da involuta de  $c(t)$  temos que

$$
\underline{\mathbf{i}}_c(t) = \underline{\mathbf{c}}(t) + (c - s_c(t))\underline{\mathbf{t}}_c(t)
$$

onde  $s_c(t)$  e  $\underline{\mathbf{t}}_c(t)$  são, respectivamente, a função comprimento de arco e o vetor tangente unitário da evoluta.

Temos por definição de comprimento de arco que  $s_c(t) = \int^t$  $t_0$  $|\underline{\mathbf{c}}'(\tau)|d\tau$ . Suponha  $\kappa'(t) < 0$  (o caso  $\kappa'(t) > 0$  é análogo). Pela equação 2.20, temos que  $|\mathbf{c}'(t)| =$  $\frac{d}{dt}\bigg(\frac{1}{\kappa(\tau)}\bigg)$  $\kappa(t)$ ), daí s<sub>c</sub>(t) − s<sub>c</sub>(t<sub>0</sub>) =  $\frac{1}{\kappa(t)}$  $-\frac{1}{4}$  $\kappa(t_0)$ . Ainda, a mesma equação nos diz que  $\underline{\mathbf{n}}(t) = \underline{\mathbf{t}}_c(t)$ , logo:

$$
\begin{array}{rcl}\n\mathbf{i}_c(t) & = & \mathbf{r}(t) + \frac{1}{\kappa(t)} \mathbf{n}(t) + (c - \frac{1}{\kappa(t)} + \frac{1}{\kappa(t_0)}) \mathbf{n}(t) \\
& = & \mathbf{r}(t) + h \mathbf{n}(t) \quad, h \quad \text{constante}\n\end{array}
$$

 $\Box$ 

Ainda, quando  $h = 0$ , a involuta da evoluta coincide com a curva C.

Comparando os resultados obtidos nestes teoremas com a relação entre Derivada e Integral, vemos que a evoluta é o inverso da involuta, uma vez que ao aplicarmos uma na outra obtemos a curva original. Com isso temos o seguinte teorema:
**Teorema 3.** Seja  $C: I \to \mathbb{R}^2$  uma curva regular. Quando c é igual em módulo, porém, de sinal contrário a  $s(t_0)$  da curva que gera a involuta, a involuta de C é o inverso da evoluta de C.

Demonstração. Segue diretamente dos Teoremas 1 e 2.

 $\Box$ 

#### 2.4.4 Involuta: Roulettes

Vamos calcular a involuta das Curvas Roulettes.

Antes de iniciarmos, vejamos uma observação: Como necessitamos de calcular a Função comprimento de Arco  $s(t)$ , só iremos conseguir realizar o cálculo da involuta para a cicloide (trocoide com  $\lambda = 1$ ), epicicloide (epitrocoide com  $\lambda = 1$ ) e para a hipocicloide (hipotrocoide com  $\lambda = 1$ ), uma vez que a integral que surge no cálculo da função comprimento de arco não é expressa analiticamente nos demais casos  $(\lambda \neq 1)$ .

#### 2.4.4.1 Involuta da Cicloide

Como já calculamos a evoluta da cicloide, iremos calcular a sua involuta e comparar com a evoluta e a curva original.

Equações da Cicloide: utilizar as tabelas 1 e 2, no Apêndice A. Usando a relação:  $\sqrt{2} |\sin(\frac{t}{2})|$  = √  $1 - \cos t$ 

Podemos calcular a função comprimento de arco.

$$
s(t) - s(t_0) = 2r \int_{t_0}^t \left| \sin(\frac{\tau}{2}) \right| d\tau
$$
  
= 
$$
\begin{cases} -4r \left( \cos(\frac{t}{2}) - \cos(\frac{t_0}{2}) \right), & \text{se} \quad \sin(\frac{t}{2}) > 0 \\ 4r \left( \cos(\frac{t}{2}) - \cos(\frac{t_0}{2}) \right), & \text{se} \quad \sin(\frac{t}{2}) < 0 \end{cases}
$$

Utilizando o cálculo desta forma podemos analisar a involuta para qualquer valor de t. Para isso, utilizando a equação 2.22, podemos calcular a involuta da cicloide. Vejamos:

$$
\begin{array}{rcl}\n\mathbf{i}(t) & = & \mathbf{r}(t) + (c - s(t))\mathbf{t}(t) \\
& = & r(t\mathbf{i} + \mathbf{j} - \mathbf{p}(t)) + (c - s(t))\frac{r(\mathbf{i} + \mathbf{q}(t))}{2r|\sin(\frac{t}{2})|}\n\end{array}
$$

Ao variamos a constante c obtemos diversas involutas. Se fizermos  $c = s(t_0)$  obtemos uma cicloide como involuta da cicloide. Observe nas imagens abaixo, geradas pelo Geogebra, o comportamento da involuta da cicloide. Fazemos  $t_0 = 0$  e variamos o valor da constante c.

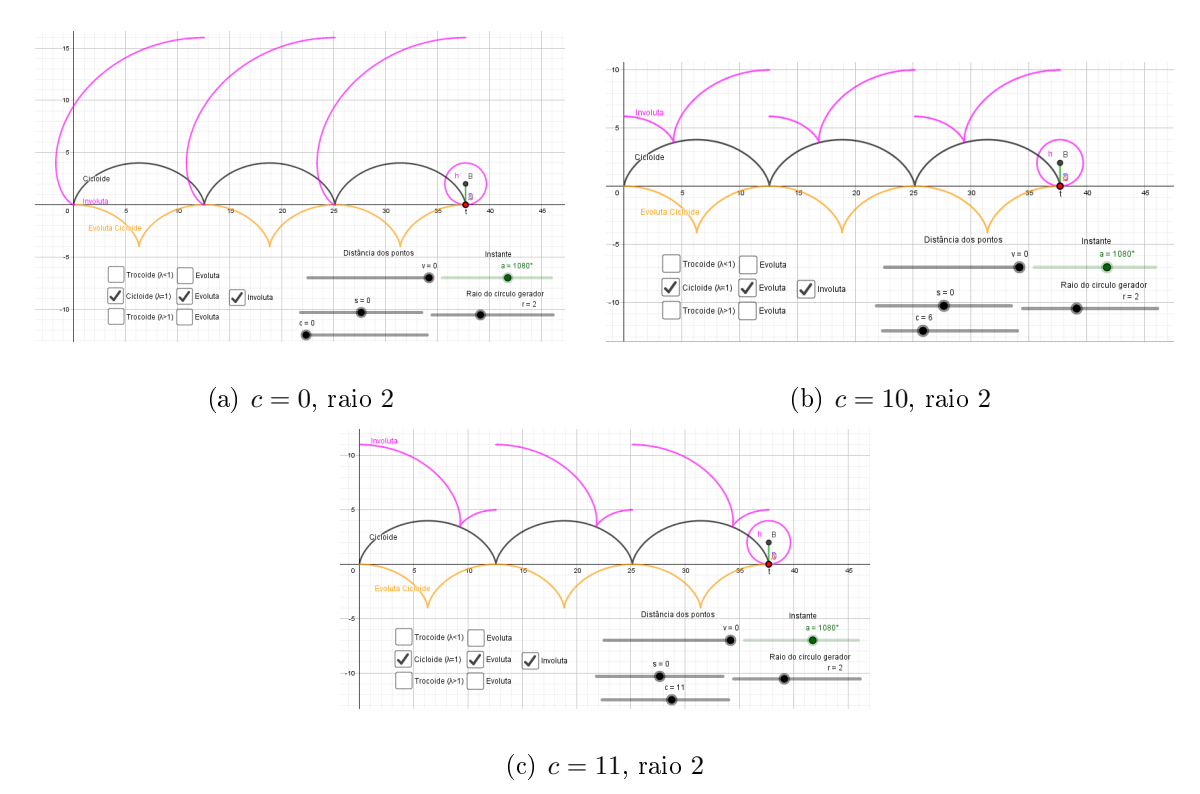

Figura 2.37: Involuta da Cicloide  $(\lambda = 1)$  - Preto (cicloide), laranja (evoluta) e magenta (involuta).

Se  $c = s(t_0)$ , a involuta tem a seguinte característica:

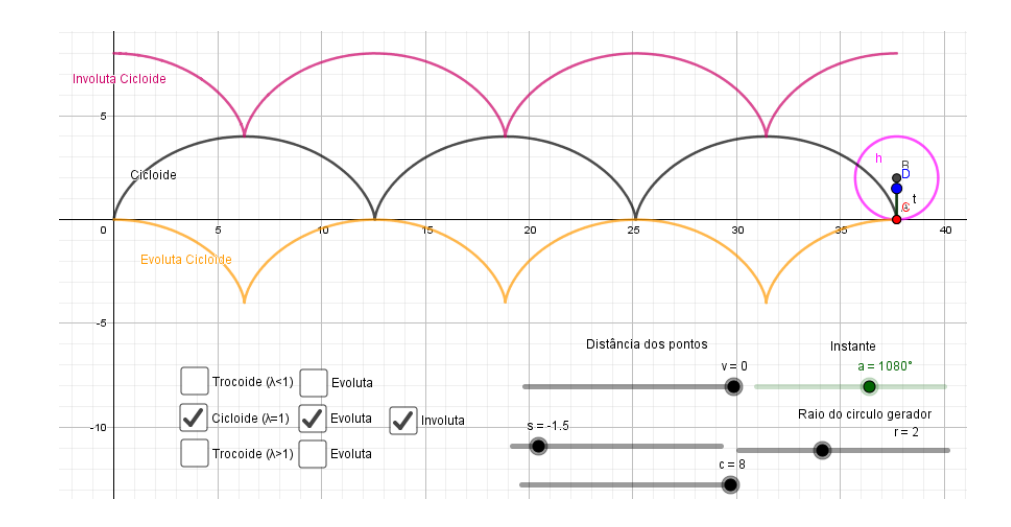

Figura 2.38: Involuta da Cicloide.  $r = 2$ ,  $c = s(t_0)$  - Preto (cicloide), laranja (evoluta) e vermelha (involuta).

Veja que obtemos involutas diferentes para diferentes valores de c. Observe que se  $c = s(t_0) = 4r$  temos o caso em que a involuta da cicloide também é uma cicloide. Deixamos nas imagens também a evoluta da cicloide, para fazermos um comparativo com a involuta. O que discutimos nos teoremas 1 e 2 é mais visível no caso que em  $c = 4r$ , perceba as características entre a curva, a evoluta e a involuta.

Como vimos, temos uma família de involutas. Utilizando o recurso de Rastro do Geogebra, podemos analisar em uma única imagens diversas involutas.

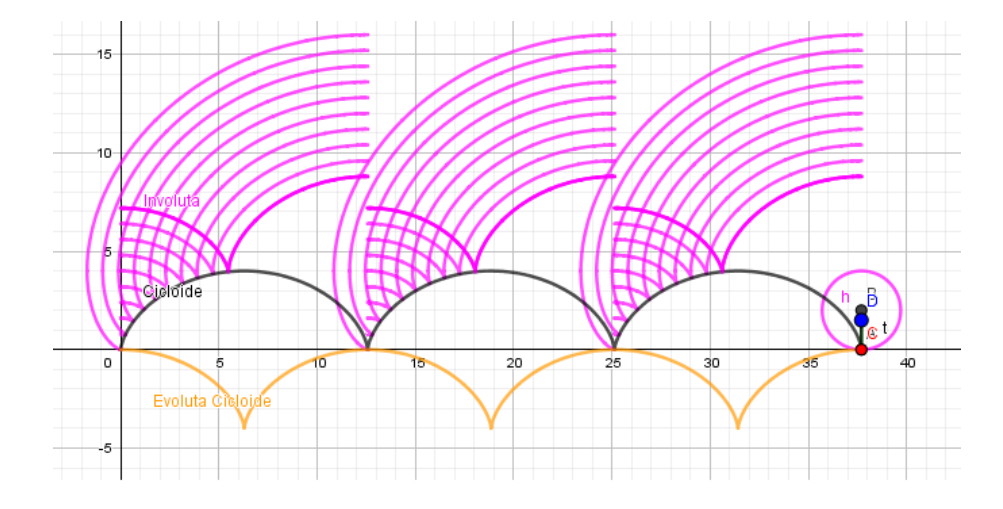

Figura 2.39: Involuta da Cicloide.  $r = 2$ , c variando.

#### 2.4.4.2 Involuta da Trocoide

Quando  $\lambda \neq 1$  já discutimos que não é possível resolver a integral que surge no calculo da função comprimento do arco. Se não há solução para o cálculo da função comprimento do arco, não é possível calcular a involuta do trocoide, uma vez que necessito calcular a respectiva função.

Mas, com o uso do Geogebra, utilizando-se de seus recursos, é possível aplicar um método de investigação que baseando-se em aproximações para visualizar a involuta do trocoide. Tal método pode ser denominado de heurístico, uma vez que se utiliza de aproximações para se alcançar um determinado objetivo. Por se tratar de aproximações, o método utilizado pode apresentar erros e divergências as curvas calculadas matematicamente.

A construção da involuta utilizando-se o método heurístico consiste na utilização da função Comprimento( <Curva>, <Valor de t Inicial>, <Valor de t Final>). Tal função já foi utilizada neste trabalho quando realizamos uma estimativa para o comprimento do arco da trocoide, epitrocoide e hipotrocoide. Provavelmente o Geogebra utiliza-se de métodos para aproximar o valor destes comprimentos, como por exemplo o método do Trapézio ou Regra de 1/3 de Simpson para estimar os valores das integrais que não podem ser calculadas.

Esta função, de forma aproximada, nos retorna o comprimento do arco das curvas. Com isto, podemos utilizar a definição de involuta e criar um método para representá-la. Na definição de involuta dizemos que é possível traçar a involuta através de um processo mecânico, bastando para isto fixar uma das extremidades de um fio inextensível num ponto da curva e enrolando-o na curva conservando-o esticado. Ao desenrolar o fio a extremidade descreve a involuta.

Com a função Comprimento, algumas retas tangentes, círculos e pontos, criamos este processo que nos retorna a involuta das curvas trabalhadas.

#### Involuta da cicloide: método heurístico versus método algébrico

Antes de aplicar o método para gerar a involuta de trocoides, a fim de comparar e analisar as divergências, iremos apresentar e explicar o método utilizando a involuta da cicloide, pois para esta curva é possível calcula-la matematicamente.

Como já discutimos antes, existem uma família de involutas para uma determinada curva, basta apenas variar a constante c. Aqui, neste processo, optamos por trabalhar com a constante  $c = 4r = s(t_0)$ .

Veja os pontos vermelhos, eles são a extremidade do fio que está desenrolando e

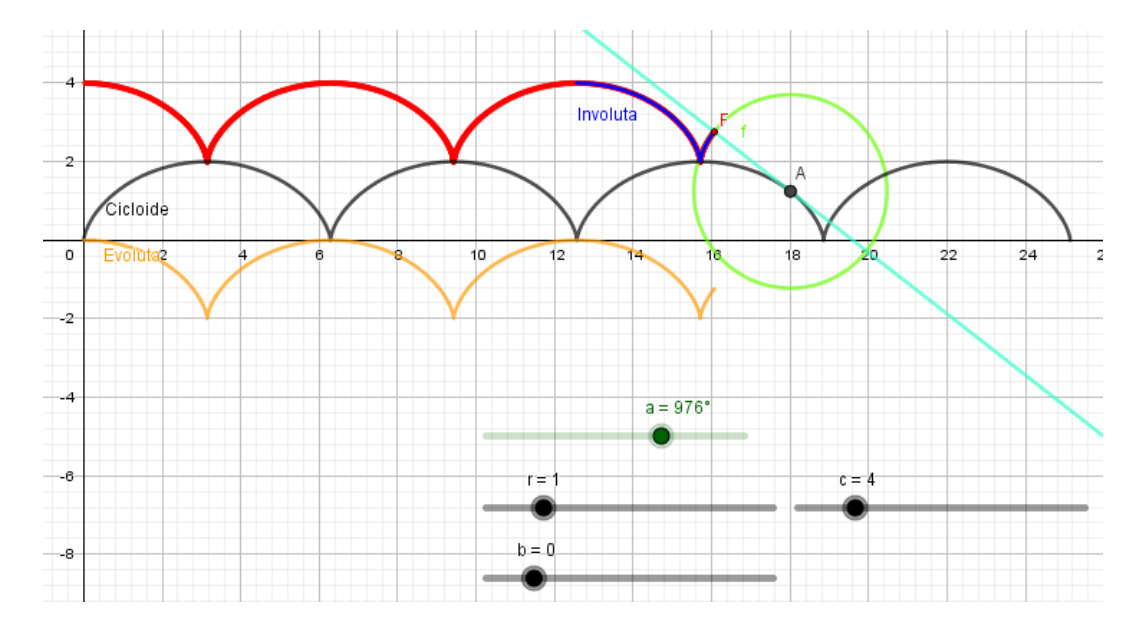

enrolando na curva cicloide. Seu rastro deixado na tela desenha a involuta da cicloide.

Figura 2.40: Involuta da Cicloide. Comparativo

Veja que o processo funciona, uma vez que os pontos vermelhos (método heurístico) coincide com a curva em azul (calculada algebricamente).

Tendo este caso como correto, continuando ainda com  $c = s(t_0)$ , vamos analisar agora a involuta para alguns casos de trocoides.

Com este processo podemos analisar a involuta da trocoide. Percebe-se que nos pontos onde o fator osculador muda de sentido, conforme já discutimos, a involuta também sofre uma grande alteração.

Como o processo utiliza rastro dos pontos que geram a involuta, as imagens não possuem grande nitidez, o que prejudica na análise do comportamento da involuta, mesmo assim, nos dá uma ideia desta característica importante das curvas planas.

Sem o auxílio do Geogebra seria impossível realizar estas análises, uma vez que não é possível gerar estas imagens através de uma processo algébrico.

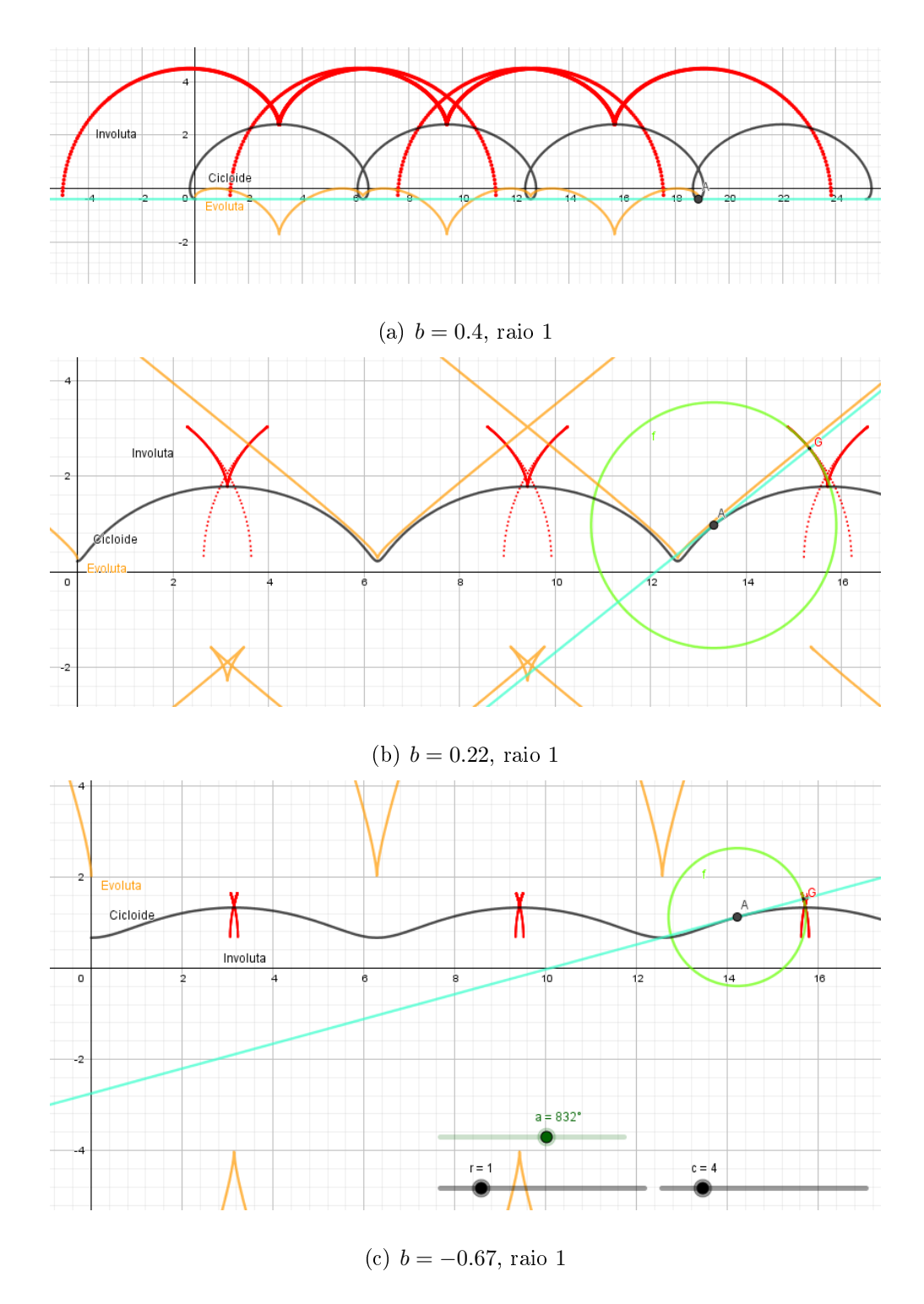

Figura 2.41: Involuta da Trocoide $(\lambda \neq 1)$ 

#### 2.4.4.3 Involuta da Epicicloide

Vamos analisar agora a involuta da epicicloide. Para isso, vamos relembrar alguns dados já obtidos da epicicloide e calcular sua involuta.

Equações da epicicloide: utilizar as tabelas 1 e 3, no Apêndice A.

OBS: utilizaremos a constante do cálculo da involuta como sendo  $c_1$ , para diferenciar de c que aparece na equação da epitrocoide.

Usando a relação:  $\sqrt{2} |\sin(\frac{\omega t-t}{2})| = \sqrt{1 - \cos(\omega t - t)}$ Função comprimento de arco:

$$
s(t) - s(t_0) = \int_{t_0}^t \left| \underline{\mathbf{r}}'(\tau) \right| d\tau
$$
  
\n
$$
= 2r\omega \int_{t_0}^t \left| \sin\left(\frac{\omega\tau - \tau}{2}\right) \right| d\tau
$$
  
\n
$$
= \begin{cases} -\frac{4r\omega}{\omega - 1} \left( \cos\left(\frac{\omega t - t}{2}\right) - \cos\left(\frac{\omega t_0 - t_0}{2}\right) \right), & \text{se} \quad \sin\left(\frac{\omega t - t}{2}\right) > 0 \\ \frac{4r\omega}{\omega - 1} \left( \cos\left(\frac{\omega t - t}{2}\right) - \cos\left(\frac{\omega t_0 - t_0}{2}\right) \right), & \text{se} \quad \sin\left(\frac{\omega t - t}{2}\right) < 0 \end{cases}
$$

Utilizando o cálculo desta forma podemos analisar a involuta para qualquer valor de t. Para isso, utilizando a equação 2.22, podemos calcular a involuta da epicicloide. Vejamos:

$$
\begin{array}{rcl}\n\mathbf{i}(t) & = & \mathbf{r}(t) + (c_1 - s(t))\mathbf{t}(t) \\
& = & r(\omega \mathbf{e}(t) - \mathbf{e}(\omega t)) + (c_1 - s(t))\frac{r\omega(\mathbf{f}(t) - \mathbf{f}(\omega t))}{2r\omega|\sin(\frac{\omega t - t}{2})|}\n\end{array}
$$

Vamos agora, com a ajuda do Geogebra, visualizar a involuta da epicicloide.

Por conta do cálculo da integral que surge na função comprimento do arco, iremos analisar as involutas quando  $c_1 = s(t_0)$ , pois assim é possível implementar os comandos no Geogebra.

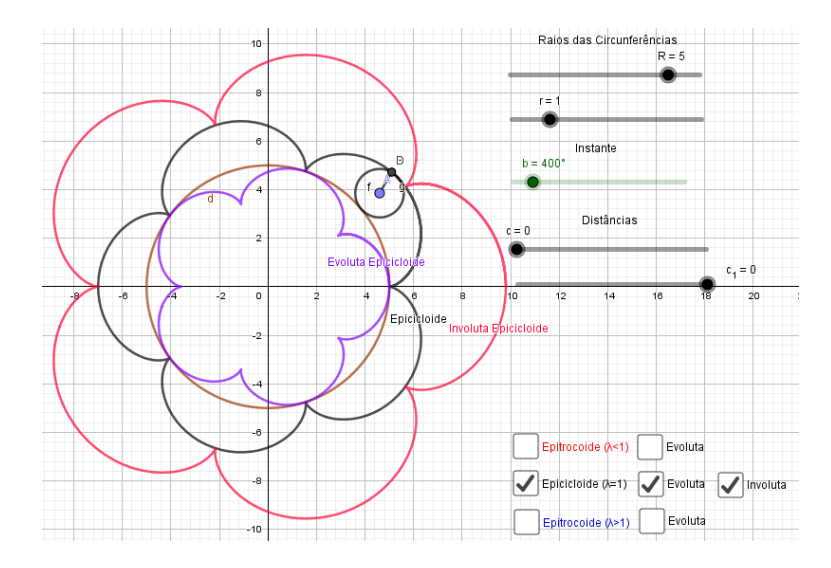

Figura 2.42: Epicicloide:  $\lambda = 1, r = 1, R = 5$ , Involuta: epicicloide - Preto (epicicloide), lilás (evoluta) e vermelho (involuta).

Novamente, com a ajuda do Geogebra, podemos observar a relação entre a curva original, a evoluta e sua involuta. Podemos observar o que nos diz a teoria, que se calcularmos a evoluta da involuta obteremos a curva original e vice-versa.

Ainda, utilizando do Geogebra, se alterarmos os valores de r obtemos imagens bem interessantes. Fazendo  $r = 1, 5$  e  $R = 5$  olha o que obtemos:

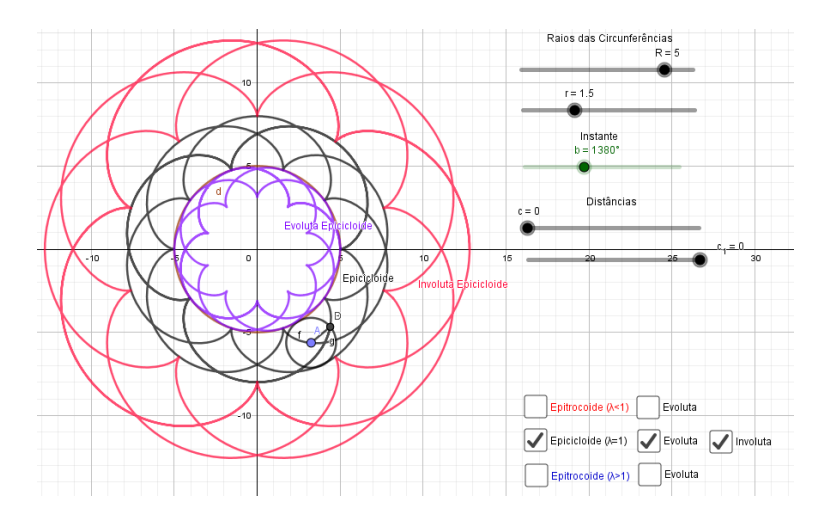

Figura 2.43: Epicicloide:  $\lambda = 1, r = 1, 5, R = 5$ , Involuta: epicicloide - - Preto (epicicloide), lilás (evoluta) e vermelho (involuta).

#### 2.4.4.4 Involuta da Epitrocoide

Novamente, iremos analisar a involuta da epitrocoide através do método heurístico. Para tanto, iremos proceder da mesma forma que fizemos na análise da involuta da trocoide. Primeiro, comparamos o método heurístico com resultado obtido algebricamente. Depois, fazemos uma análise para os casos em que  $\lambda \neq 1$ , casos estes, impossíveis de serem analisados algebricamente, uma vez que a função comprimento de arco não possui solução.

#### Involuta da epicicloide: método heurístico versus método algébrico

Utilizando-se dos mesmos procedimentos que relatamos anteriormente, utilizando a função de comprimento de curva existente no Geogebra iremos montar e analisar a involuta por um processo mecânico.

Novamente aqui fazemos  $c_1 = s(t_0)$  para ser possível a implementação no Geogebra. Vejamos:

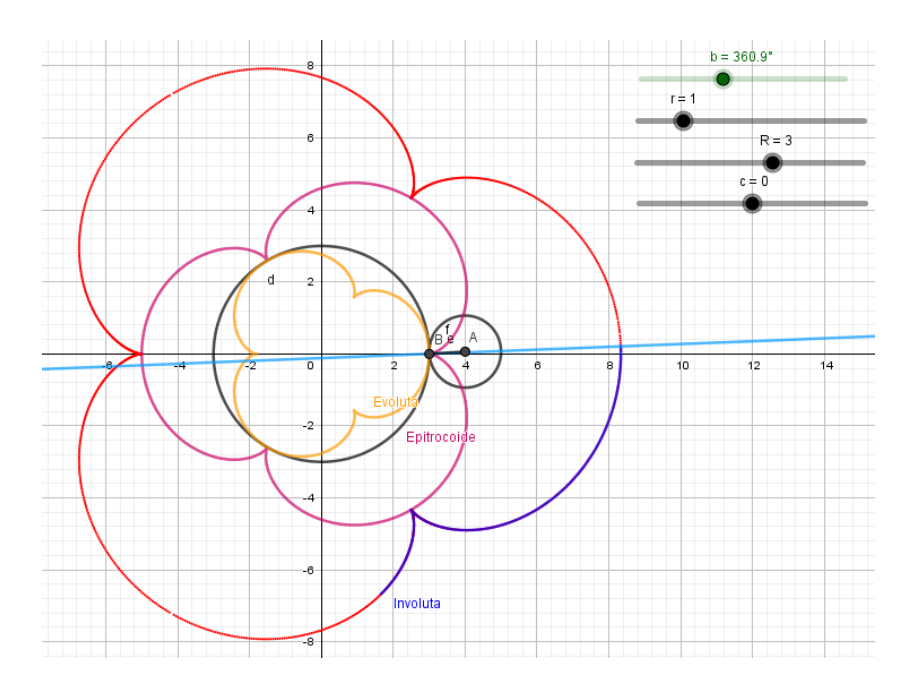

Figura 2.44: Involuta da Epicicloide. Comparativo

Veja na imagem que o rastro vermelho, pontos da extremidade do fio que enrola e desenrola,coincide com a curva em azul, curva esta a involuta da epicicloide calculada acima. Portanto, com este exemplo, vemos que o processo criado no Geogebra tem validade.

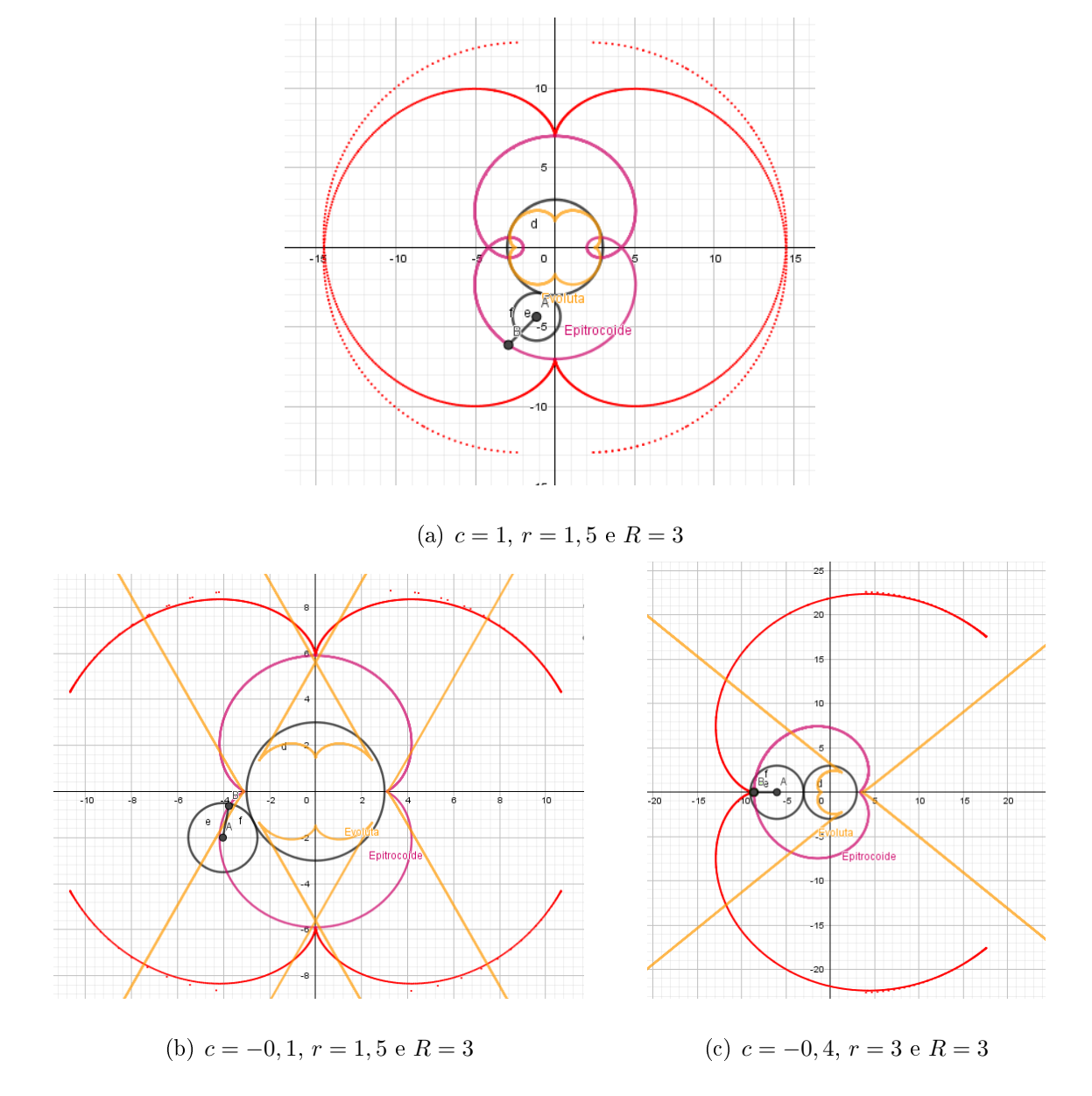

Agora, como não é possível o calculo da involuta para a Epitrocoide, utilizaremos o método no Geogebra para podermos ter uma ideia das involutas quando  $\lambda \neq 1.$ 

Figura 2.45: Involuta da Trocoide  $(\lambda \neq 1)$ 

Da mesma forma da trocoide, podemos analisar algumas características das involutas da epitrocoide. A função Rastro do Geogebra provoca este efeito pontilhado, mas mesmo com essa limitação é possível ter uma ideia da involuta da epitrocoide para alguns casos.

#### 2.4.4.5 Involuta da Hipocicloide

Agora, utilizando a hipocicloide, vamos calcular e sua involuta e discutir os resultados.

Equações da hipocicloide: utilizar as tabelas 1 e 4, no Apêndice A. Usando a relação:  $\sqrt{2} |\sin(\frac{\omega t+t}{2})| = \sqrt{1 - \cos(\omega t + t)}$ A função comprimento de arco é:

$$
s(t) - s(t_0) = \int_{t_0}^t \left| \underline{\mathbf{r}}'(\tau) \right| d\tau
$$
  
\n
$$
= 2r\omega \int_{t_0}^t \left| \sin\left(\frac{\omega\tau + \tau}{2}\right) \right| d\tau
$$
  
\n
$$
= \begin{cases} -\frac{4r\omega}{\omega + 1} \left( \cos\left(\frac{\omega t + t}{2}\right) - \cos\left(\frac{\omega t_0 + t_0}{2}\right) \right), & \text{se} \quad \sin\left(\frac{\omega t + t}{2}\right) > 0 \\ \frac{4r\omega}{\omega + 1} \left( \cos\left(\frac{\omega t + t}{2}\right) - \cos\left(\frac{\omega t_0 + t_0}{2}\right) \right), & \text{se} \quad \sin\left(\frac{\omega t + t}{2}\right) < 0 \end{cases}
$$

Utilizando o cálculo desta forma podemos analisar a involuta para qualquer valor de t. Para isso, utilizando a equação 2.22, podemos calcular a involuta da hipocicloide. OBS: utilizaremos a constante do cálculo da involuta como sendo  $c_1$ , para diferenciar de c que aparece na equação da hipotrocoide. Vejamos:

$$
\begin{array}{rcl}\n\mathbf{i}(t) & = & \mathbf{r}(t) + (c_1 - s(t))\mathbf{t}(t) \\
& = & r(\omega \mathbf{e}(t) - \mathbf{q}(\omega t)) + (c_1 - s(t))\frac{r\omega(\mathbf{f}(t) - \mathbf{p}(\omega t))}{2r\omega|\sin(\frac{\omega t + t}{2})|}\n\end{array}
$$

Utilizando o Geogebra, vamos analisar a involuta da hipocicloide. Variando o valor de c obtemos involutas diferentes, mas para ser possível implementar no Geogebra, utilizaremos  $c = s(t_0)$ .

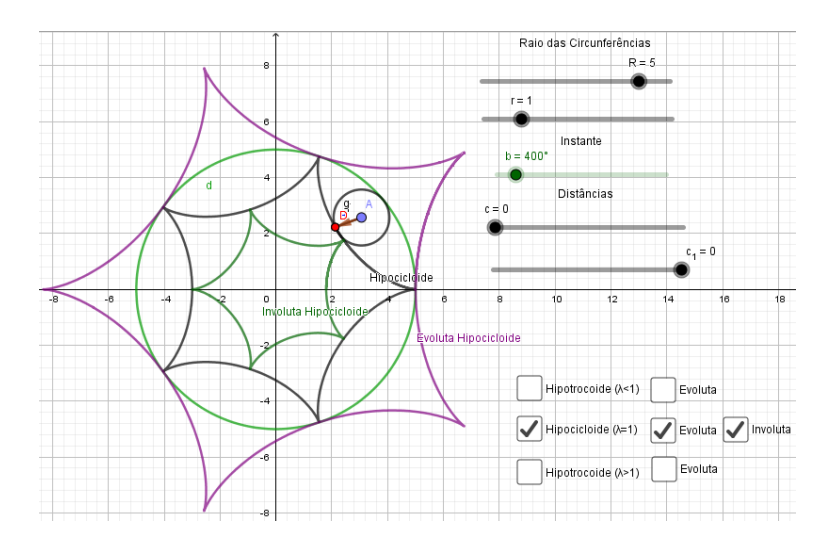

Figura 2.46: Hipocicloide:  $\lambda = 1, r = 1, R = 5,$  Involuta: hipocicloide - Preto (hipocicloide), lilás (evoluta) e verde (involuta).

Novamente podemos observar que a evoluta da involuta é a curva original e viceversa.

Alterando r podemos obter outras imagens, vejamos.

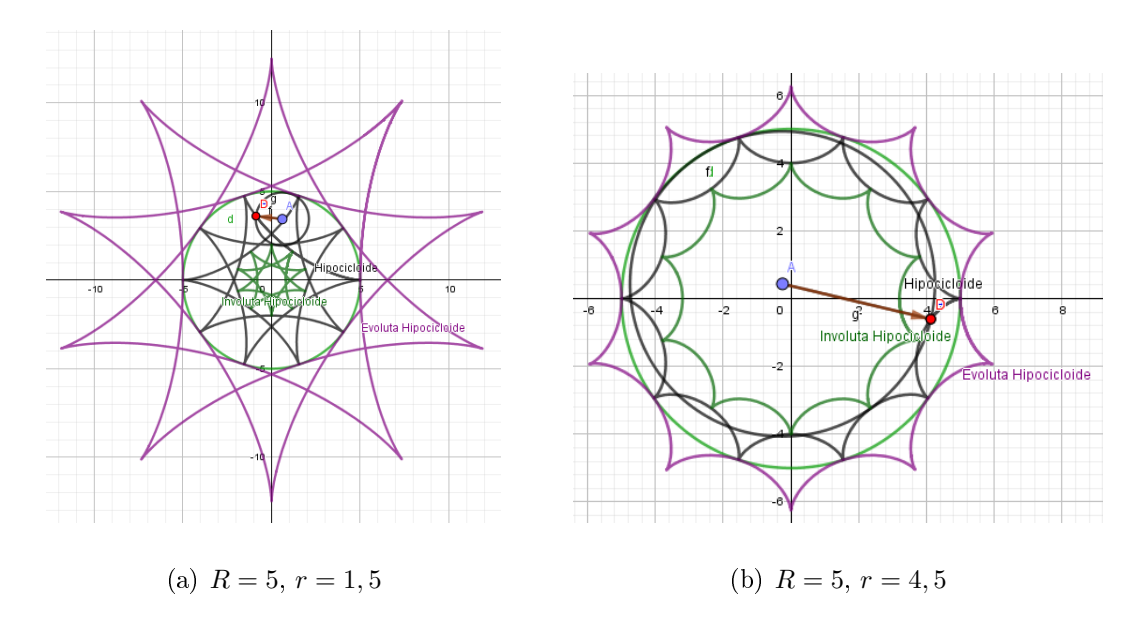

Figura 2.47: Involuta da Hipocicloide - Preto (hipocicloide), lilás (evoluta) e verde (involuta).

#### 2.4.4.6 Involuta da Hipotrocoide

Da mesma forma, podemos traçar a involuta da hipotrocoide utilizando-se do processo heurístico, uma vez que sua construção algébrica não é possível, pois surge uma integral que não possui solução no cálculo da função comprimento de arco.

Antes, a fim de verificar a eficácia do método, comparamos a involuta calculada algebricamente e a traçada através do método heurístico.

#### Involuta da epicicloide: método heurístico versus método algébrico

Utilizando a função Comprimento do Geogebra, vamos traçar a involuta mecanicamente.

Novamente aqui fazemos  $c_1 = s(t_0)$  para ser possível a implementação no Geogebra. Vejamos:

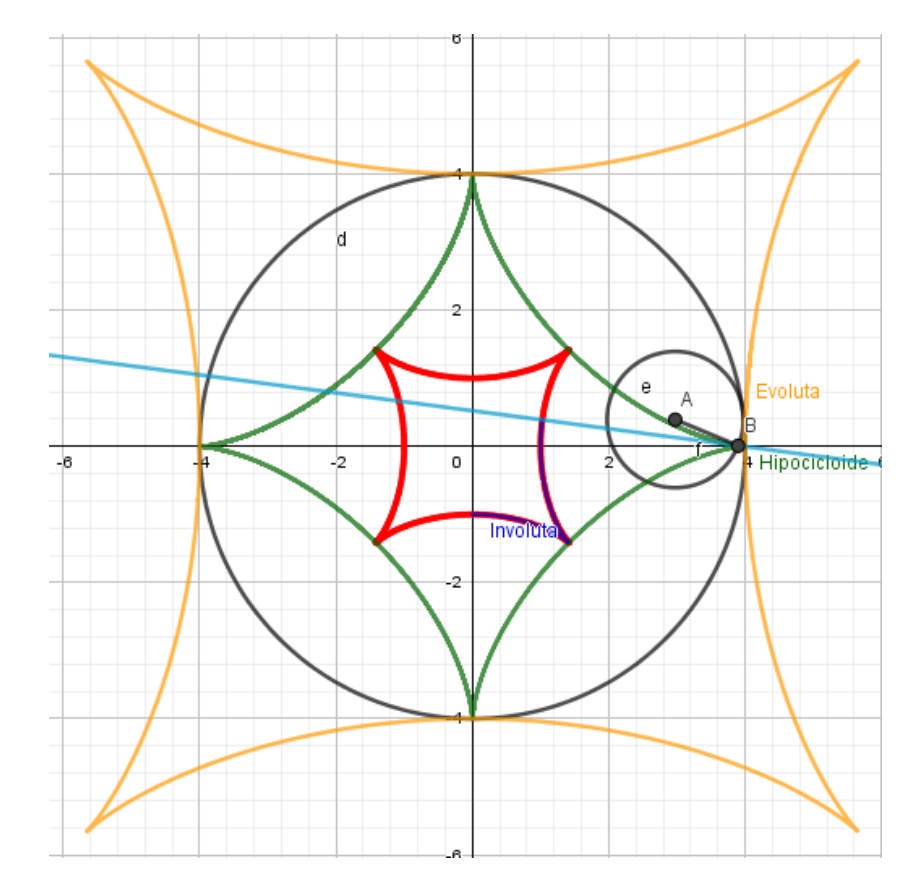

Figura 2.48: Involuta da Epicicloide. Comparativo

Novamente a curva azul (involuta da hipocicloide) coincide com os pontos vermelhos, rastros da involuta traçada pelo processo heurístico. Portanto, o processo montado é valido.

Agora, iremos traçar a involuta das curvas hipotrocoides. Utilizaremos  $c_1 = s(t_o)$ para ser possível a implementação no Geogebra.

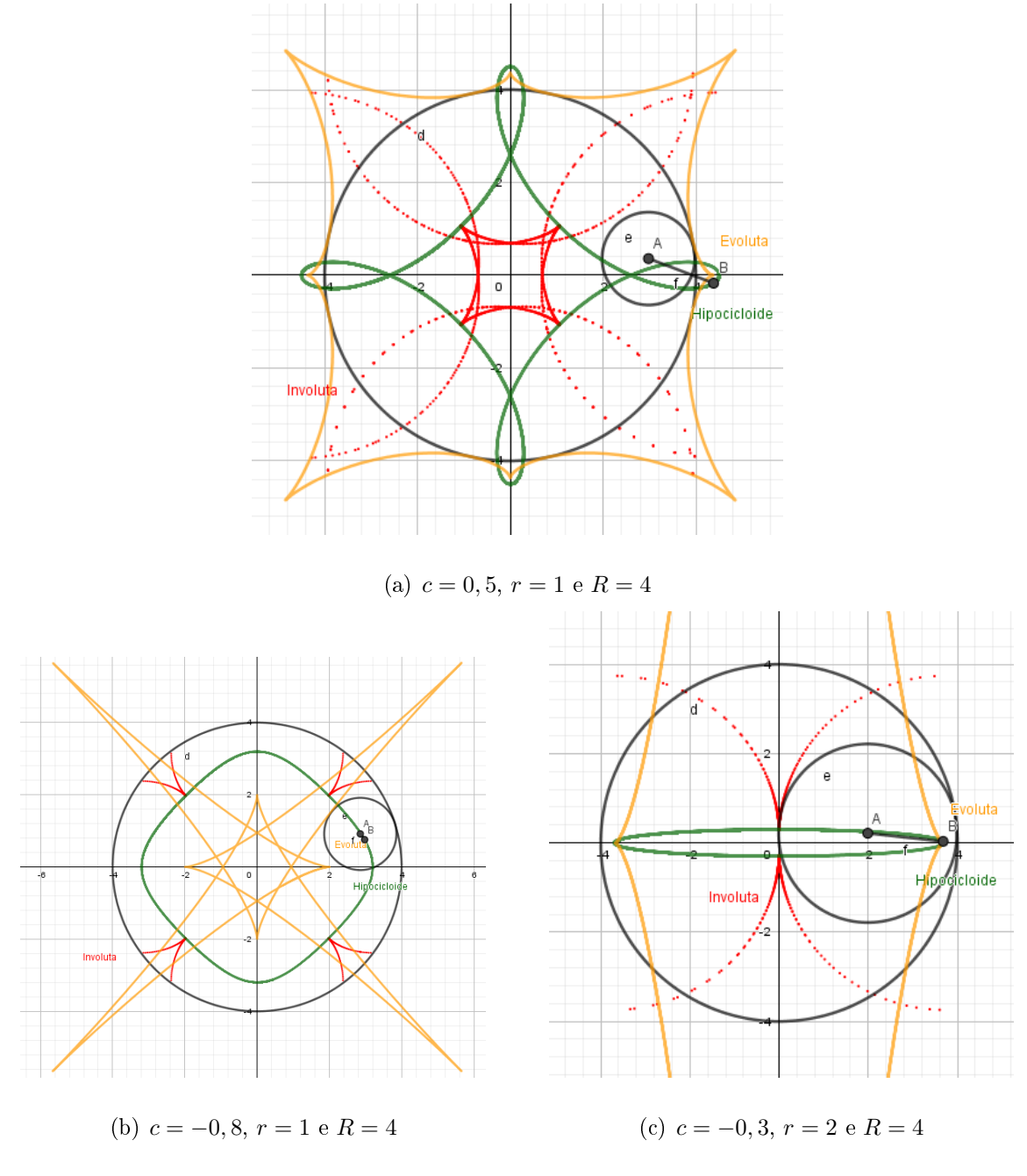

Figura 2.49: Involuta da Hipotrocoide  $(\lambda \neq 1)$ 

Mesmo não tendo muita nitidez por conta do traçado da involuta, podemos ter uma aproximação da involuta para os casos em que  $\lambda \neq$ . Podemos comparar com a curva obtida, a evoluta e a involuta para estes casos.

## Capítulo 3

# Proposta de atividade para o Ensino Médio

O estudo de Curvas Planas no Ensino Médio, a primeira vista, poderá ser questionado, uma vez que para o mesmo é necessário mecanismos e conteúdos da matemática que não são apresentados aos alunos do ensino básico, como por exemplo o cálculo diferencial e integral. Porém, é possível apresentar aos alunos conceitos e denições ofertando a eles os resultados necessários para a sua análise.

Os PCNs ([3]) nos diz que a matemática tem o objetivo de apresentar ao aluno o conhecimento de novas informações, e com isso possibilitar o seu aprendizado. O incentivo a pesquisa também é de grande importância para que o mesmo amadureça e construa seu próprio conhecimento. Apresentar uma reflexão sobre a relação entre matemática e tecnologia é essencial. Ainda nesta discussão, os PCNs ([3]) nos alerta para o impacto da tecnologia, que vai exigir do ensino da matemática uma abordagem que desenvolva habilidades para o aluno reconhecer e se orientar no mundo tecnológico.

Conforme podemos notar, o aluno ao trabalhar com a linguagem matemática e a tecnologia, passa a ter domínio na seleção de informações, análise e tomada de decisões. Devemos ofertar ao aluno a possibilidade de descoberta de suas habilidades e seu amadurecimento.

Diante desta discussão, abordar o tema de Curvas Planas no Ensino Médio, além de possível, é uma oportunidade para o aluno adquirir novas habilidades e novos questionamentos. utilizando-se para isto o Geogebra, software este que auxilia no processo

de ensino-aprendizagem como já discutido anteriormente.

Analisando a relação entre o conhecimento matemático e a tecnologia, propomos aqui um estudo das curvas planas utilizando o Geogebra. Para isso, deixaremos uma proposta de atividade no fim deste trabalho que contribui para sua aplicação no Ensino Médio. Durante a apresentação dos conceitos e definições sobre curvas planas, fomos apresentando uma análise baseada no Geogebra. A leitura deste trabalho proporciona aos professores, que queiram utilizar este tema em sala de aula, orientações e mostra pontos interessantes de serem abordados.

As propostas aqui deixadas em forma de planos de aula são abordagens que podem ser trabalhadas e aprofundadas pelos leitores a fim de obter o melhor proveito do tema.

### Considerações Finais

Durante o desenvolver deste trabalho, tínhamos por objetivo contribuir para o processo de ensino-aprendizagem de curvas planas, buscando sempre valorizar a parte geométrica, utilizando-se de recursos da geometria diferencial. Para tanto, optamos em utilizar o software Geogebra por "acreditar" ser um facilitador neste processo de aprendizagem matemática.

Digo aqui "acreditar" entre aspas, pois não partimos de uma mera opinião, mas de vários estudos que foram consultados, de várias análises feitas e que mostraram a importância do Geogebra como recurso facilitador no processo de ensino-aprendizagem. Além disso, no decorrer do trabalho, realizamos estudos sobre curvas planas que só foram possíveis graças aos recursos desta ferramenta.

Através das discussões apresentadas, construímos análises que, com toda certeza, contribuem de forma signicativa ao estudo das curvas planas. Ao trabalhar com o Fator de Curvatura  $\psi(t)$ , o Fator Osculador  $\varphi(t)$ , comparando-os com a Curvatura  $\kappa(t)$ e com o raio de curvatura  $\rho(t)$ , conseguimos realizar análises de forma mais simples e com maior clareza. Realizando uma junção entre essas grandezas e a possibilidade de visualizar os resultados de forma geométrica, através do Geogebra, contribuímos com o processo de ensino-aprendizagem de curvas planas. As discussões sobre evoluta e involuta também foram realizados de maneira a facilitar a compreensão destes conceitos. Conseguimos verificar que a evoluta e a involuta se relacionam de maneira inversa, assim como a derivada e a integral. Este resultado ainda foi discutido de maneira algébrica e geométrica através do Geogebra. O uso do Geogebra permitiu realizarmos um estudo sobre involutas até então não abordados na literatura, uma vez pela diculdade de resolução de integrais que compõe o cálculo da função comprimento de arco.

Ao desenvolver este trabalho, produzimos 4 tabelas (apresentadas no Apêndice A) que contém relações matemáticas que nos auxiliaram. Apresentamos ainda, uma forma de escrita, utilizando-se de Auxiliares (veja tabela 1) que compõe nossa escrita e resolução de equações em diversos momentos. Tais resultados poderão ser utilizados por professores e alunos, dentro da disciplinas que abordam o tema, ou até mesmo, em trabalhos de conclusão de curso, dissertações ou teses.

Utilizando-se da ferramenta Geogebra, conseguimos melhorar a visualização de conceitos e definições, até então trabalhados de forma quase que exclusivamente algébrica. A visualização, através desta ferramenta de ensino, auxilia alunos e professores no estudo do tema. Ao discuti-lo no decorrer do trabalho de forma a conectar a álgebra à geometria, estamos sugerindo uma abordagem que chama mais atenção ao público. Poder comparar seus resultados algebricamente e geometricamente em uma mesma tela e de forma instantânea, facilita o pensamento e análise crítica sobre tal conteúdo matemático.

Explorando os recursos disponíveis no software Geogebra, conseguimos atingir nosso objetivo com este trabalho. Além de discutir e estudar conceitos sobre curvas planas, mostramos também que o Geogebra é uma ferramenta de grande capacidade, sendo um grande facilitador no processo de ensino-aprendizagem. Com sua linguagem simples, mas com seus recursos extraordinários é possível desenvolver vários estudos que irão auxiliar o professor à atingir seus objetivos junto aos alunos.

Além do uso do Geogebra, este estudo ainda foi capaz de abordar alguns conceitos pouco discutidos, porém bastante interessantes. Estudo como o do fator osculador, evoluta e involuta são passados despercebidos, mas que são conceitos que podem ser trabalhados para chamar a atenção do aluno para o conhecimento matemático.

Realizando uma junção entre o conteúdo discutido, exemplos e análises feitas com a ferramenta Geogebra, produzimos resultados bastantes interessantes que poderão servir de base para outros estudos.

Finalizando, as propostas de atividades para o ensino médio servirão de base para alunos e professores discutirem o tema dentro do ensino da matemática. Ao propor uma investigação de alguns conceitos da matemática aliado a tecnologia, proporcionamos aos alunos a descoberta de novas habilidades como discussão de informações, análises de resultados, questionamentos, novas descobertas, releitura do ambiente, adequação as novas necessidades, etc. Estas habilidades são necessárias ao desenvolvimento intelectual do aluno, Se o professor, dentro de sala de aula, consegue desenvolvê-las nos alunos, o seu objetivo perante ao ensino, não só da matemática, foi cumprido com êxito.

## Referências Bibliográficas

- [1] ALENCAR, H.; SANTOS, W., Geometria Diferencial das Curvas Planas. Editora da UFG, Volume Único, 2002.
- [2] Bertí, g.c., Curvas descritas mecanicamente e Geogebra: uma proposta destinada ao ensino médio. Dissertação (PROFMAT) - UFMS/RS, Santa Maria - RS, 2015. Disponível em: http://repositorio.ufsm.br/bitstream/handle/1/10943/BERTI%2c%20GUSTAVO %20CAMARGO.pdf?sequence=1&isAllowed=y. Acesso em 08 de fevereiro de 2018.
- [3] Brasil. Ministério da Educação. Secretaria de Educação Média e Tecnológia Parâmetros Curriculares Nacionais (Ensino Médio). Brasília: MEC, 2000.
- [4] CARVALHO, M.T.C.R., Evolutas, Involutas e Roulettes. Dissertação (Mestrado em Matemática para Professores), Departamento de Matemática - U. Porto - Portugal, 2013.
- [5] D'AMBRÓSIO, U., Educação matemática: da teoria à prática. Campinas -SP, Papirus, 1996.
- [6] Delgado, j.;Frensel, k.;Crissaff, l., Geometria Analítica. Coleção PROFMAT, 2ª ed., Rio de Janeiro - RJ, SBM, 2017.
- [7] GUIDORIZZI, H. L., Um Curso de Cálculo. Vol. 1, São Paulo SP, LTC Editora, 2001.
- $[8]$  MIYASAKI, R., Um estudo de curvas planas utilizando o Geogebra. Dissertação (PROFMAT) - UFG/GO, Goiânia - GO, 2017. Disponível em: https://repositorio.bc.ufg.br/tede/bitstream/tede/7153/5/Disserta%C3%A7%C3

%A3o%20-%20Rodrigo%20Miyasaki%20-%202017.pdf. Acesso em 15 de dezembro de 2017.

- [9] Moraes, c. f., Geometria analítica: explorando conceitos do Ensino Médio com o uso de animações no Geogebra. Dissertação (PROFMAT), Instituto de Matemática, Estatística e Física - UFRS/RS, Rio Grande - RS, 2016.
- [10] TENEBLAT, K., *Introdução à Geometria Diferencial*. 2<sup>ª</sup> ed., São Paulo SP, Editora Edgard Blucher, 2008.

# APÊNDICE A - Equações e Auxiliares

Neste apêndice são apresentadas as equações utilizadas e desenvolvidas neste trabalho para estudo de algumas curvas planas. Não mostramos o desenvolvimento passoa-passo de todas elas, mas o leitor poderá chegar a estes resultados utilizando-se da bibliografia citada e com o desenvolvido neste trabalho.

| Representação               | Valor                                             | Derivada (em relação a $t$ )                              |
|-----------------------------|---------------------------------------------------|-----------------------------------------------------------|
| $\underline{\mathbf{i}}$    | $\begin{array}{c} 1 \\ 0 \end{array}$             |                                                           |
| $\underline{\textbf{j}}$    | $\begin{pmatrix} 0 \\ 1 \end{pmatrix}$            |                                                           |
| $\underline{\mathbf{e}}(t)$ | $\begin{pmatrix} \cos t \\ \sin t \end{pmatrix}$  | $\underline{\mathbf{e}}'(t) = \underline{\mathbf{f}}(t)$  |
| $\underline{\mathbf{f}}(t)$ | $\begin{pmatrix} -\sin t \\ \cos t \end{pmatrix}$ | $\underline{\mathbf{f}}'(t) = -\underline{\mathbf{e}}(t)$ |
| $\underline{\mathbf{p}}(t)$ | $\begin{pmatrix} \sin t \\ \cos t \end{pmatrix}$  | $\underline{\mathbf{p}}'(t) = -\underline{\mathbf{q}}(t)$ |
| $\mathbf{q}(t)$             | $\begin{pmatrix} -\cos t \\ \sin t \end{pmatrix}$ | $\mathbf{q}'(t) = \mathbf{p}(t)$                          |

Tabela 1: Auxiliares

| Nome                   | Representação                                           | Valor                                                                  |
|------------------------|---------------------------------------------------------|------------------------------------------------------------------------|
| Curva                  | $\underline{\mathbf{r}}(t)$                             | $r(t\mathbf{i}+\mathbf{j}-\lambda \mathbf{p}(t))$                      |
| Lambda                 | $\lambda$                                               | $1 + \frac{b}{x}$                                                      |
| Omega                  | $\omega$                                                |                                                                        |
| Vetor velocidade       | ${\bf r}'(t)$                                           | $r(\mathbf{i} + \lambda \mathbf{q}(t))$                                |
| Vetor aceleração       | $\mathbf{r}''(t)$                                       | $r\lambda \mathbf{p}(t)$                                               |
| Vetor normal           | $\widehat{\mathbf{r}'}(t)$                              | $r(\mathbf{j} - \lambda \mathbf{p}(t))$                                |
| Comprimento do arco    | $s(t) - s(t_0)$                                         | $\int_{1}^{t} r\sqrt{1+\lambda^{2}-2\lambda\cos\tau}d\tau$             |
| Quadrado da velocidade | $v(t)^2$                                                | $r^2(1+\lambda^2-2\lambda\cos(t))$                                     |
| Determinante           | $D(t) = \widehat{\mathbf{r}'}(t) \cdot \mathbf{r}''(t)$ | $r^2\lambda(\cos(t)-\lambda)$                                          |
| Fator de Curvatura     | $\psi(t) = \frac{D(t)}{v(t)^2}$                         | $\frac{\lambda(\cos t - \lambda)}{1 + \lambda^2 - 2\lambda\cos t}$     |
| Fator Osculador        | $\varphi(t) = \frac{1}{\psi(t)}$                        | $\frac{1+\lambda^2-2\lambda\cos t}{\lambda(\cos t-\lambda)}$           |
| Evoluta                | $\underline{\mathbf{c}}(t)$                             | $rt\mathbf{i} + r(1 + \varphi(t))(\mathbf{j} - \lambda \mathbf{p}(t))$ |
| Involuta               | $\underline{\mathbf{i}}(t)$                             | $\mathbf{\underline{r}}(t) + (c - s(t))\mathbf{\underline{t}}(t)$      |

Tabela 2: Trocoide

Tabela 3: Epitrocoide

| Nome                   | Representação                    | Valor                                                                                                    |
|------------------------|----------------------------------|----------------------------------------------------------------------------------------------------|
| Curva                  | $\underline{\mathbf{r}}(t)$      | $r(\omega e(t) - \lambda e(\omega t))$                                                                                                 |
| Lambda                 | $\lambda$                        | $\frac{c+r}{r} \geq 0$ $\frac{R+r}{r} \geq 1$                                                                                          |
| Omega                  | $\omega$                         |                                                                                                    |
| Vetor velocidade       | ${\bf r}'(t)$                    | $r\omega(\mathbf{f}(t)-\lambda\mathbf{f}(\omega t))$                                                                                   |
| Vetor aceleração       | $\mathbf{r}''(t)$                | $r\omega(\lambda\omega\underline{\mathbf{e}}(\omega t)-\underline{\mathbf{e}}(t))$                                                     |
| Vetor normal           | $\widehat{\mathbf{r}'}(t)$       | $r\omega(\lambda e(\omega t) - e(t))$                                                                                                  |
| Comprimento do arco    | $s(t) - s(t_0)$                  | $\int_0^t r \omega \sqrt{1 + \lambda^2 - 2\lambda \cos(\omega \tau - \tau)} d\tau$                                                     |
| Quadrado da velocidade | $v(t)^2$                         | $r^2\omega^2(1+\lambda^2-2\lambda\cos(\omega t-t))$                                                                                    |
| Determinante           |                                  | $D(t) = \hat{\mathbf{r}}(t) \cdot \mathbf{r}''(t) \quad r^2 \omega^2 (1 + \lambda^2 \omega - \lambda (1 + \omega) \cos(\omega t - t))$ |
| Fator de Curvatura     | $\psi(t) = \frac{D(t)}{v(t)^2}$  | $\frac{1 + \lambda^2 \omega - \lambda (1 + \omega) \cos(\omega t - t)}{1 + \lambda^2 - 2\lambda \cos(\omega t - t)}$                   |
| Fator Osculador        | $\varphi(t) = \frac{1}{\psi(t)}$ | $\frac{1 + \lambda^2 - 2\lambda \cos(\omega t - t)}{1 + \lambda^2 \omega - \lambda (1 + \omega) \cos(\omega t - t)}$                   |
| Evoluta                | $\underline{\mathbf{c}}(t)$      | $r\omega(1-\varphi(t))\mathbf{e}(t)-r\lambda(1-\omega\varphi(t))\mathbf{e}(\omega t)$                                                  |
| Involuta               | $\underline{\mathbf{i}}(t)$      | $\mathbf{r}(t) + (c - s(t))\mathbf{t}(t)$                                                                                              |

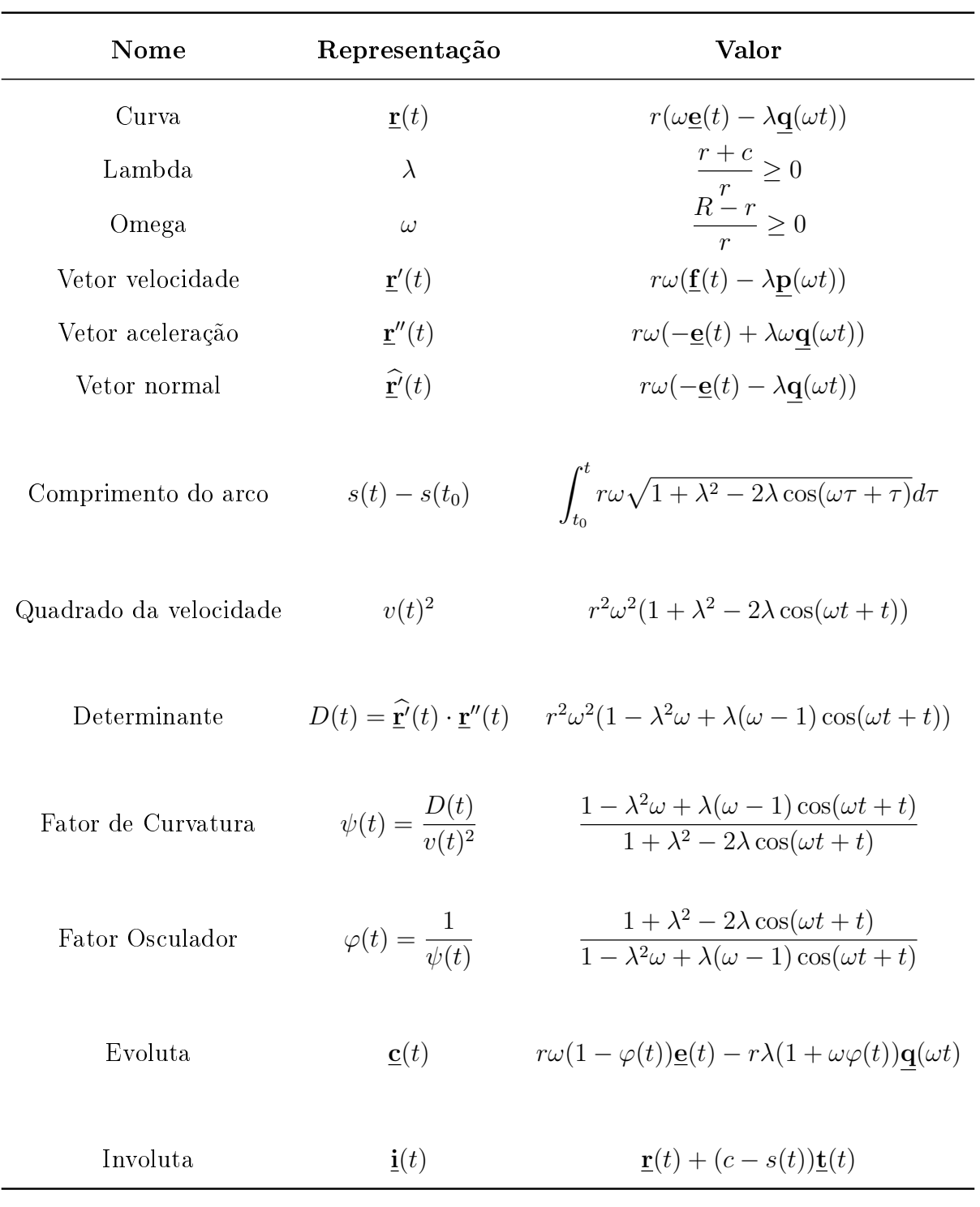

| Nome               | Representação                                         | Valor                                                        |
|--------------------|-------------------------------------------------------|--------------------------------------------------------------|
| Curva              | $\mathbf{i}(t)$                                       | $\mathbf{r}(t) + (c - s(t))\mathbf{t}(t)$                    |
| Vetor velocidade   | $\mathbf{i}'(t)$                                      | $(c-s(t))\psi(t)\mathbf{\underline{n}}(t)$                   |
| Vetor aceleração   | $\mathbf{i}''(t)$                                     | $-v(t)\psi(t)\mathbf{n}(t) - (c-s(t))\psi(t)^2\mathbf{t}(t)$ |
|                    |                                                       | $+(c-s(t))\psi'(t)\mathbf{n}(t)$                             |
| Vetor normal       | $\hat{\mathbf{i}}'(t)$                                | $-(c-s(t))\psi(t)\mathbf{t}(t)$                              |
| Velocidade         | $v_i(t)$                                              | $(c - s(t))\psi(t)$                                          |
| Determinante       | $D_i(t) = \mathbf{\hat{i}}'(t) \cdot \mathbf{i}''(t)$ | $(c - s(t))^{2}\psi(t)^{3}$                                  |
| Fator de Curvatura | $\psi_i(t) = \frac{D_i(t)}{v_i(t)^2}$                 | $\psi(t) = \frac{D(t)}{v(t)^2}$                              |
| Fator Osculador    | $\varphi_i(t) = \frac{1}{\psi_i(t)}$                  | $\varphi(t) = \frac{v(t)^2}{D(t)}$                           |
| Curvatura          | $\kappa_i(t)$                                         | $\mathbf{1}$<br>$\overline{c-s(t)}$                          |
| Raio de Curvatura  | $\rho_i(t)$                                           | $c - s(t)$                                                   |

Tabela 5: Involuta

# APÊNDICE B - Protocolo de

## Construção no Geogebra

#### Cicloide e Trocoide: Evoluta e Involuta

#### Protocolo de Construção: Curvas

- 1. Usando a ferramenta controle deslizante crie o ângulo a com os valores iniciais e finais de sua preferência.
- 2. Com a mesma ferramenta crie os números r de 0 até 5 e b de  $-r$  até r.
- 3. Com o comando Curva(<Expressão>, <Expressão>, <Variável>, <Valor Ini- $\langle cial \rangle$ ,  $\langle \langle Valor \; Final \rangle$  insira a equação parametrizada da Trocoide, com a variável  $t$ , com valor inicial 0 e valor final  $a$ . A curva receberá um nome, aqui assumirei que seu nome será c
- 4. Com isso, irá surgir na tela o gráco da Trocoide. Variando o controle deslizante b obtemos os casos da cicloide, cicloide encurtada ou cicloide alongada.
- 5. Para melhor visualização, iremos inserir o círculo e marcar o ponto do mesmo que gera as curvas. Para isso, no *campo de entrada* digite  $A = (r * a, r)$  para marcar o centro do círculo. Com a ferramenta Círculo dados Centro e Raio construa o círculo de centro A e raio r.
- 6. No campo de entrada digite  $B = c(a)$ , com isso será criado o ponto B que representa o ponto da curva criada no item 3 no instante selecionado. Este ponto é o ponto do círculo criado no item 5 que gera a curva.

Já temos o básico para explorar algumas características da Trocoide. Se desejar, crie outro controle deslizante e inclua uma nova curva com base neste controle deslizante, fazendo com que seja possível obter duas ou três curvas (trocoide com  $\lambda < 1$ , trocoide com  $\lambda > 1$  e cicloide  $\lambda = 1$ ) em uma mesma tela, ajudando na análise de suas semelhanças e diferenças. Se deseja, pode incluir comandos para exibir e esconder os objetos, o que é interessante no momento do estudo.

Com o comando  $Comprimento(,$ é possível calcular o comprimento do arco das referidas curvas, o que pode ser de grande importância nas análises que vão surgindo.

#### Evoluta da Trocoide

1. Novamente com o comando Curva... podemos incluir a equação da evoluta da trocoide conforme foi apresentado no trabalho. Basta inserir a equação da evoluta da trocoide já apresentada. Com esse recurso podemos analisar o comportamento da evoluta e estuda-la.

#### Involuta da Cicloide

1. Usando a equação da involuta da cicloide que obtemos nas seções do trabalho, podemos visualizá-la no Geogebra. Para isso, novamente utilize o comando Curva..., inserindo seu gráfico na tela e realizando seu estudo.

Lembre-se, que devido as limitações na resolução das integrais, só podemos analisar a involuta da cicloide, não sendo possível visualizá-la para os casos em que  $\lambda \neq 1$ .

#### Epicicloide e Epitrocoide: Evoluta e Involuta

#### Protocolo de Construção: Curvas

- 1. Usando a ferramenta controle deslizante crie o ângulo a com os valores iniciais e nais de sua preferência.
- 2. Com a mesma ferramenta crie os números  $r$  de 0 até 5,  $R$  de 0 até 5 e  $c$  de  $-r$ até r.
- 3. Com o comando Curva(<Expressão>, <Expressão>, <Variável>, <Valor Ini- $\langle cial \rangle, \langle \langle \nabla (cial \rangle) \rangle$ insira a equação parametrizada da Epitrocoide, com a variável  $t$ , com valor inicial 0 e valor final  $a$ . A curva receberá um nome, aqui assumirei que seu nome será b
- 4. Com isso, irá surgir na tela o gráco da Epitrocoide. Variando os controles deslizantes c, r, R e a obtemos as imagens da curva epitrocoide bem como seus casos.

Como a epitrocoide é gerada por um ponto contido no plano de um círculo de raio r que gira, sem deslizar, sobre um círculo de raio  $R$ , iremos incluir no Geogebra estes círculos, a fim de melhorar a visualização das curvas.

- 5. Digite no *campo de entrada*  $x^2 + y^2 = R^2$  para criar o círculo de raio R.
- 6. No campo de entrada digite  $x^2 + y^2 = (r + R)^2$  para criar um círculo auxiliar onde irá ser o centro do nosso círculo de raio r.
- 7. Novamente no *campo de entrada* digite  $A = (\cos(a), \sin(a)) * (R + r)$  para criar o ponto A que será o centro do círculo de raio r.
- 8. Com a ferramenta Círculo dado Centro e Raio construa o círculo de centro A e raio r. Este será o círculo que gira sobre o círculo de raio R
- 9. Digite  $B = b(a)$  para criar o ponto do plano do círculo de raio r que gera as curvas quando este gira sobre o círculo de raio R.

Implemente seu applet da maneira que desejar. Novamente, seguindo o mesmo procedimento, pode-se criar novas curvas com referência em outros controles deslizantes, o que pode facilitar no momento de realizar uma comparação entre epicicloide e epitrocoide por exemplo.

#### Evoluta da Epitrocoide

1. Como apresentamos a equação da evoluta da epitrocoide, para inclui-lá no Geogebra, basta utilizar o comando Curva .... Com isso, pode-se realizar as análises pretendidas.

#### Involuta da epicicloide

1. Da mesma forma, podemos incluir a involuta da epicicloide, para isso basta incluir a equação parametrizada da involuta da epicicloide discutida na teoria no Geogebra, seguindo os mesmos passos do item anterior.

Novamente, devido as limitações do cálculo, não será possível a análise da involuta da epitrocoide, pois  $\lambda \neq 1$ .

#### Hipocicloide e Hipotrocoide: Evoluta e Involuta

#### Protocolo de Construção: Curvas

- 1. Usando a ferramenta controle deslizante crie o ângulo a com os valores iniciais e finais de sua preferência.
- 2. Com a mesma ferramenta crie os números  $r$  de 0 até 5,  $R$  de 0 até 5 e  $c$  de  $-r$ até r.
- 3. Com o comando Curva(<Expressão>, <Expressão>, <Variável>, <Valor Ini- $\langle$ cial>,  $\langle$ Valor Final>) insira a equação parametrizada da Hipotrocoide, com a variável t, com valor inicial  $0$  e valor final  $a$ . A curva receberá um nome, aqui assumirei que seu nome será b
- 4. Com isso, irá surgir na tela o gráco da Hipotrocoide. Variando os controles deslizantes c, r, R e a obtemos as imagens da curva Hipotrocoide bem como seus casos.

Como a Hipotrocoide é gerada por um ponto contido no plano de um círculo de raio r que gira, sem deslizar, sobre o lado interno de um círculo de raio R, iremos incluir no Geogebra estes círculos, a fim de melhorar a visualização das curvas.

- 5. Digite no *campo de entrada*  $x^2 + y^2 = R^2$  para criar o círculo de raio R.
- 6. No campo de entrada digite  $x^2 + y^2 = (R r)^2$  para criar um círculo auxiliar onde irá ser o centro do nosso círculo de raio r.
- 7. Novamente no *campo de entrada* digite  $A = (\cos(a), \sin(a)) * (R r)$  para criar o ponto A que será o centro do círculo de raio r.
- 8. Com a ferramenta Círculo dado Centro e Raio construa o círculo de centro A e raio r. Este será o círculo que gira sobre o círculo de raio R
- 9. Digite  $B = b(a)$  para criar o ponto do plano do círculo de raio r que gera as curvas quando este gira sobre o círculo de raio R.

Variando os controles deslizantes obtemos as diversas curvas, com seus casos ( $\lambda = 1$ e  $\lambda \neq 1$ ) do mesmo modo já relatado nos outros casos.

#### Evoluta da Hipotrocoide

1. De posse da equação da evoluta da hipotrocoide, para inclui-lá no Geogebra, basta utilizar o comando Curva .... Pode-se agora realizar os estudos.

#### Involuta da Hipocicloide

1. Da mesma forma, podemos incluir a involuta da hipocicloide, basta incluir a equação parametrizada da involuta da hipocicloide.

Lembre-se, novamente devido as limitações do cálculo, não será possível a visualização da involuta da hipotrocoide, pois  $\lambda \neq 1$ .

# APÊNDICE C - Planos de aula: atividade no Ensino Médio

Apresentaremos aqui 3 planos de aula que contemplam o estudo de Curvas Planas no Ensino Médio. Apesar de ser direcionado ao Ensino Médio nada impede de realizarmos uma adequação e aplicarmos este tema utilizando o Geogebra no Ensino Superior. Pelo contrário, a utilização desta ferramenta auxilia no processo de ensino-aprendizagem proporcionando o desenvolvimento de novas habilidades.

Apresentamos uma proposta para:

- 1. Cicloide e Trocoide;
- 2. Epicicloide e Epitrocoide: e
- 3. Hipocicloide e Hipotrocoide.

#### Plano de Aula: Cicloide e Trocoide

#### Data:

#### Sequência Didática:

Geometria Analítica, Relação entre Álgebra e Geometria, Parametrização, Curvas Planas: Cicloide e Trocoide.

#### Competências e Habilidades:

Desenvolvimento de habilidades como: analisar informações, questionar resultados, propor alterações para novas análises, compreender a ligação entre álgebra e geometria. Com a atividade, busca melhorar o raciocínio do aluno, fazendo com que o mesmo interprete resultados obtidos e a partir destes faça análises e discuta o tema.

#### Metodologia:

O professor apresentará o tema da Cicloide e Trocoide, se necessário poderá fazer uma contextualização histórica. Adequando o conteúdo ao nível de ensino, o professor apresenta as equações da trocoide, apresentando os seus casos, ainda mostrando as definições de curvatura, evoluta e involuta.

Agora passaremos para as discussões utilizando-se do Geogebra. Neste momento o professor poderá fazê-lo de duas formas: somente o professor utiliza a ferramenta e mostra aos alunos ou os próprios alunos poderão explorar o recursos. As duas formas são validas.

Feita as construções no Geogebra, os alunos já percebem a relação entre a Geometria e a Álgebra. Com a manipulação da ferramenta, pode-se explorar os resultados. Questionamento sobre a cicloide, a trocoide, evoluta e involuta são desejáveis para atingir os objetivos propostos. O professor sabendo das possíveis discussões já realizadas neste trabalho poderá direcionar as análises. Resultados como evoluta da involuta e involuta da evoluta devem ser trabalhados. A conclusão: a evoluta da cicloide é uma cicloide, a evoluta do trocoide não é uma trocoide, deve ser explorada.

Após, trabalhar com alguns exercícios para fixar os conceitos e provocar novas descobertas. Mostrar aos alunos o problema da Braquistócrona e da Tautócrona.

Abrir aqui um chamativo para o estudo da epicicloide e da hipocicloide, questionando qual curva surge se alterarmos a diretriz (base).

#### Recursos Didáticos:

Livros, computador, data-show, sala de informática (se possível). Avaliação:

Analisar a compreensão dos conceitos através das discussões e questionamentos levantados durante a aula.

#### Bibliografia:

[4], [6] e [9]

Assinatura do Professor Assinatura da Coordenação

#### Plano de Aula: Epicicloide e Epitrocoide

#### Data:

#### Sequência Didática:

Geometria Analítica, Relação entre Álgebra e Geometria, Parametrização, Curvas Planas: Epicicloide e Epitrocoide.

#### Competências e Habilidades:

Desenvolvimento de habilidades como: analisar informações, questionar resultados, propor alterações para novas análises, compreender a ligação entre álgebra e geometria. Com a atividade, busca melhorar o raciocínio do aluno, fazendo com que o mesmo interprete resultados obtidos e a partir destes faça análises e discuta o tema.

#### Metodologia:

Relembrando o tema da aula anterior: cicloide e trocoide. No fim da aula o professor questionou o que acontece se alterar a base da curva rolante. Com isso, faz-se uma introdução e mostra as curvas epicicloide e epitrocoide. O professor apresenta aos alunos as equações parametrizadas das curvas mostrando os casos especiais da epitrocoide. Mostra aos alunos ainda a evoluta e a involuta

Com a ajuda do Geogebra, o professor dever conduzir os alunos a construir tais curvas e produzir um ambiente para as análises que vão ser propostas. Como exemplo, o professor deve fazer alguns questionamentos e mostrar a possibilidade de uso desta ferramenta.

Neste momento surge curvas fechadas e um dos questionamentos alunos é sobre a relação entre os raios das circunferências. O que está relação diz sobre as curvas? Será que isto influencia na quantidade de voltas devemos ter para obter curvas fechadas?

Novamente o professor deve fazer com que o aluno questione as características da evoluta e da involuta. Será que os mesmos resultados obtidos para a cicloide são válidos para a epicicloide?

Exercícios serão propostos para contribuir com as análises e despertar novas descobertas nos alunos.

Questionar aos alunos qual a curva que gera ao girar a circunferência dentro de outra circunferência, abrindo discussão para a próxima aula sobre Hipocicloide e Hipotrocoide.

#### Recursos Didáticos:

Livros, computador, data-show, sala de informática (se possível). Avaliação:
Analisar a compreensão dos conceitos através das discussões e questionamentos levantados durante a aula. Habilidades desenvolvidas na discussão e investigação das curvas.

# Bibliografia:

[4], [6] e [9]

Assinatura do Professor Assinatura da Coordenação

#### Plano de Aula: Hipocicloide e Hipotrocoide

### Data:

## Sequência Didática:

Geometria Analítica, Relação entre Álgebra e Geometria, Parametrização, Curvas Planas: Hipocicloide e Hipotrocoide.

### Competências e Habilidades:

Desenvolvimento de habilidades como: analisar informações, questionar resultados, propor alterações para novas análises, compreender a ligação entre álgebra e geometria. Com a atividade, busca melhorar o raciocínio do aluno, fazendo com que o mesmo interprete resultados obtidos e a partir destes faça análises e discuta o tema.

## Metodologia:

Como o professor na aula sobre epicicloide e epitrocoide introduziu os conceitos de hipocicloide e hipotrocoide, o professor deve relembrar os passos feitos e introduzir os conceitos de hipocicloide e hipotrocoide. Neste momento, o professor deve apresentar os conceitos e equações parametrizadas destas curvas, bem como mostrar a evoluta e involuta.

Com a ajuda do Geogebra, o professor dever conduzir os alunos a construir tais curvas e produzir um ambiente para as análises que vão ser propostas. Como exemplo, o professor deve fazer alguns questionamentos e mostrar a possibilidade de uso desta ferramenta.

Neste momento surge curvas fechadas e um dos questionamentos alunos é sobre a relação entre os raios das circunferências. O que está relação diz sobre as curvas? Será que isto influencia na quantidade de voltas devemos ter para obter curvas fechadas?

Questionamentos parecidos com os já vistos com as outras curvas devem surgir. Aproveitar este momento para analisar as questões sobre evoluta e involuta. Será que o formato da evoluta é análogo ao já visto? Trabalhar as análises das curvas ao mudar parâmetros devem ser abordados. Novamente levar a discussão sobre a relação entre os raios das circunferências devem aparecer, mostrando que ao mudar os raios das circunferências diretriz e geratriz obtemos curvas com formatos diferentes e que possuem períodos diferentes.

Exercícios serão propostos para contribuir com as análises e despertar novas descobertas nos alunos.

Terminando, pode-se instigar os alunos a realizar uma pesquisa sobre outras curvas planas e o seu possível desenvolvimento no Geogebra.

## Recursos Didáticos:

Livros, computador, data-show, sala de informática (se possível).

# Avaliação:

Analisar a compreensão dos conceitos através das discussões e questionamentos levantados durante a aula. Habilidades desenvolvidas na discussão e investigação das curvas.

## Bibliografia:

[4], [6] e [9]

Assinatura do Professor Assinatura da Coordenação